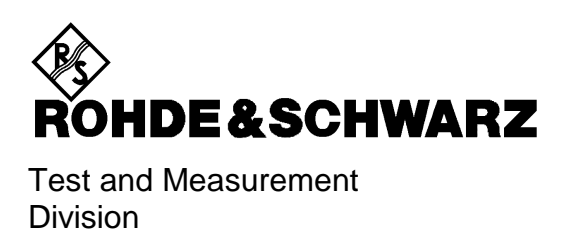

**Operating Manual**

# **Average Power Sensor**

# **R&S NRP-Z11**

10 MHz to 8 GHz / 200 pW to 200 mW **1138.3004.02**

# **R&S NRP-Z21**

10 MHz to 18 GHz / 200 pW to 200 mW **1137.6000.02**

Printed in the Federal Republic of Germany

## **Tabbed Divider Overview**

#### **Data Sheet**

**Safety Instructions Certificate of Quality EU Certificate of Conformity List of R&S Representatives**

#### **Tabbed Divider**

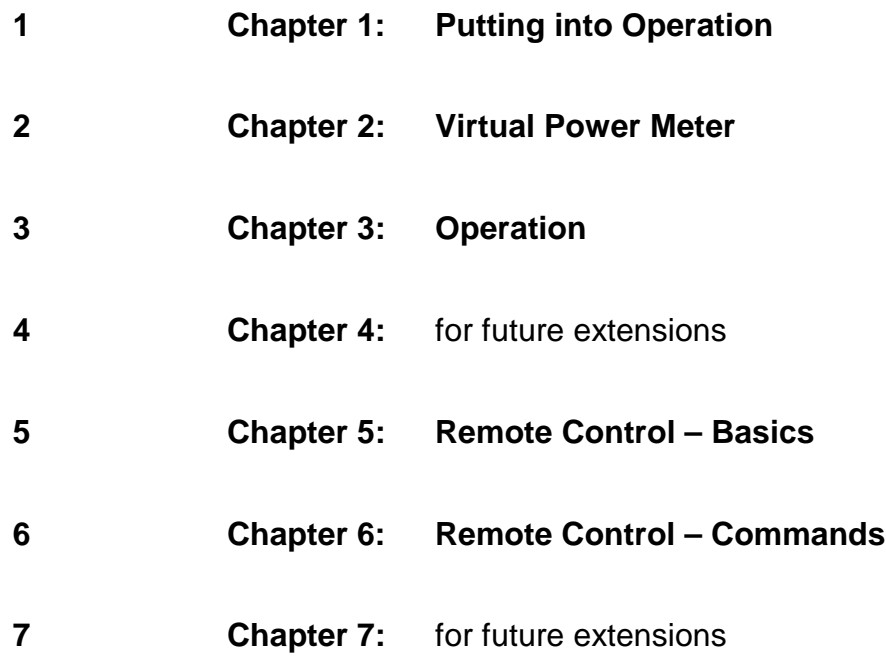

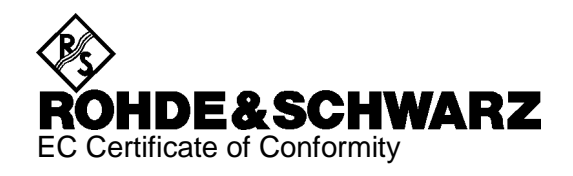

# $\epsilon$

Certificate No.: 2002-36

This is to certify that:

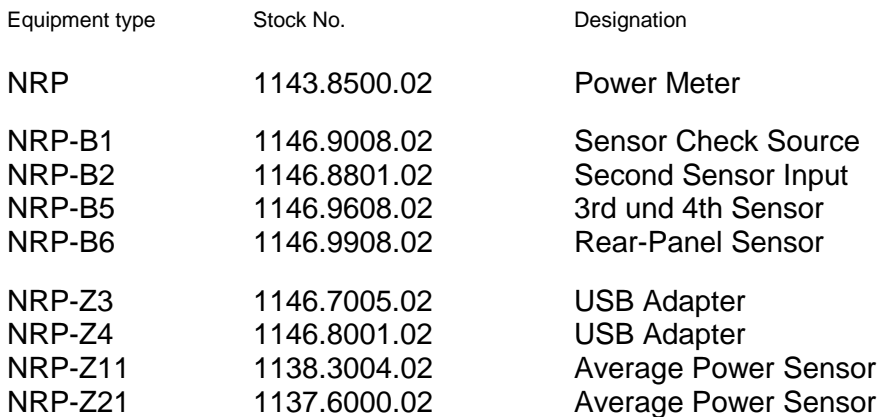

complies with the provisions of the Directive of the Council of the European Union on the approximation of the laws of the Member States

- relating to electrical equipment for use within defined voltage limits (73/23/EEC revised by 93/68/EEC)
- relating to electromagnetic compatibility (89/336/EEC revised by 91/263/EEC, 92/31/EEC, 93/68/EEC)

Conformity is proven by compliance with the following standards:

EN61010-1 : 1993 + A2 : 1995 EN55011 : 1998 + A1 : 1999 EN61326 : 1997 + A1 : 1998 + A2 : 2001

For the assessment of electromagnetic compatibility, the limits of radio interference for Class B equipment as well as the immunity to interference for operation in industry have been used as a basis.

Affixing the EC conformity mark as from 2002

#### **ROHDE & SCHWARZ GmbH & Co. KG Mühldorfstr. 15, D-81671 München**

Munich, 2002-06-27 Central Quality Management FS-QZ / Becker

#### R&S NRP-Z11/-Z21

## **Table of Contents**

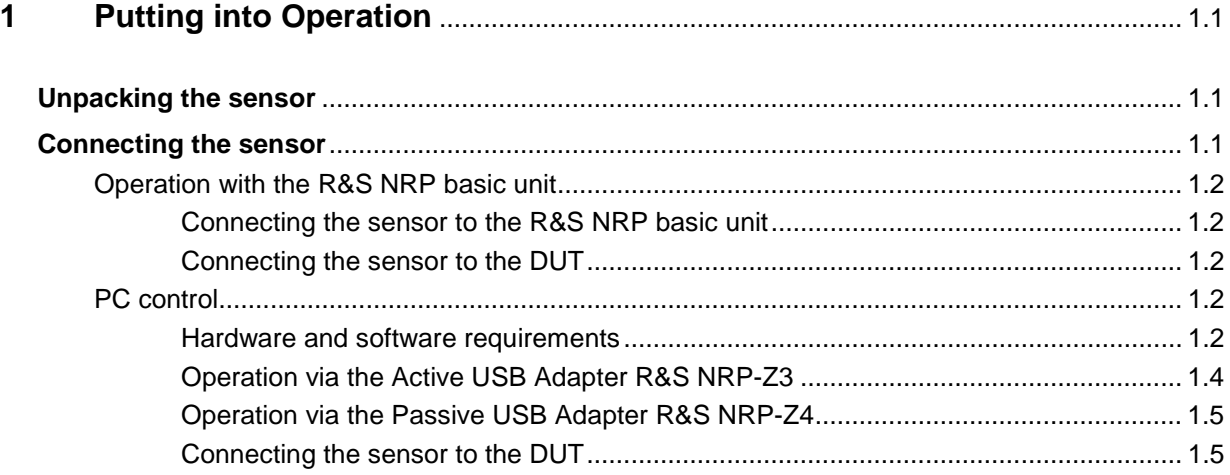

## **Figs.**

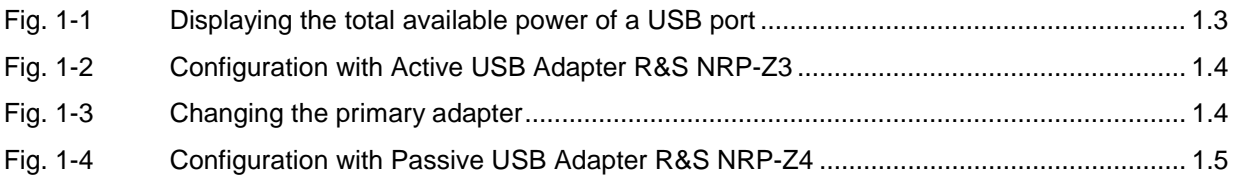

## **1 Putting into Operation**

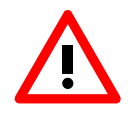

Follow the instructions below precisely to prevent damage to the sensor – particularly when you are putting it into operation for the first time.

## **Unpacking the sensor**

Remove the sensor from its packing and check that nothing is missing. Inspect all items for damage. If you discover any damage, inform the carrier responsible immediately and keep the packing to support any claims for compensation.

It is also best to use the original packing if the sensor is to be shipped or transported at a later date..

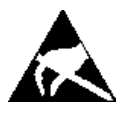

The sensor contains components which can be destroyed by electrostatic discharges. To prevent this happening, never touch the inner conductor of the RF connector and never open the sensor.

## **Connecting the sensor**

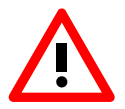

To prevent EMI, the sensor must never be operated with its enclosure wholly or partially removed. Only use shielded cables that meet the relevant EMC standards.

Never exceed the maximum RF power limit. Even brief overloads can destroy the sensor.

In many cases, the RF connector only requires manual tightening. However, for maximal measurement accuracy, the RF connector must be tightened using a torque wrench with a nominal torque of 1.36 Nm (12" lbs.).

#### **Operation with the R&S NRP basic unit**

#### **Connecting the sensor to the R&S NRP basic unit**

The sensor can be connected to the R&S NRP basic unit when it is in operation. The interface connector must be inserted, red marking upwards, into one of the R&S NRP basic unit's sensor connectors. When the sensor is connected, it is detected by the R&S NRP basic unit and initialized.

#### **Connecting the sensor to the DUT**

The Sensor R&S NRP-Z11/-Z21 has a male N connector and so can be connected to any standard female N connector. Using light pressure, and keeping the male N connector perpendicular, insert it into the female N connector and tighten the N connector locking nut (right-hand thread).

#### **PC control**

#### **Hardware and software requirements**

The following requirements must be met if the sensor is to be controlled by a PC via an interface adapter:

- The PC must have a USB port.
- The PC's operating system must support the USB port. This is the case with Windows™ 98, Windows™ ME, Windows™ 2000, Windows™ XP and more recent versions of the Windows™ operating system.
- The USB device drivers in the supplied NRP Toolkit software package must be installed.

If these requirements are met, the sensor can be controlled using a suitable application program such as the NrpFlashup program contained in the NRP Toolkit (includes the modules Power Viewer, USB Terminal, Firmware Update and Update S-Parameters).

When you insert the CD-ROM supplied with the NRP, the NRP Toolkit is automatically installed on your PC. The rest of the procedure is self-explanatory.

The sensor can be powered in two ways:

- Self-powered from a separate power supply via the Active USB Adapter R&S NRP-Z3.
- Bus-powered from the PC or a USB hub with its own power supply (self-powered hub) via the Active USB Adapter R&S NRP-Z3 or via the Passive USB Adapter R&S NRP-Z4.

As the sensor is a *high-power device*, there is no guarantee that it can be powered from all types of laptop or notebook in the bus-powered mode. To be sure, you should determine the current at the USB connectors beforehand:

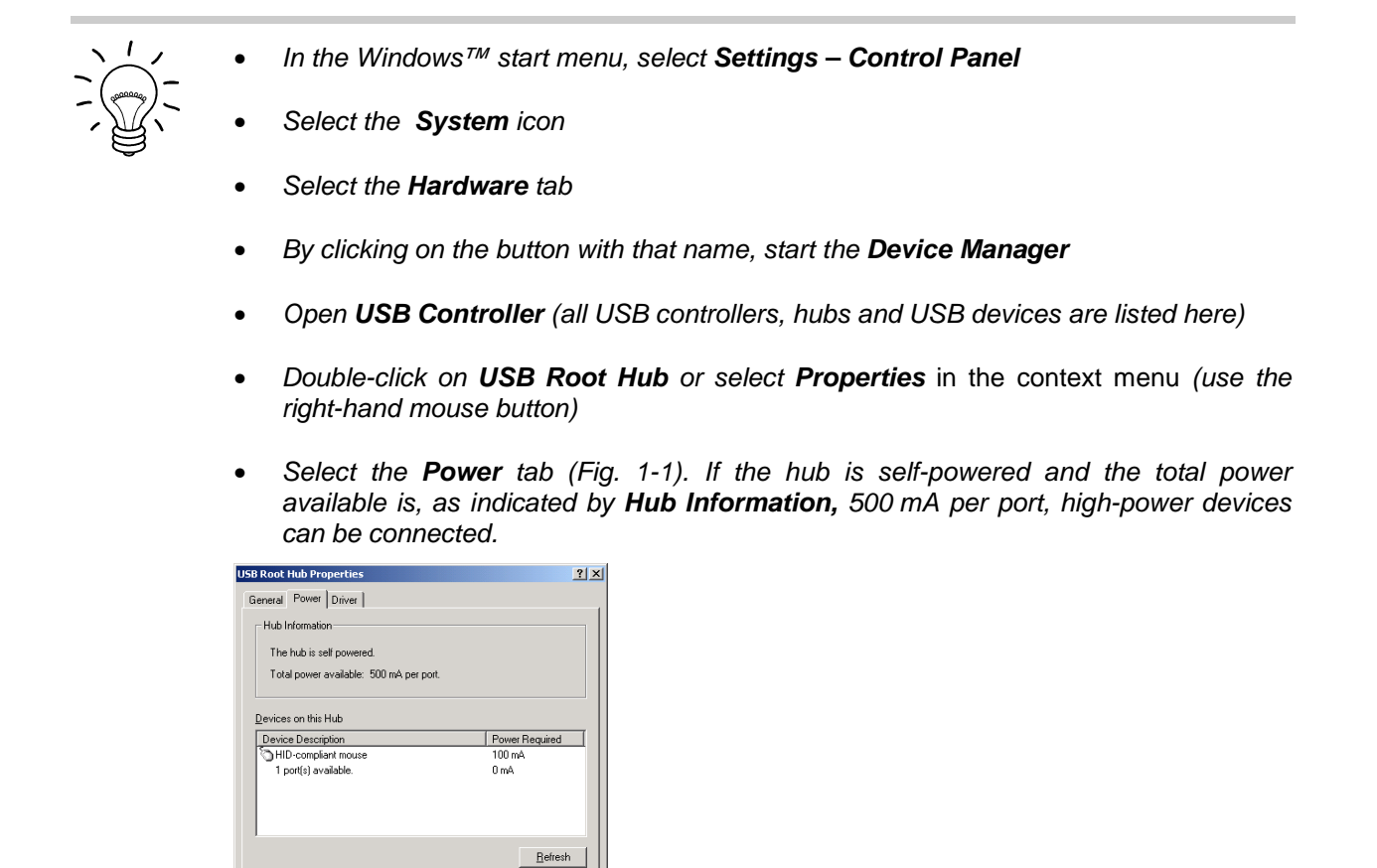

Fig. 1-1 Displaying the total available power of a USB port

Cancel

 $\overline{\alpha}$ 

If you have any doubts, ask the manufacturer if the USB port on your laptop or notebook can handle high-power devices.

#### **Connecting the sensor Connecting the sensor Connecting the sensor Connecting the sensor Connecting the sensor**

#### **Operation via the Active USB Adapter R&S NRP-Z3**

Figure 1-2 shows the configuration with the Active USB Adapter R&S NRP-Z3, which also makes it possible to feed in a trigger signal for the Timeslot and Scope modes. The order in which the cables are connected is not critical.

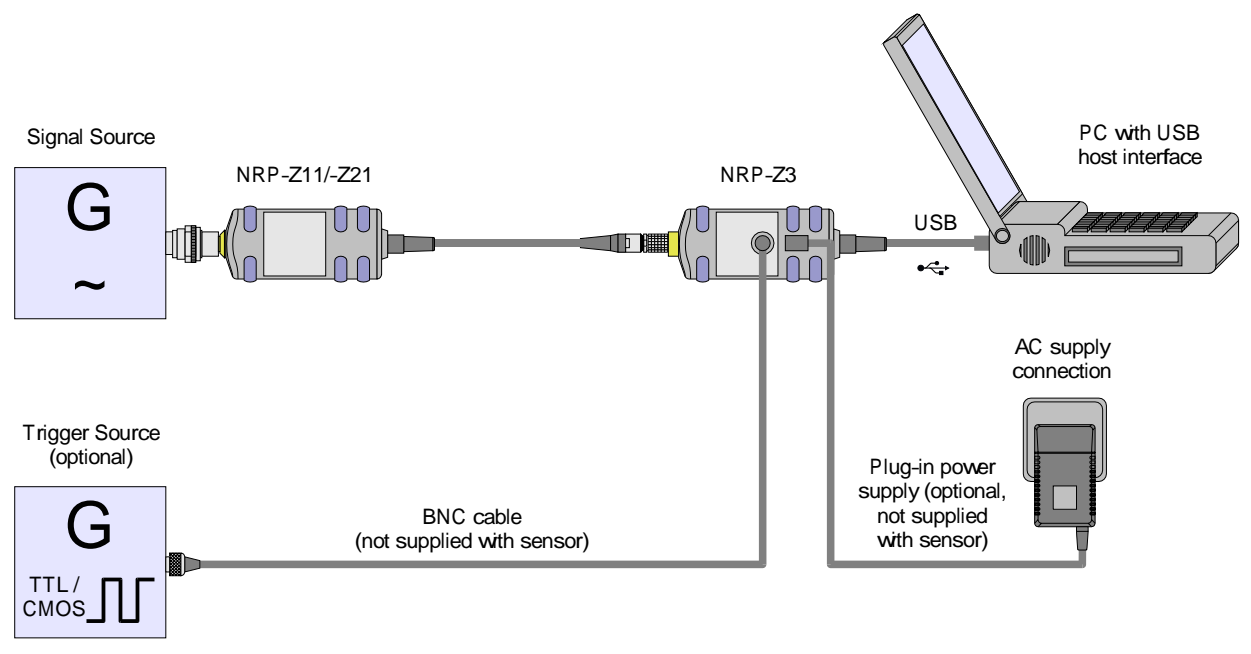

Fig. 1-2 Configuration with Active USB Adapter R&S NRP-Z3

The plug-in power supply for the R&S NRP-Z3 can be powered from a single-phase AC source with a nominal voltage range of 100 V to 240 V and a nominal frequency between 50 Hz and 60 Hz. The plugin power supply autosets to the applied AC voltage. No manual voltage selection is required.

The plug-in power supply comes with four primary adapters for Europe, the UK, the USA and Australia. No tools of any kind are required to change the primary adapter. The adapter is pulled out manually and another adapter inserted until it locks (Fig. 1-3).

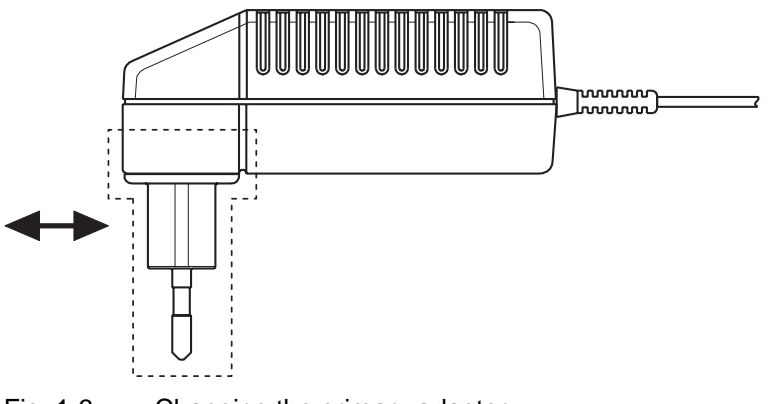

Fig. 1-3 Changing the primary adapter

The plug-in power supply is short-circuit-proof and has an internal fuse. It is not possible to replace this fuse or open the plug-in power supply.

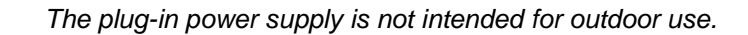

Keep within the temperature range of 0°C to 50°C.

If there is any condensation on the plug-in power supply, dry it off before connecting it to the AC supply.

#### **Operation via the Passive USB Adapter R&S NRP-Z4**

Fig. 1-4 is a schematic of the measurement setup. The order in which the cables are connected is not critical.

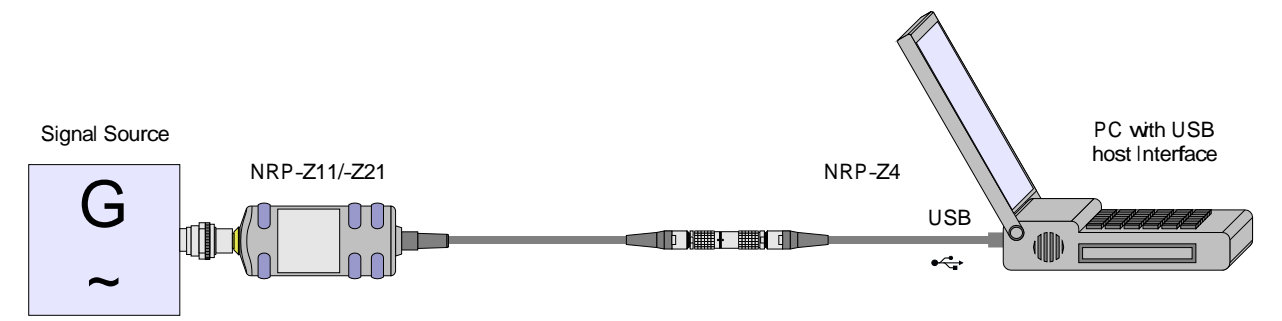

Fig. 1-4 Configuration with Passive USB Adapter R&S NRP-Z4

#### **Connecting the sensor to the DUT**

See the section "Operation with the R&S NRP basic unit" for information on how to connect the sensor to the DUT.

## **Table of Contents**

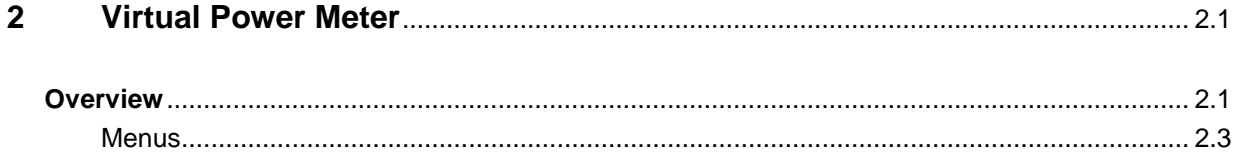

## **Figs.**

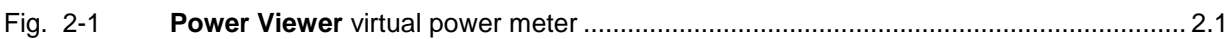

## **Tables**

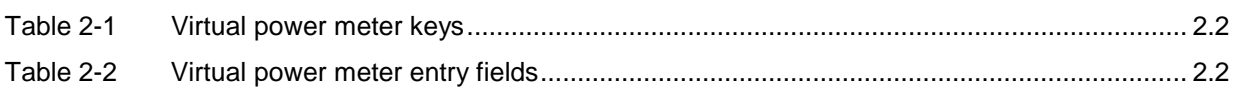

## **2 Virtual Power Meter**

You will find the **NrpFlashup** program for controlling sensors with a PC under Windows™ on the CD-ROM that accompanies the sensor. The program comprises several modules which can be started centrally via the Windows™ start-menu entry **NRP Toolkit**.

This section describes the **Power Viewer** program module. This is a virtual power meter which only uses a cut-down set of the sensor's functions. This means that after an extremely brief familiarization period, the user can measure the average power of modulated signals.

The other modules in **NrpFlashup** are described in Chapter 3 of the operating manual (**Terminal** and **Update S-Parameters** modules) or in the service manual (**Firmware Update** module).

## **Overview**

Start the virtual power meter using the **NRP Toolkit** – **Power Viewer** start-menu entry. The **Power Viewer** program window is displayed (Fig. 2-1).

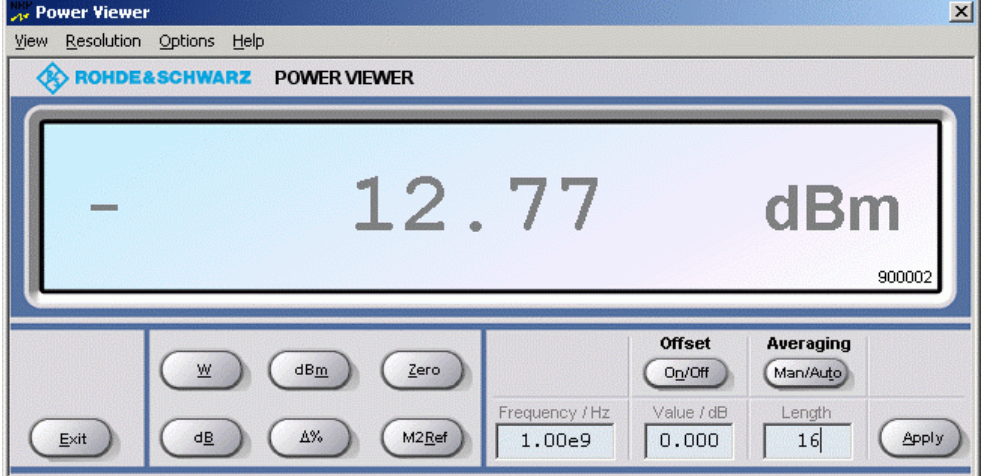

Fig. 2-1 **Power Viewer –** virtual power meter

The result display occupies most of the program window. The result, unit and additional sensor status information are displayed. The serial number of the sensor is displayed in the bottom right. The program window also contains animated buttons and entry fields (see Table 2-1 and Table 2-2).

#### **Overview R&S NRP-Z11/-Z21**

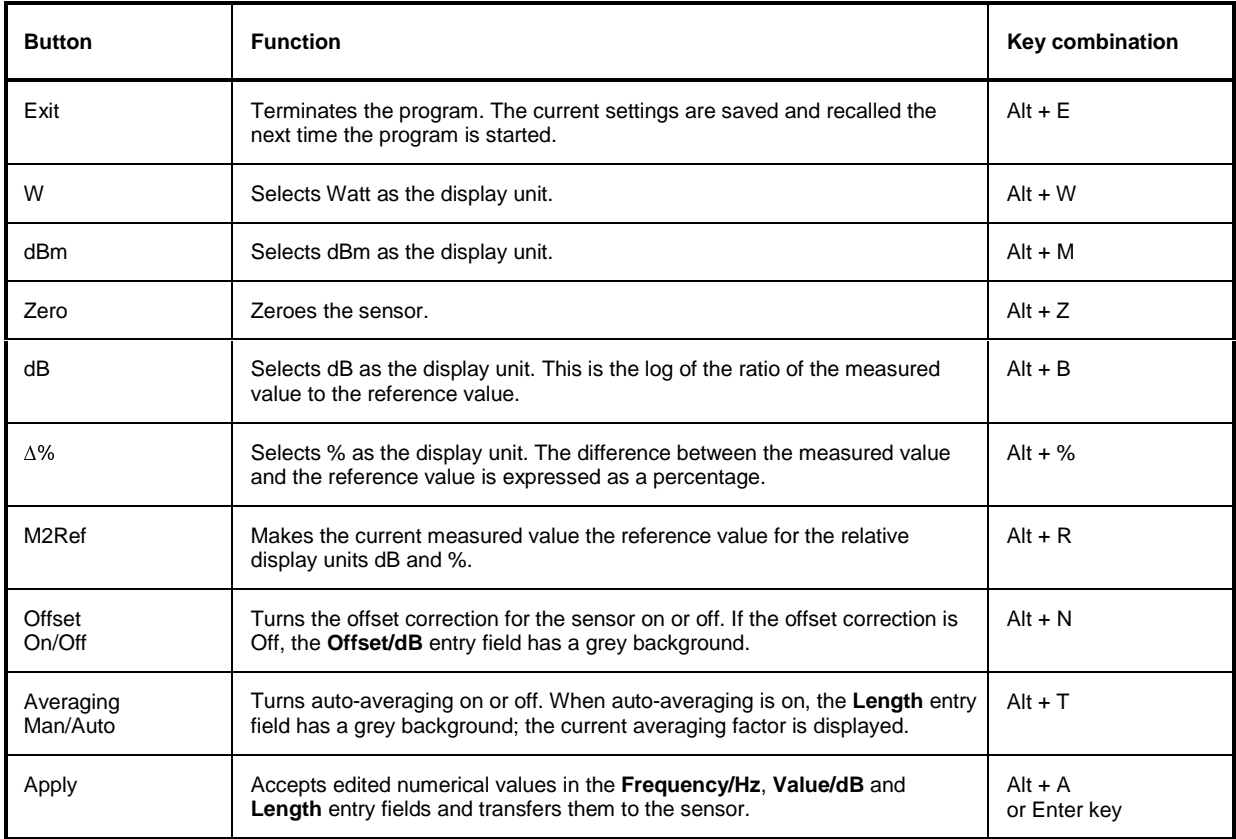

#### Table 2-1 Virtual power meter keys

#### Table 2-2 Virtual power meter entry fields

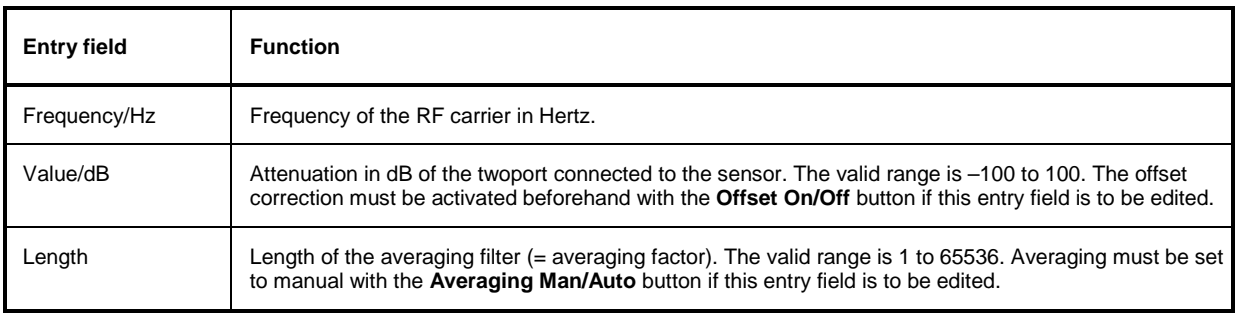

Scientific notation can also be used for the entry fields. If an invalid entry is made, an error message is output. An edited numerical value will not be transferred to the sensor unless you use the **Apply** button or the Enter key to terminate the entry.

#### **Menus**

The menu bar can be used to call less frequently used functions.

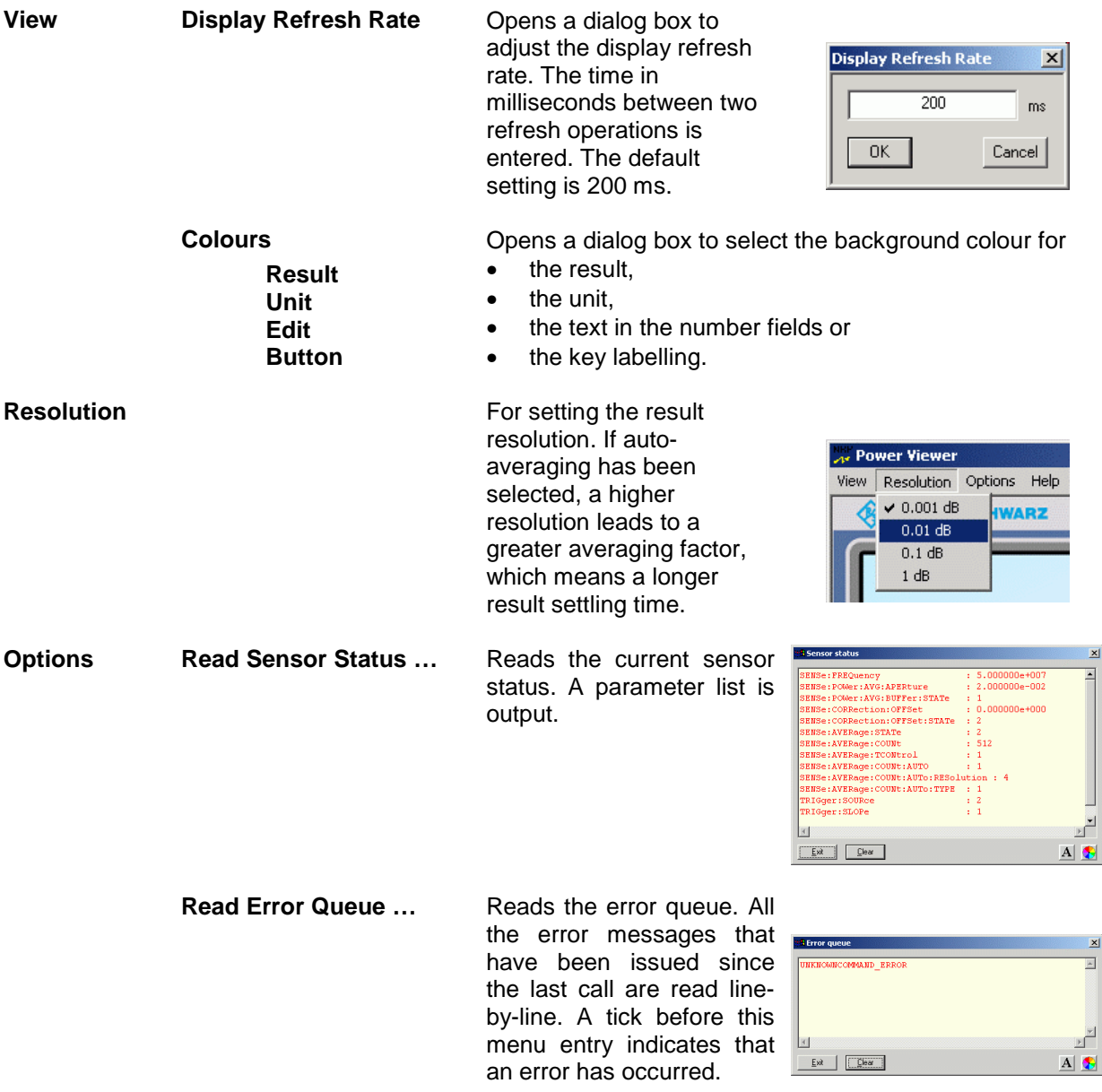

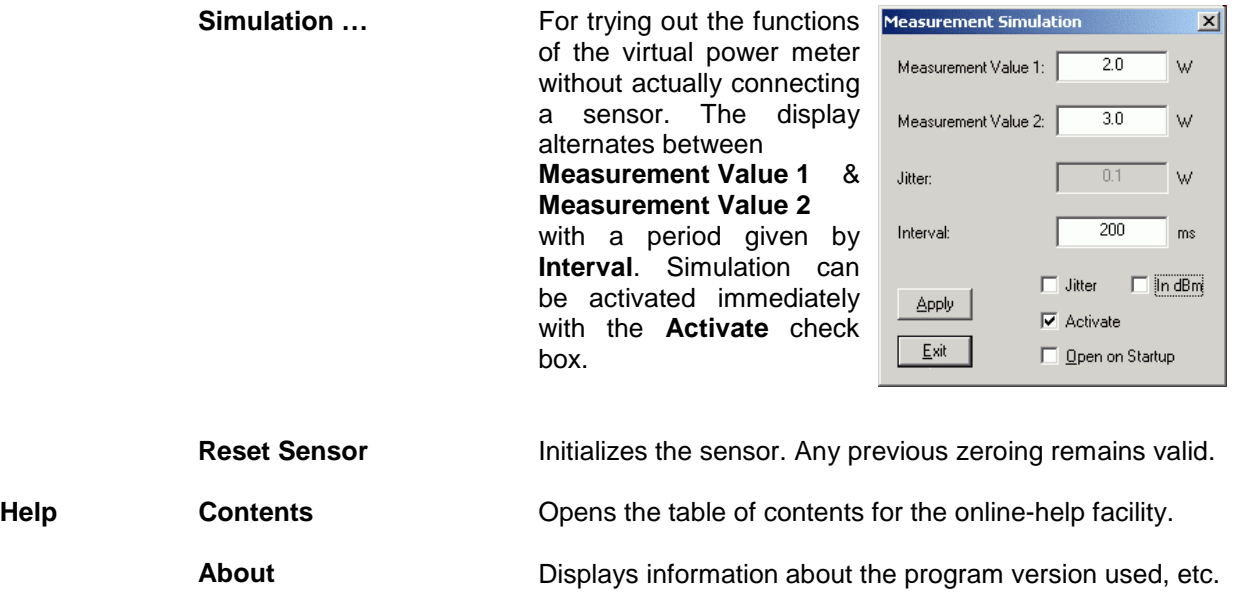

## **Table of Contents**

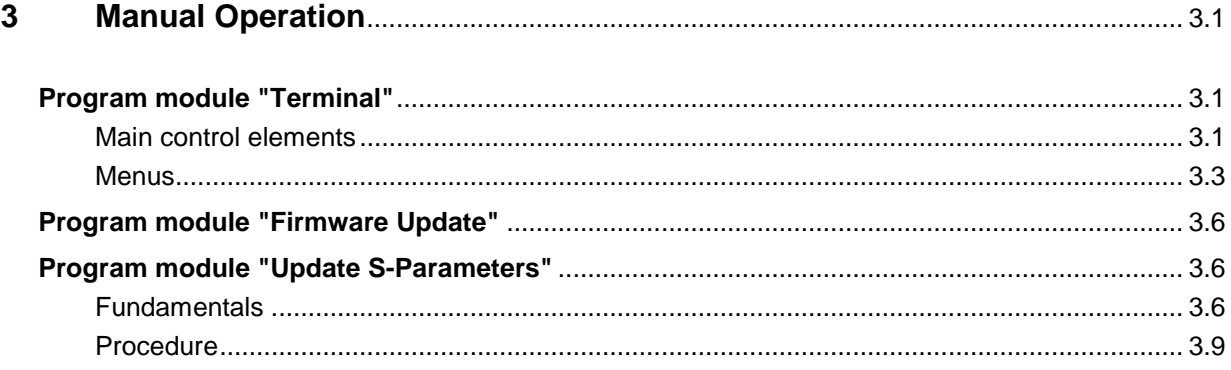

## **Figs.**

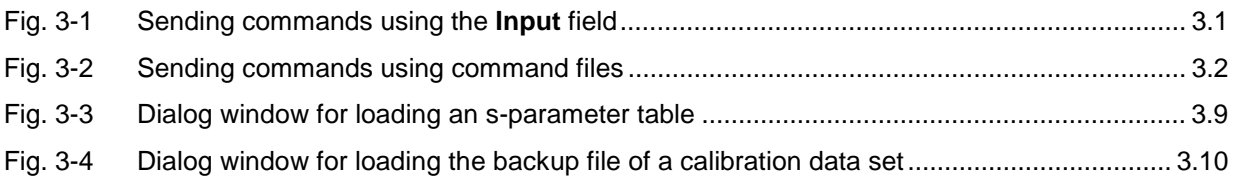

## **Tables**

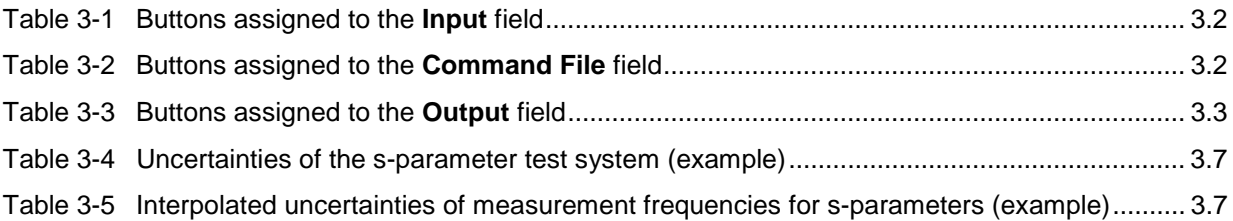

## **3 Manual Operation**

The previous section describes the Power Viewer program module supplied with the instrument. This module simplifies the most frequently used function of a power meter – measuring the average power of an RF signal of almost any modulation. Other program modules are also part of the supplied equipment and can be selected in the Start menu:

- **Power Viewer**: A detailed description of this virtual power meter module is provided in section 2.
- **Terminal**: Program module for sending commands and command sequences to the sensor and for displaying measurement results, status information and other data from the sensor
- **Firmware Update: Program module for updating the sensor firmware**
- **Update S-Parameters**: Program module for loading an s-parameter table into the sensor

## **Program module "Terminal"**

#### **Main control elements**

With the USB terminal, commands and command sequences can be sent to the sensor in two different ways:

- Commands are entered in the **Input** field (Fig. 3-1). Consecutive commands can be entered as separate lines, one below the other. The buttons associated with the **Input** field are described in Table 3-1.
- Commands or command sequences are stored in command files. Command files are created with a text editor, for instance, and then stored. They can be called as often as required (Fig. 3-2). The buttons of the **Command File** field are described in Table 3-2.

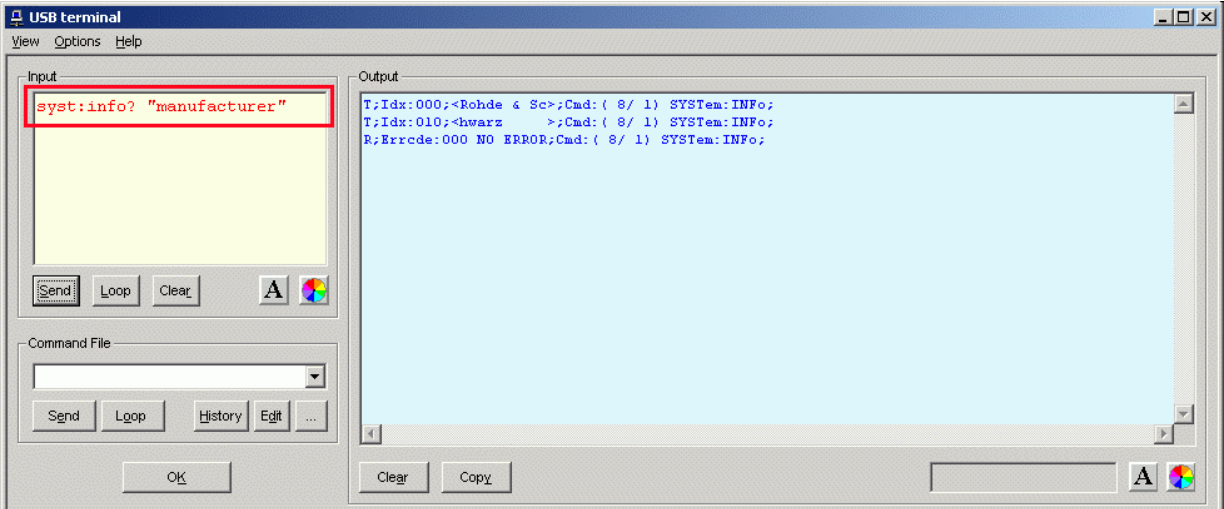

Fig. 3-1 Sending commands using the **Input** field

#### Program module "Terminal" and the same of the R&S NRP-Z11/-Z21

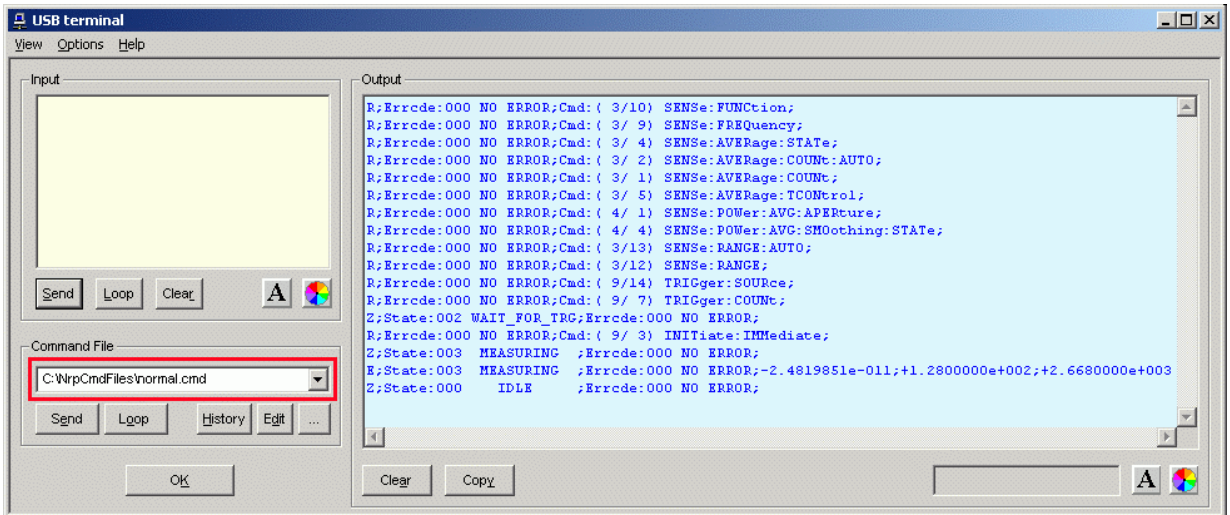

#### Fig. 3-2 Sending commands using command files

#### Table 3-1 Buttons assigned to the **Input** field

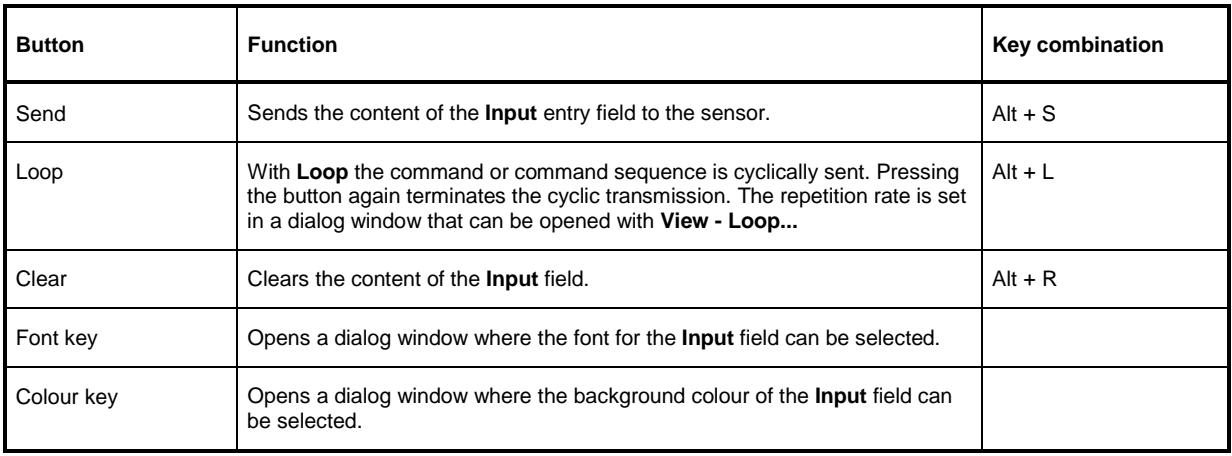

#### Table 3-2 Buttons assigned to the **Command File** field

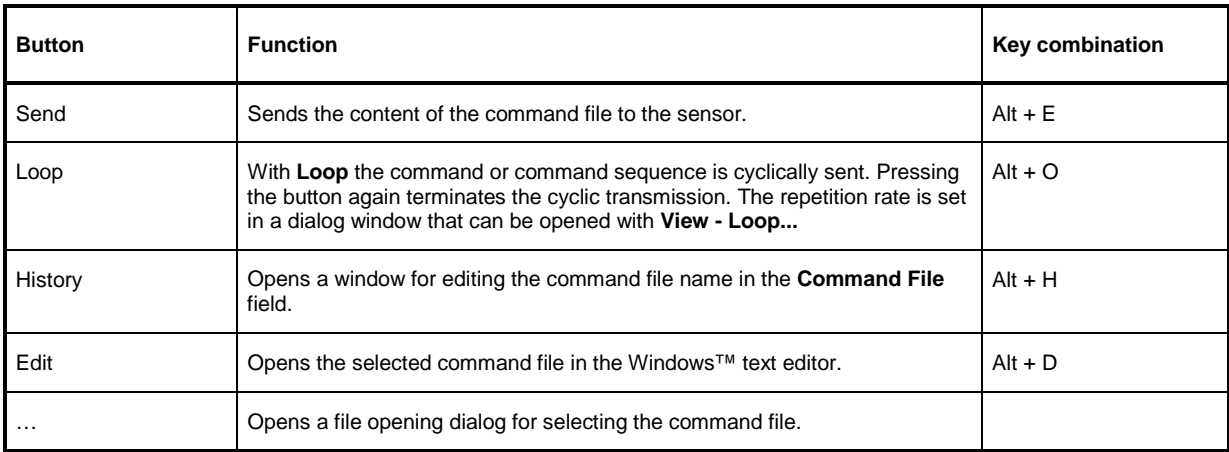

A command line starting with a tab, a blank or a special character is considered a comment and not forwarded to the sensor.

Measurement results, parameters and status information returned by the sensor are displayed in the **Output** field.

#### Table 3-3 Buttons assigned to the **Output** field

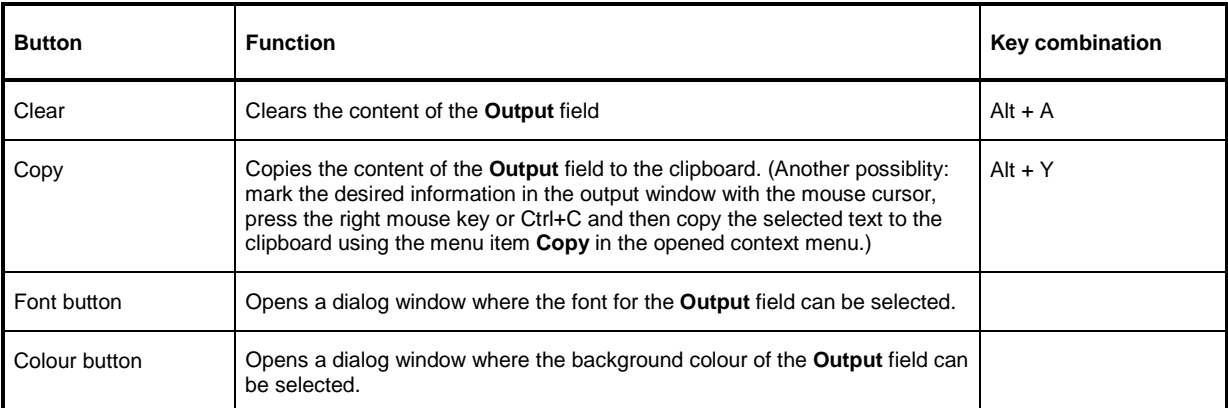

Close the USB terminal with OK.

#### **Menus**

**View Post Filter …** Opens the **Output Postfilter** dialog window where the lines stored in the input buffer can be filtered according to different criteria.

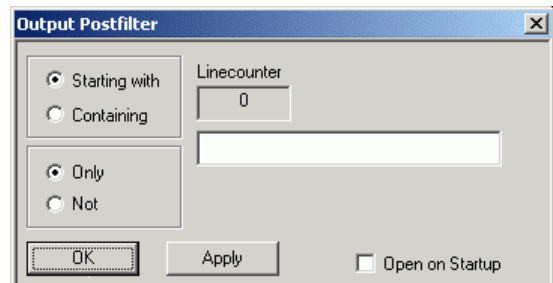

Filter criteria:

**Only** + **Starting with**: Only lines starting with the entered character string are displayed.

**Not** + **Starting with**: Only lines not starting with the entered character string are displayed.

**Only** + **Containing**: Only lines containing the entered character string are displayed.

**Not** + **Containing**: Only lines not containing the entered character string are displayed.

Lines not matching the specific filter criterion are blanked but not cleared.

Filtering is started with **Apply**. The number of lines matching the filter criterion is displayed in the **Linecounter** field. If **Open on startup** is active, the **Output Postfilter** dialog is automatically opened when the terminal is started. The dialog window is closed with **OK**.

**Response Time …**

Opens the **Response time** dialog window where the response time of the sensor can be set.

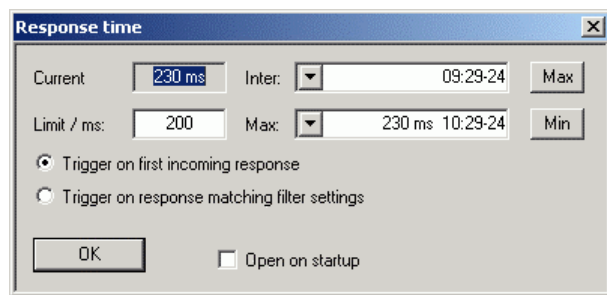

**Current** indicates the time elapsed between dispatch of the last command and receipt of an acknowledgement from the sensor. When the **Max** button is clicked, the response times exceeding the value in the **limit / ms** field are recorded. When the **Min** button is clicked, the response times within the value in the **limit / ms** field are recorded.

If **Trigger on first incoming response** is active, the time measurement is terminated as soon as the first response arrives after a command is sent. If **Trigger on response matching filter settings** is active, the time measurement is terminated as soon as the first response matching the filter criterion in the **Output Postfilter** dialog window is received.

If **Open on startup** is active, the **Response Time** dialog is automatically displayed when the Terminal module is started. The dialog window is closed with **OK**.

**Loop …** Opens the **Loop controls** dialog window where the cyclic transfer of commands and command sequences can be controlled.

> In the **Delay / ms** field, the time interval for the cyclic transfer is specified in milliseconds.

The number of completed transfer cycles is displayed in the **Counter** field. If **Open on startup** is active, the **Response time** dialog is automatically opened when the Terminal module is started. The dialog window is closed with **OK**.

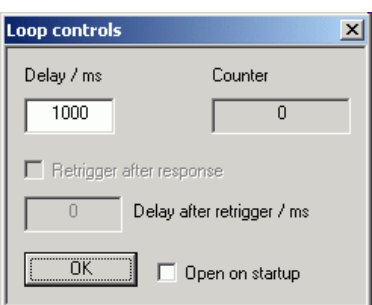

- **Options** Protocol Mode In this mode, a time stamp is added to each response block.
	- Hex Mode In this mode, the response blocks from the sensor are displayed in hexadecimal format.
	- **Auto Delete** With this option active, the **Output** field is automatically cleared when the **Send** button is pressed.
	- **Auto Scroll** With this option active, older items in the **Output** field are automatically shifted upward and off the display if space is required for new values.
	- LF at EOT With this option active, a line feed is appended to each response block from the sensor.
	- **Delete on Start** With this option active, the **Output** field is automatically cleared when the Terminal module is started.
	- **Send as Hex** With this option active, the text in the **Input** field is interpreted as a hexadecimal character sequence.

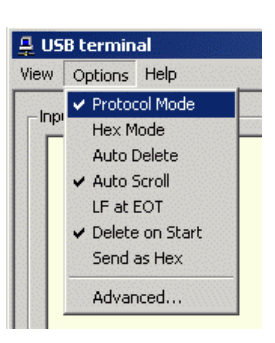

**Advanced …** Opens a dialog window where the buffer size for the **Output** field can be set.

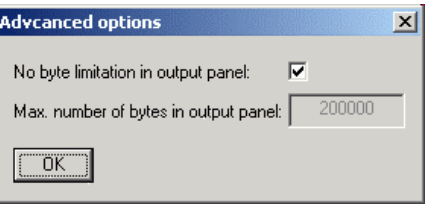

- **Help Contents** Opens the table of contents for the online help.
	- **About** Displays information about the program version, etc.

## **Program module "Firmware Update"**

A detailed description of the program module for firmware updates is provided in the Service Manual.

## **Program module "Update S-Parameters"**

#### **Fundamentals**

With the Sensor R&S NRP-Z11/Z21 the influence of any twoport connected to the input on the measurement result can be corrected by way of calculation. A precondition is that a complete set of sparameters of the twoport is available in the frequency range in question. The set of calibration data in the R&S NRP-Z11/-Z21 therefore includes an s-parameter table with up to 1000 measurement frequencies. The real and the imaginary part of each frequency as well as the uncertainty of s-parameters  $s_{11}$ ,  $s_{12}$ ,  $s_{21}$  and  $s_{22}$  can be stored. Since the measurement frequencies in the s-parameter table are independent of the calibration frequencies, they can be set so that the twoport frequency range of interest is optimally covered. The real and the imaginary parts between these measurement frequencies are linearly interpolated, while the more substantial measurement uncertainty at the two neighbouring frequency points is used for calculating the uncertainty of the measurement result. Below the first and above the last measurement frequency, the values of the first and the last measurement frequency are used, respectively.

The NrpFlashup program (menu item **Update S-Parameters**) is used for loading an s-parameter table. To ensure compatibility with a great number of network analyzers, NrpFlashup can process measurement data files in S2P format. All standard frequency units (Hz, kHz, MHz, GHz) and display formats (real and imaginary part, linear magnitude and phase, magnitude in dB and phase) are supported. The only restriction is that a reference impedance of 50  $\Omega$  must be used for the s-parameters. Other noise parameters in the measurement data file are not evaluated.

Structure of the S2P measurement data file:

- 1. The option line has the following format:
	- # [<frequency unit>] [<parameter>] [<format>] [<R n>]
	- # identifies the option line.

The <frequency unit> may be Hz, kHz, MHz or GHz. If a frequency unit is not specified, GHz is implicitly assumed.

If a parameter is specified. S must be used in <pparameter> for s-parameter files. If a parameter is not specified, S is implicitly assumed.

The <format> may be MA (linear magnitude and phase in degree), DB (magnitude in dB, phase in degree) or RI (real and imaginary part). If a format is not specified, MA is implicitly assumed. R is optional and followed by the reference impedance in  $\Omega$ . If an entry is made for R, R50 must

be specified. If no entry is made, R50 is implicitly assumed.

The option line should therefore read:

# [HZ | KHZ | MHZ | GHZ] [S] [MA | DB | RI] [R 50]

2. The measurement frequencies in ascending order are specified as follows:

 $f_i$   $s_{11}(f_i)$   $s_{21}(f_i)$   $s_{12}(f_i)$   $s_{22}(f_i)$ ,

where  $s_{ik}$   $(f_i)$  is the specified display format for the option line.

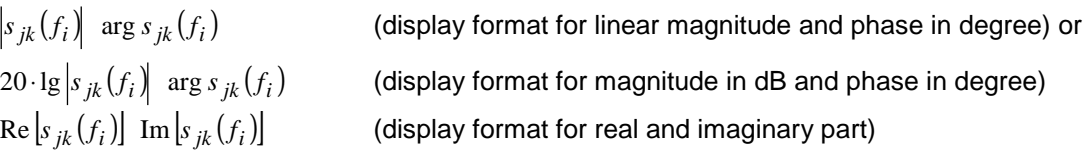

3. Comments: Any line starting with an exclamation mark (!) is interpreted as a comment line.

To characterize the measurement uncertainty of the s-parameter test system, another data file can optionally be created. Without this file, the measurement uncertainty cannot be correctly calculated in the sensor. The syntax of the uncertainty data file is similar to that of the S2P data file but U is specified as <Parameter> in the *option line* so that the *option line* reads # Hz U for frequencies in Hz.

The measurement frequencies must not be identical to those of the S2P measurement data files. In most cases a few entries will be sufficient to characterize the measurement uncertainty of the sparameter test system. An s-parameter uncertainty as high as that of the neighbouring measurement frequencies of the uncertainty data file is then selected. If different values are available, the higher one is chosen. This is illustrated in the example below:

Table 3-4 Uncertainties of the s-parameter test system (example)

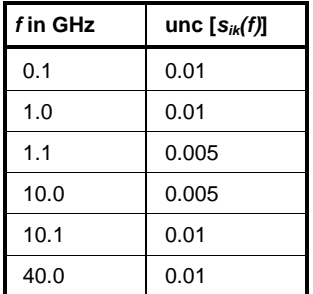

Table 3-5 Interpolated uncertainties of measurement frequencies for s-parameters (example)

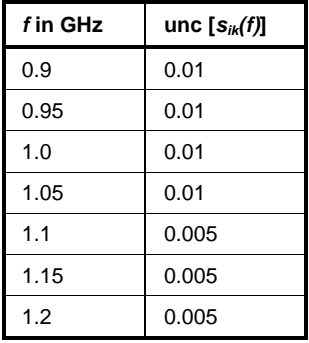

At 1.05 GHz, the higher uncertainty of the two adjacent 1.0 GHz and 1.1 GHz measurement frequencies is entered in the s-parameter table. If an uncertainty of 0.005 is desired for all frequencies above 1.0 GHz, the first measurement frequency in the uncertainty data file must above 1.0 GHz, e.g. 1.000001 GHz.

Structure of the uncertainty data file:

1. The option line has the following format:

# [<frequency unit>] <parameter> [<format>] [<R n>]

# identifies the option line.

The <frequency unit> may be Hz, kHz, MHz or GHz. If a frequency unit is not specified, GHz is implicitly assumed.

U must be specified for <parameter> in uncertainty data files. If a parameter is not specified, S is implicitly assumed and as a result an error message is triggered.

<format> is ignored in uncertainty measurement files; the entry is therefore irrelevant.

R is optional and followed by the reference impedance in  $\Omega$ . If an entry is made for R, R50 must be specified. If no entry is made, R50 is implicitly assumed.

The *option line* should therefore read:

# [HZ | KHZ | MHZ | GHZ] U [MA | DB | RI] [R 50]

- 2. Measurement frequencies in ascending order are specified in the following form:
	- $\int_{t_i}$  unc  $[s_{11}(f_i)]$  unc  $[s_{21}(f_i)]$  unc  $[s_{12}(f_i)]$  unc  $[s_{22}(f_i)]$ .
	- The s-parameters uncertainties are forwarded as follows:
	- as extended absolute uncertainties ( $k = 2$ ) for the magnitude of reflection parameters  $s_{11}$ and  $s_{22}$ , for instance 0.015,
	- as extended uncertainties ( $k = 2$ ) in dB for the magnitude of transmission parameters  $s_{21}$ and  $s_{12}$ , for instance 0.015.

3. Comments: Any line starting with an exclamation mark (!) is interpreted as a comment line.

Two additional values must be specified when the s-parameters are loaded: the lower and the upper nominal measurement limit of the sensor-twoport combination. If s-parameter correction is active, these values are transferred by the sensor in response to SYSTem:INFO? The values cannot always be derived from the lower or upper measurement limit of the sensor alone and from the loss or gain of the preconnected twoport. The upper measurement limit of the sensor-twoport combination may also be limited by the twoport's maximum power-handling capacity. Furthermore, the lower measurement limit may be raised not only by the loss but also by the inherent noise of the twoport. For this reason, NrpFlashup allows these values to be entered.

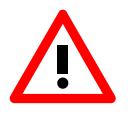

The upper nominal measurement limit of the sensor-twoport combination entered when loading the s-parameters should be carefully specified, as automatic test systems may evaluate it and an incorrect value may cause the sensor and/or the twoport to be overloaded.

#### **Procedure**

To load an s-parameter table into the calibration set of the sensor, proceed as follows:

- 1. Connect the sensor to the USB port of the PC and start NrpFlashup.
- 2. Activate **Update S-Parameters** in the menu. The corresponding dialog window is opened (Fig. 3-3).
- 3. Under **S-Parameter File** enter the search path and the name of the S2P file containing the parameters. Press the **Browse**... button to open a file-opening dialog where the S2P measurement data file can be easily selected.
- 4. Under **Uncertainty File** enter the search path and the name of the measurement uncertainty file containing the measurement uncertainty of the s-parameter test system. Press the **Browse**... button to open a file-opening dialog where the measurement uncertainty file can be easily selected.
- 5. Enter the upper and lower nominal measurement limit of the sensor-twoport combination in the **Lower Power Limit** and **Upper Power Limit** fields**.**
- 6. Enter a name for the loaded s-parameter set in the **S-Parameter Device Mnemonic** field. This name can later be queried with SYSTem:INFO? "SPD Mnemonic" and is displayed on the NRP basic unit when s-parameter correction is switched on.
- 7. Activate **S-Parameter Correction on by Default** if the SENSe:CORRection:TRANsmission switch should be automatically set to ON when the sensor is put into operation.
- 8. Press **Start** for loading. (The dialog is closed with **OK** and the set parameters are retained. When the dialog is exited with **Cancel**, all parameter modifications are ignored.)

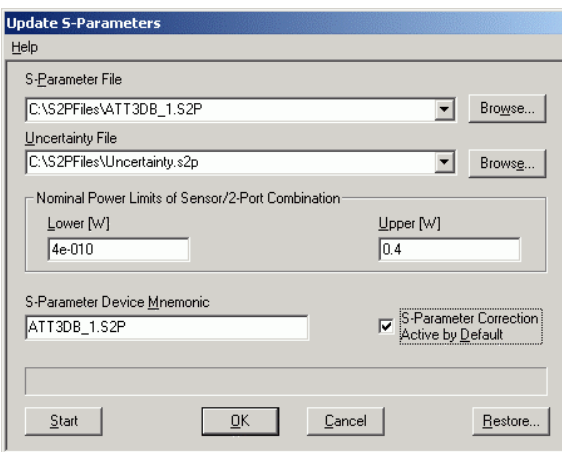

Fig. 3-3 Dialog window for loading an s-parameter table

During loading, the current calibration data set of the sensor is overwritten. To be on the safe side, a backup copy of the current calibration data set is therefore automatically stored before s-parameters are loaded. The names of the backup files have the structure <br/>batch number>\_<date><time>.bak, where <batch number> is the batch number of the sensor, <date> the date of the s-parameter update in yymmdd format and <time> the time of the s-parameter update in the format hhmmss.

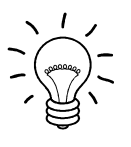

Store the automatically created backup files on a separate data medium (e.g. diskette, CD-ROM or network drive) and, if required, assign an meaningful name to them to simplify reloading. With the aid of these files, a previously used calibration data set of the sensor can be restored.

#### Program module "Update S-Parameters" R&S NRP-Z11/-Z21

To reload the backup file of a calibration data set into the sensor, proceed as follows:

- Press the **Restore...** button. The **Restore S-Parameters** window is opened (Fig. 3-4).
- Enter the search path and the name of the backup file in the **Backup File** field. Press the **Browse**... button to open a dialog where the backup file can be easily selected.
- Press **OK** to start the restore procedure. (With **Cancel** the dialog window is exited without data being restored).

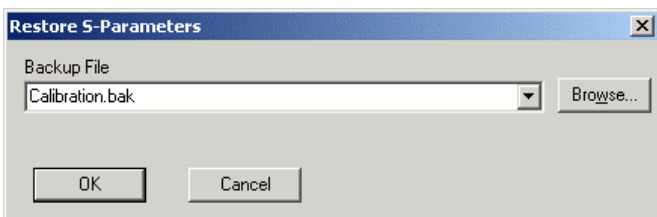

Fig. 3-4 Dialog window for loading the backup file of a calibration data set

#### R&S NRP-Z11/-Z21

### **Table of Contents**

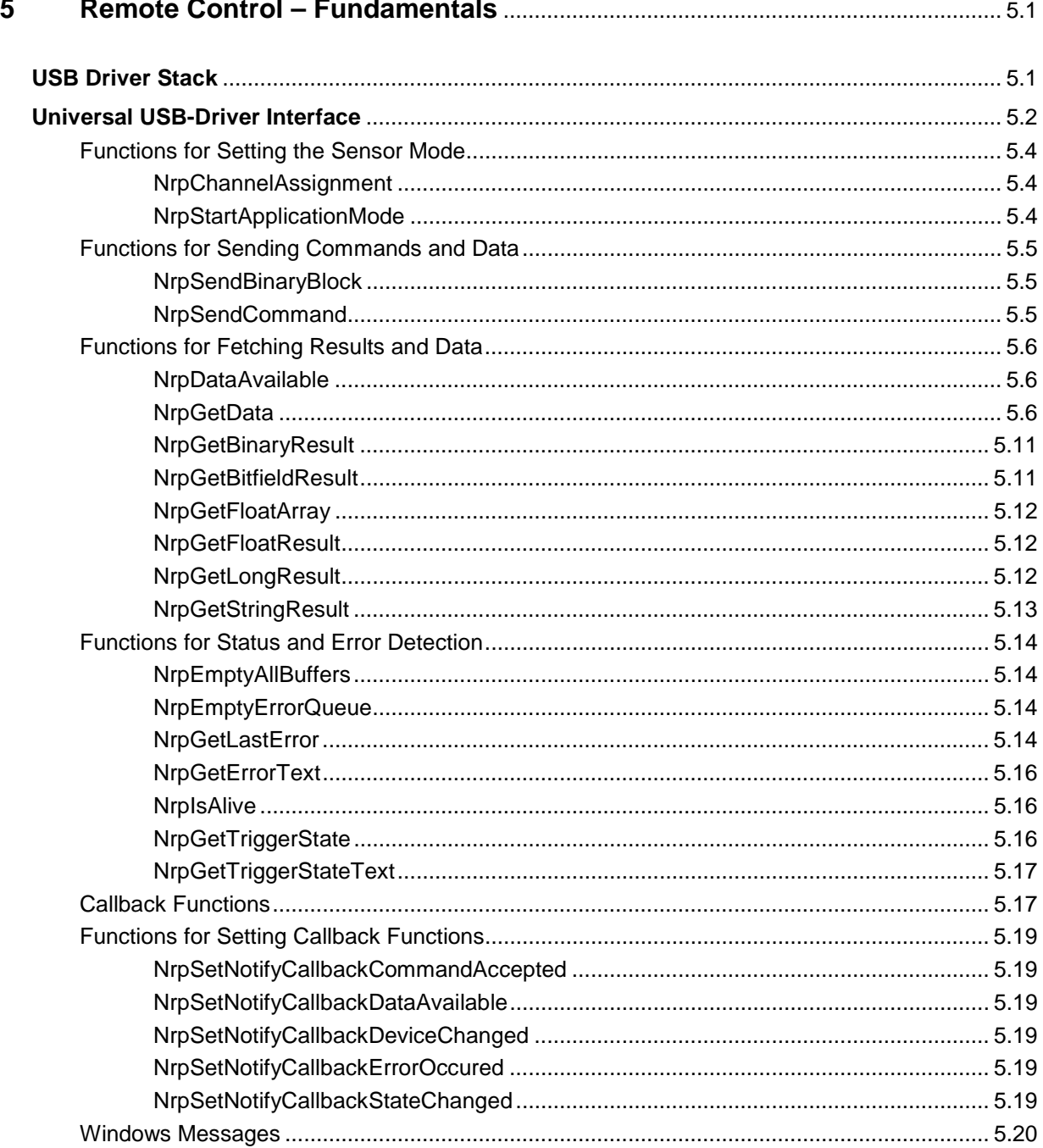

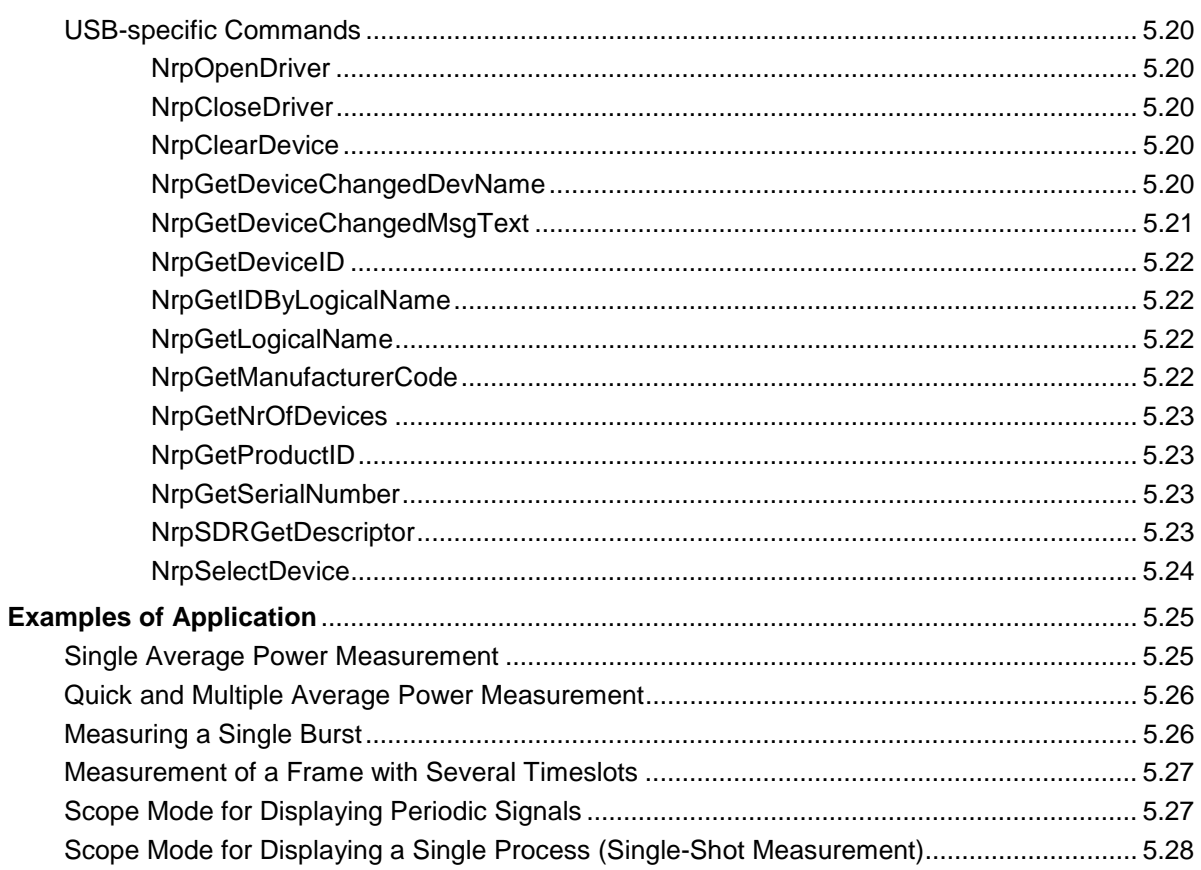

## **Figs.**

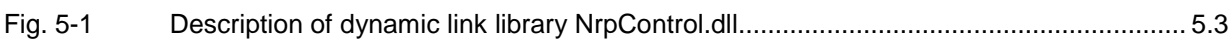

## **Tables**

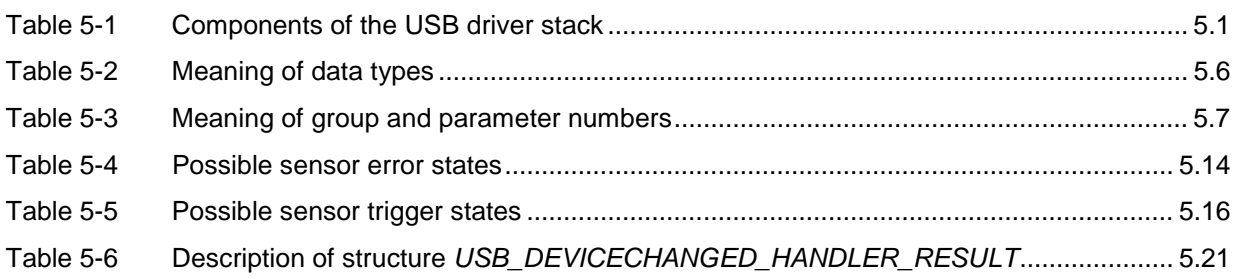
# **5 Remote Control – Fundamentals**

# **USB Driver Stack**

A USB driver stack is installed for sensors R&S NRP-Z11/-Z21 at the same time as the NRP toolkit. The driver stack comprises the following files:

| File           | <b>Function</b>                                                                        | <b>Remarks</b>                                                                                                    |
|----------------|----------------------------------------------------------------------------------------|----------------------------------------------------------------------------------------------------|
| Z11USB.sys     | USB device driver for R&S NRP sensors                                                  |                                                                                                    |
| Z21USB.sys     |                                                                                        |                                                                                                    |
| Z11USB.inf     | Contains information on the installation of the USB<br>device driver                   |                                                                                                    |
| Z21USB.inf     |                                                                                        |                                                                                                    |
| NrpFU.sys      | USB device driver for R&S NRP sensors                                                  | Required for firmware update                                                                                                    |
| NrpFU.inf      | Contains information on the installation of the USB<br>device driver                   | Required for firmware update                                                                                                    |
| NrpControl.h   | Contains the C declarations of all function calls                                      | Should be included into the part of a C project in<br>which the DLL is addressed *)                                                                                                    |
| NrpControl.lib | Contains the symbols for the linker exported by the<br><b>DLL</b>                      | Should be made known to the linker of the<br>development environment *)                                                                                                    |
| NrpControl.dll | Holds the USB device driver to ensure more<br>convenient communication with the sensor | Should be either in the same directory as the<br>executable application or at least in a directory<br>specified in the system path, e.g.<br>%SYSTEM_ROOT%\system32;<br>(%SYSTEM ROOT% is an environment variable<br>created by Windows™ that contains the Windows<br>directory.) The file NrpControl.dll is copied to the<br>system directory during the installation. |

Table 5-1 Components of the USB driver stack

With the supplied components of the driver stack it is possible to address the sensor under various programming languages without involving much additional effort. In C, C++ and CVI projects, header file NrpControl.h and program library NrpControl.lib must be integrated.

 ∗ ) The files NrpControl.h and NrpControl.lib are saved to the directory C:\Program Files\Rohde&Schwarz\NRP-Toolkit\NRPControl during the installation of the NRP toolkit (installation performed with the setup type 'Typical').

# **Universal USB-Driver Interface**

The sensor R&S NRP-Z11/-Z21 is addressed by the host PC via SCPI commands (see section 6 of this user manual). These commands are transmitted as ASCII strings to the sensor via the USB and interpreted by the sensor. The sensor sends measured values, parameters and other data in a binary block format.

The software developer can use the dynamic link library NrpControl.dll as a universal interface to remote-control the sensor R&S NRP-Z11/-Z21. This interface has an output command for SCPI commands, a command for sending binary blocks (for transmitting calibration data sets to the sensor) and several commands for querying the data sent by the sensor (measured values, device status, USBspecific information, etc.).

The binary block format used in the reverse direction should be interpreted depending on the type of data. If the sensor sends FLOAT values, for example, they should be either measured values or queried setting parameters. If they are setting parameters, the exact ones involved should be defined. The DLL provides mechanisms for this interpretation. Fig. 5-1 shows the basic operation of the DLL.

Within the DLL, the following data is managed in independent dynamic buffers:

- Errors that occurred
- Result descriptors (detailed information on the type of buffered data, e.g. measured values, parameters, limit values)
- **Binary data**
- FLOAT data
- FLOAT array data
- LONG data
- Bit-field data

These buffers are read out and emptied via special read functions. Functions are also available to delete these buffers. The buffers are organized as FIFO memories, i.e. the oldest data stored in a defined buffer is read and removed from the buffer.

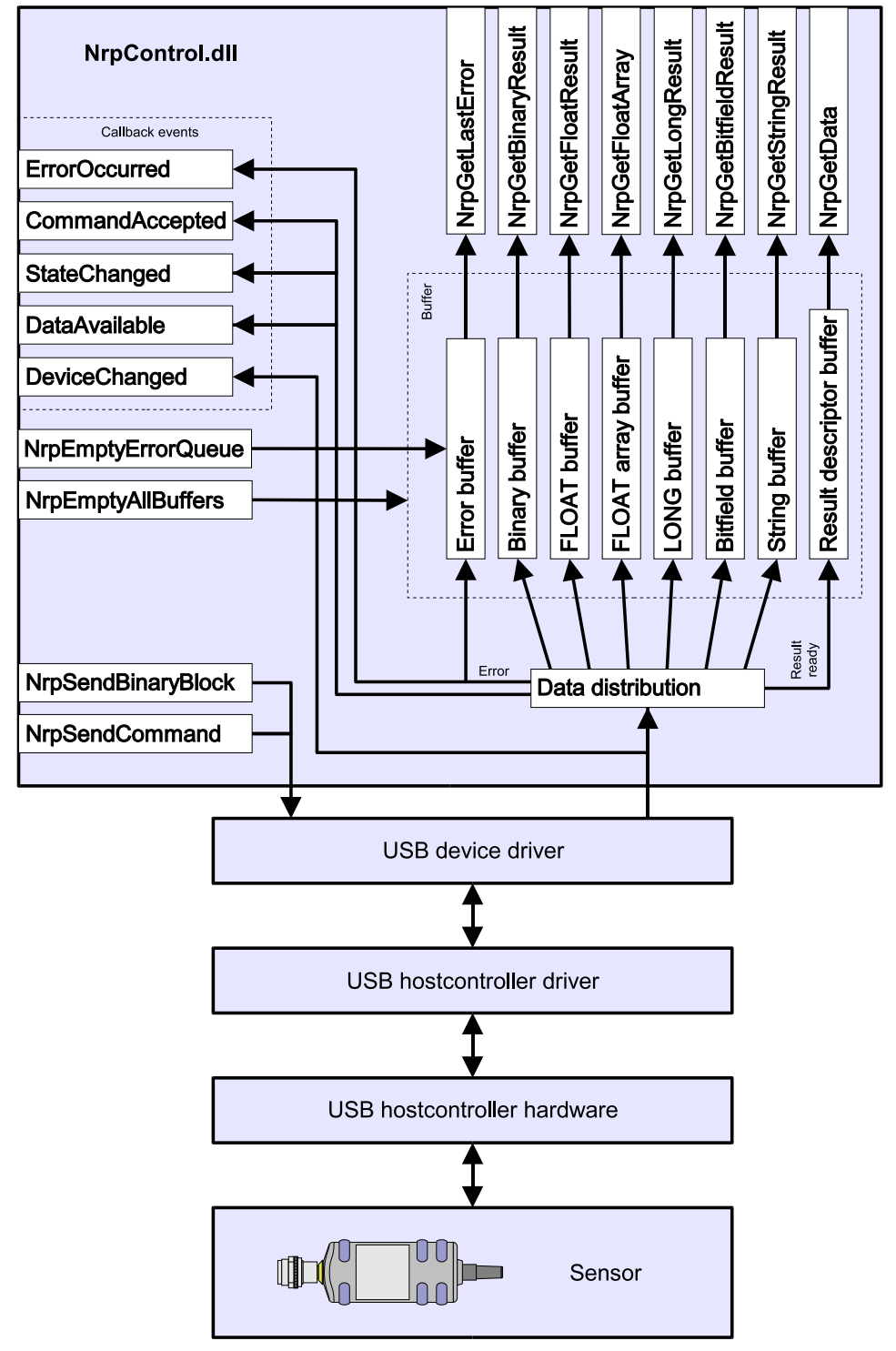

Fig. 5-1 Description of dynamic link library NrpControl.dll

## **Functions for Setting the Sensor Mode**

### **NrpChannelAssignment**

Calling NrpChannelAssignment opens a dialog window in which sensors can be assigned a straightforward designation. This is to facilitate operation with several sensors. The sensors are uniquely identified by means of the type designation and the serial number.

**Prototype:** void NrpChannelAssignment (void);

### **NrpStartApplicationMode**

NrpStartApplicationMode is used to set the sensor to the measurement mode.

After a power-on reset the boot loader first starts in the R&S NRP sensors. A firmware update can be performed even if the measurement firmware is defective. After a wait time of 10 s, the sensors automatically switch to the measurement mode. NrpStartApplicationMode () immediately changes the mode.

**Prototype:** void NrpStartApplicationMode (void);

## **Functions for Sending Commands and Data**

### **NrpSendBinaryBlock**

NrpSendBinaryBlock is used to send a command, followed by a block of binary data as parameters to the sensor.

#### **Prototype:**

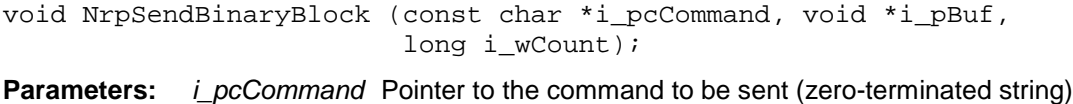

i\_pBuf Pointer to the buffer containing the binary data<br>i\_wCount Number of bytes to be sent Number of bytes to be sent

**Example:** NrpSendBinaryBlock ("CALibration:DATA", caldata\_ptr, 1234); The command CALibration: DATA is used to transmit a 1234-byte calibration data set to the flash memory of the sensor. *i\_pBuf* points to the beginning of the memory area containing the calibration data.

## **NrpSendCommand**

NrpSendCommand is used to send commands as ASCII strings to the sensor. The function then waits until either the sensor confirms command execution or the wait time exceeds the specified timeout. The function supplies 1 as a return value if the command was successfully executed and 0 if this is not the case.

If the value 0 is transmitted for  $i$ \_wTimeoutMs, the function immediately returns the value 1 without waiting for a confirmation by the sensor.

Section 6 of this user manual provides an overview on the available commands.

**Prototype:** long NrpSendCommand (const char \*i\_pcCommand, long i\_wTimeoutMs);

**Parameter:** *i\_pcCommand* Pointer to the command to be sent (zero-terminated string)

**Example:** NrpSendCommand ("\*IDN?"); The query \*IDN? is sent to the sensor.

## **Functions for Fetching Results and Data**

#### **NrpDataAvailable**

NrpDataAvailable returns 1 if data is received from the sensor, and 0 if this is not the case and all internal buffers are empty. If a callback function is used to respond to the presence of data, it is not meaningful to use NrpDataAvailable at the same time.

**Prototype:** long NrpDataAvailable (void);

## **NrpGetData**

NrpGetData determines the type of the result to be fetched (see Table 5-2) as well as the group number and the parameter number if the result is a parameter. The group number is the consecutive number of a group of associated parameters or commands. Different groups of parameters/commands are implemented for different sensor types depending on their characteristics. The parameter number is the consecutive number of a parameter/command within its group. Group and parameter numbers are 0 for measurement results.

#### **Prototype:**

void NrpGetData (long \*o\_pDataType, long \*o\_pGroupNr, long \*o\_pParamNr);

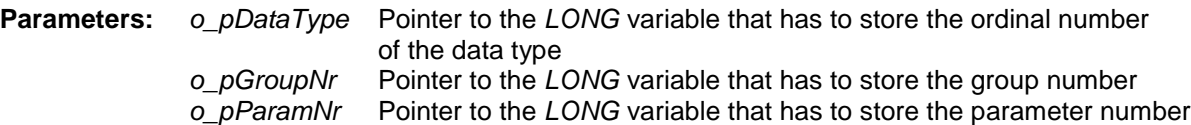

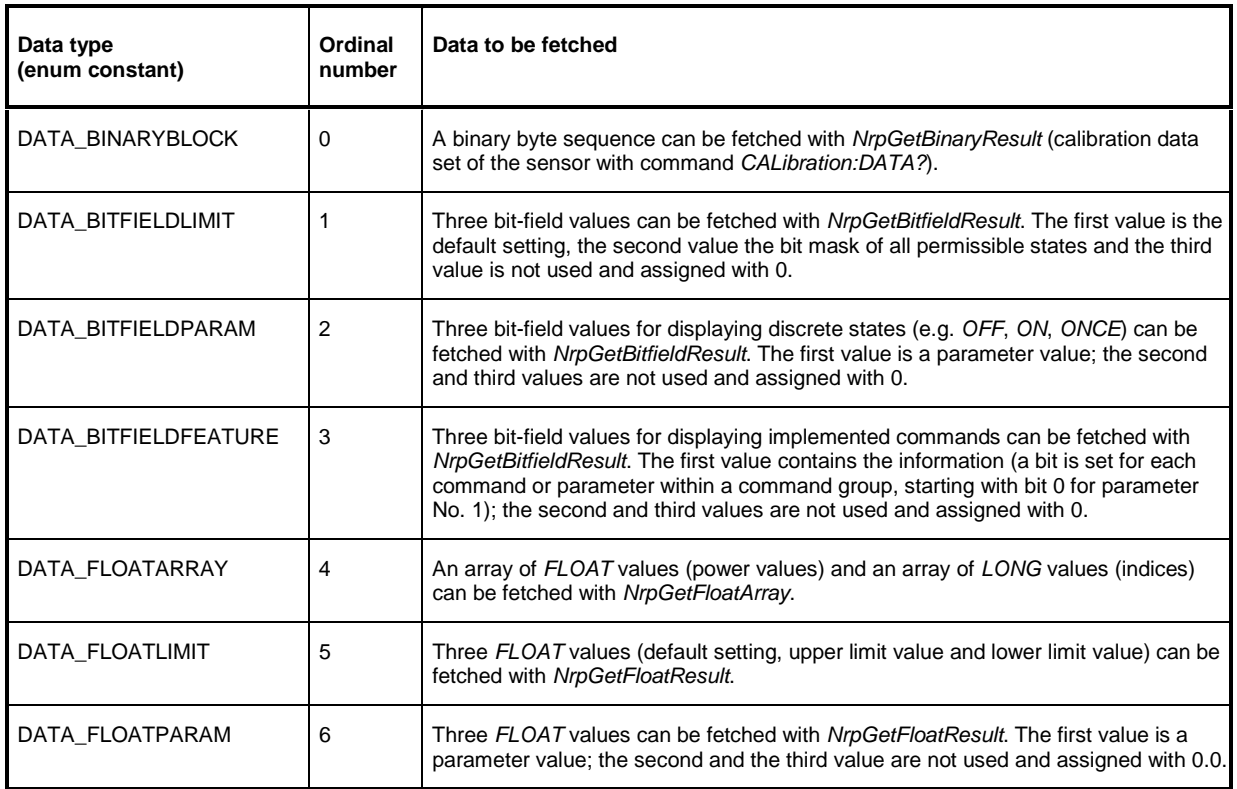

Table 5-2 Meaning of data types

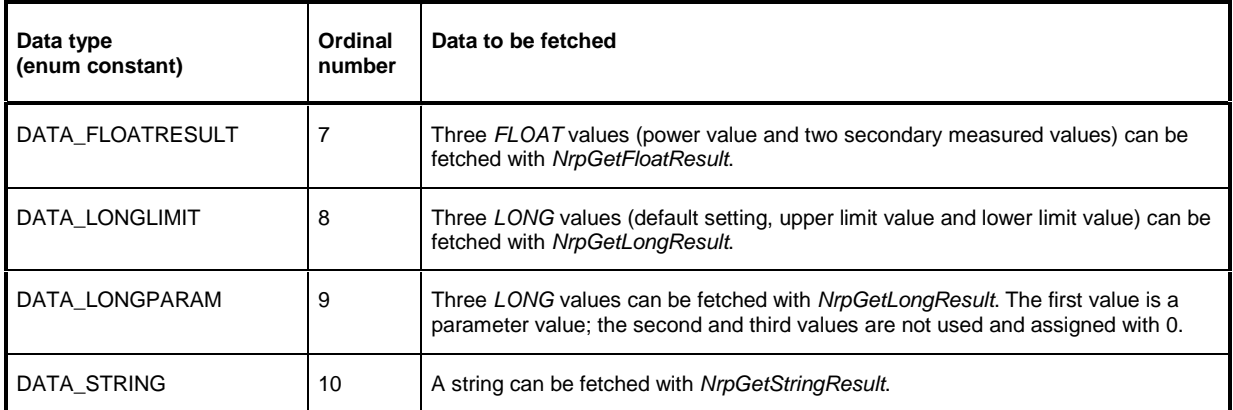

## Table 5-3 Meaning of group and parameter numbers

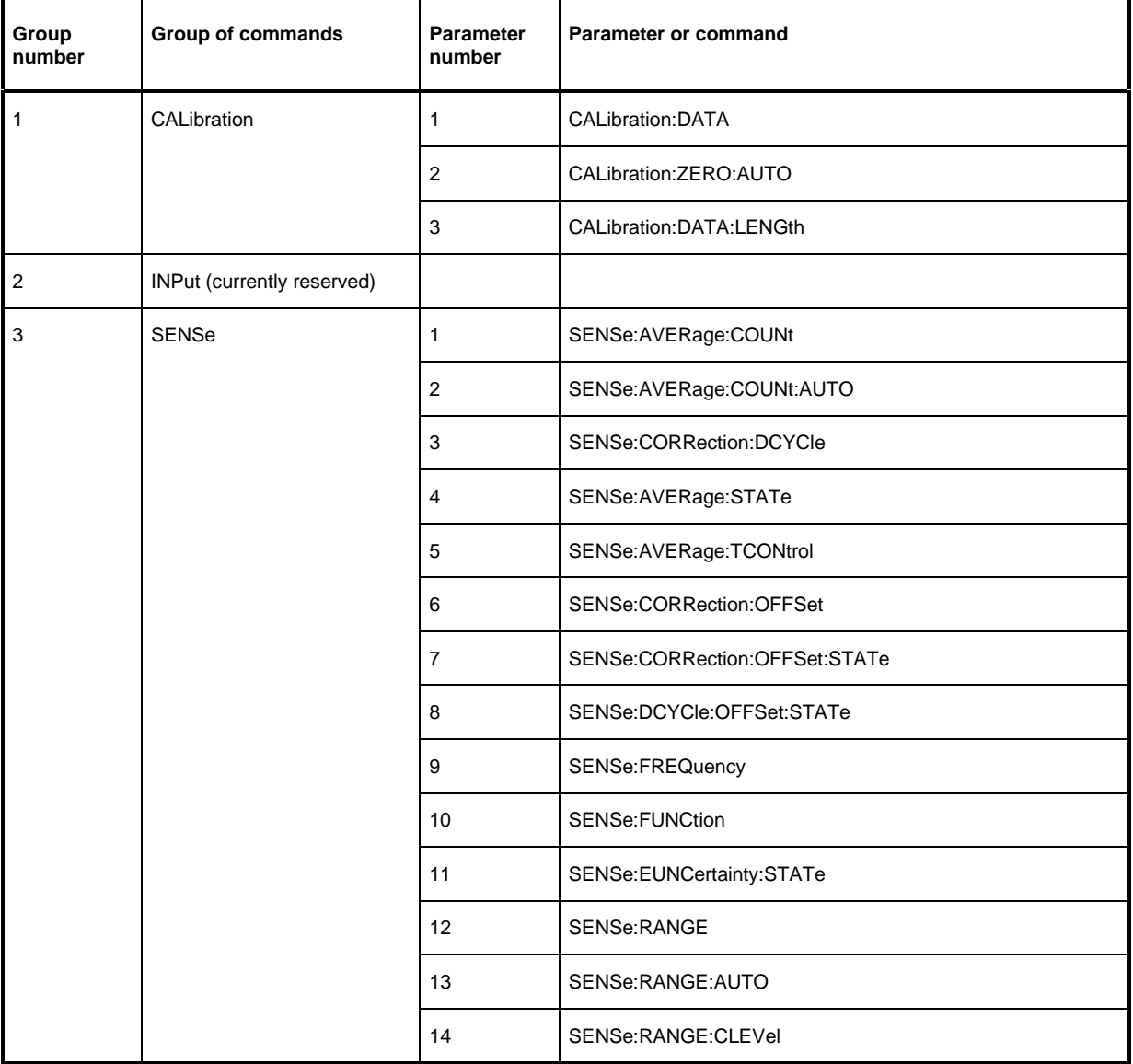

## Remote Control – Fundamentals R&S NRP-Z11/-Z21

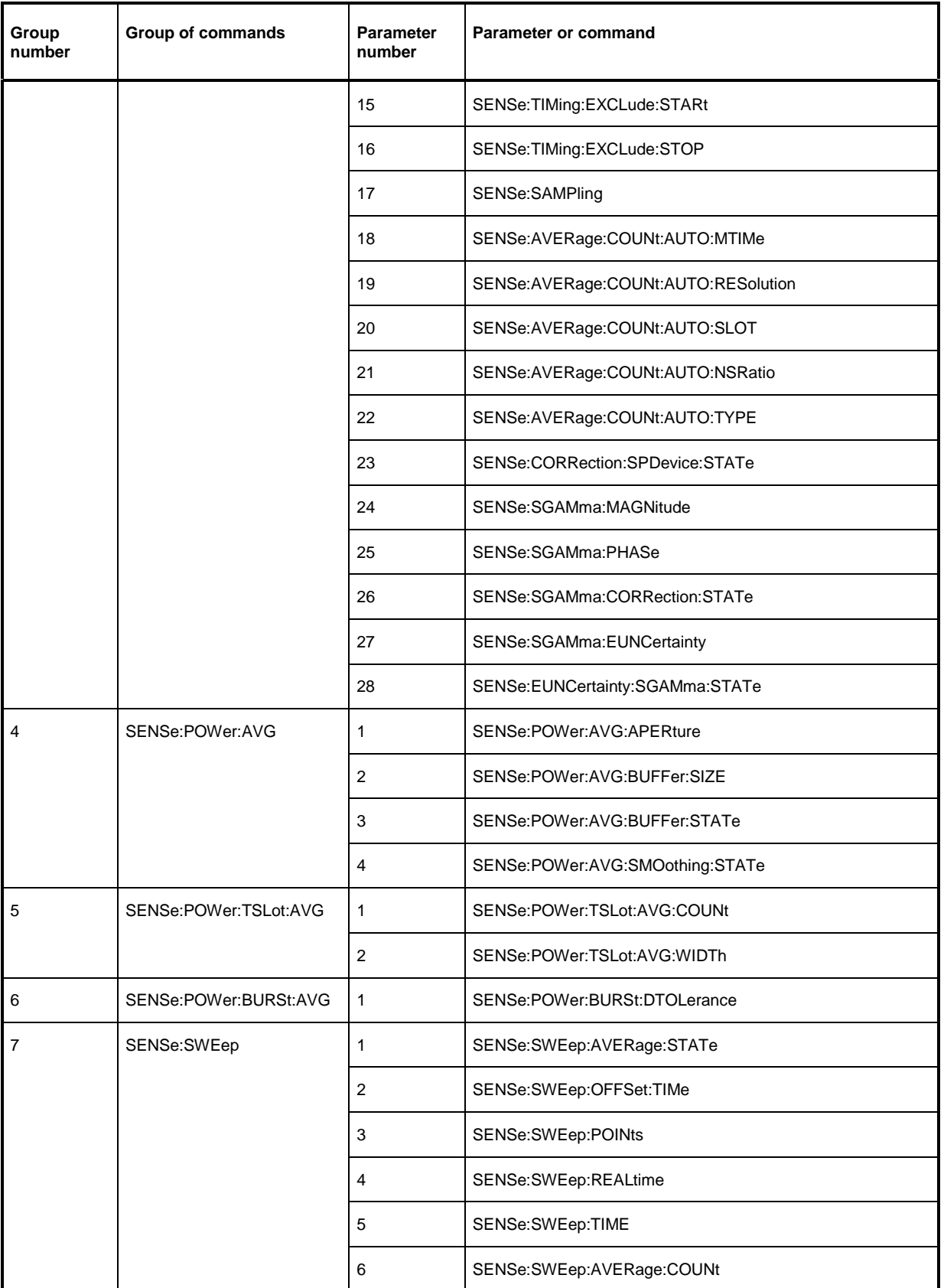

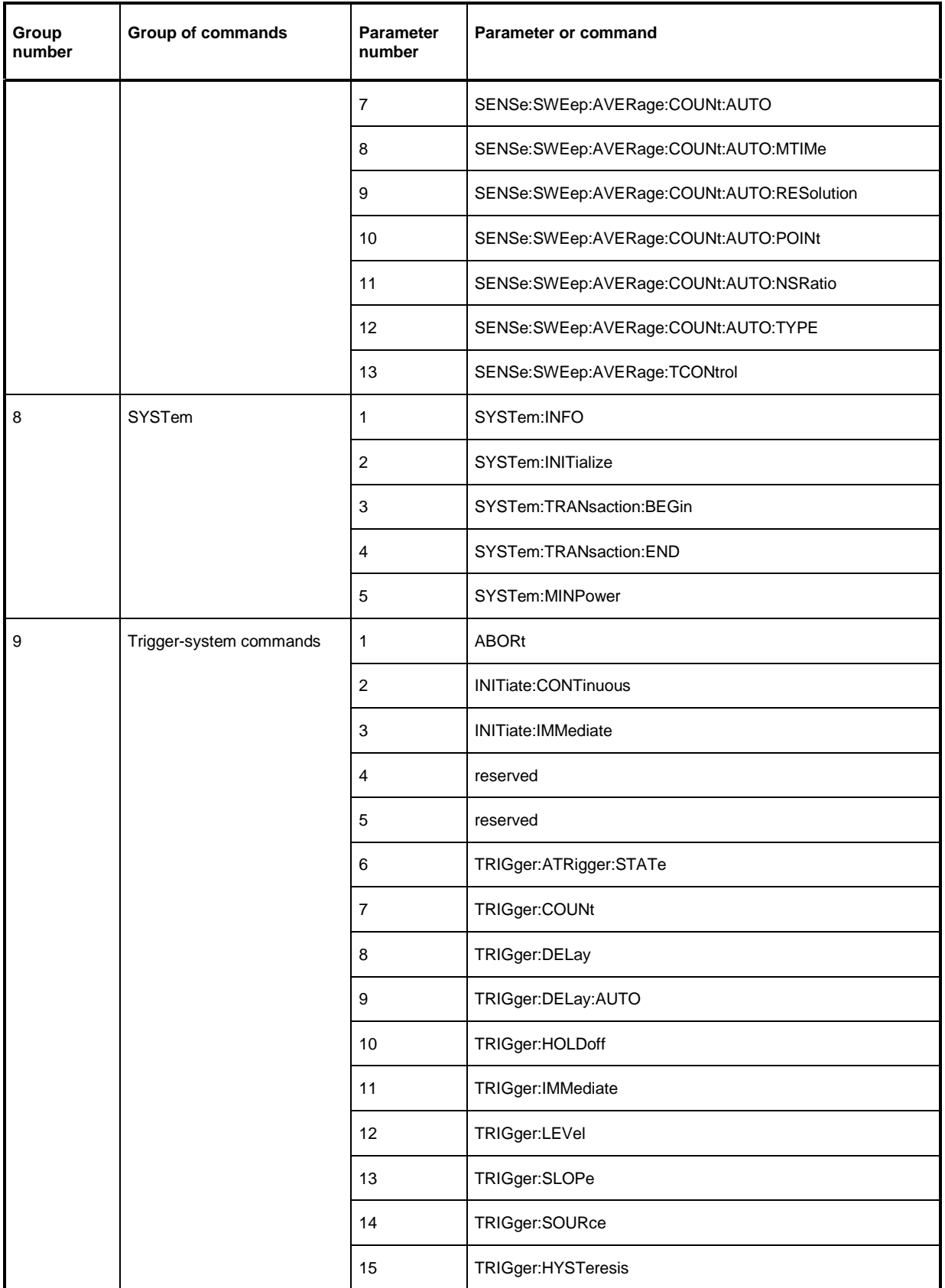

## Remote Control – Fundamentals R&S NRP-Z11/-Z21

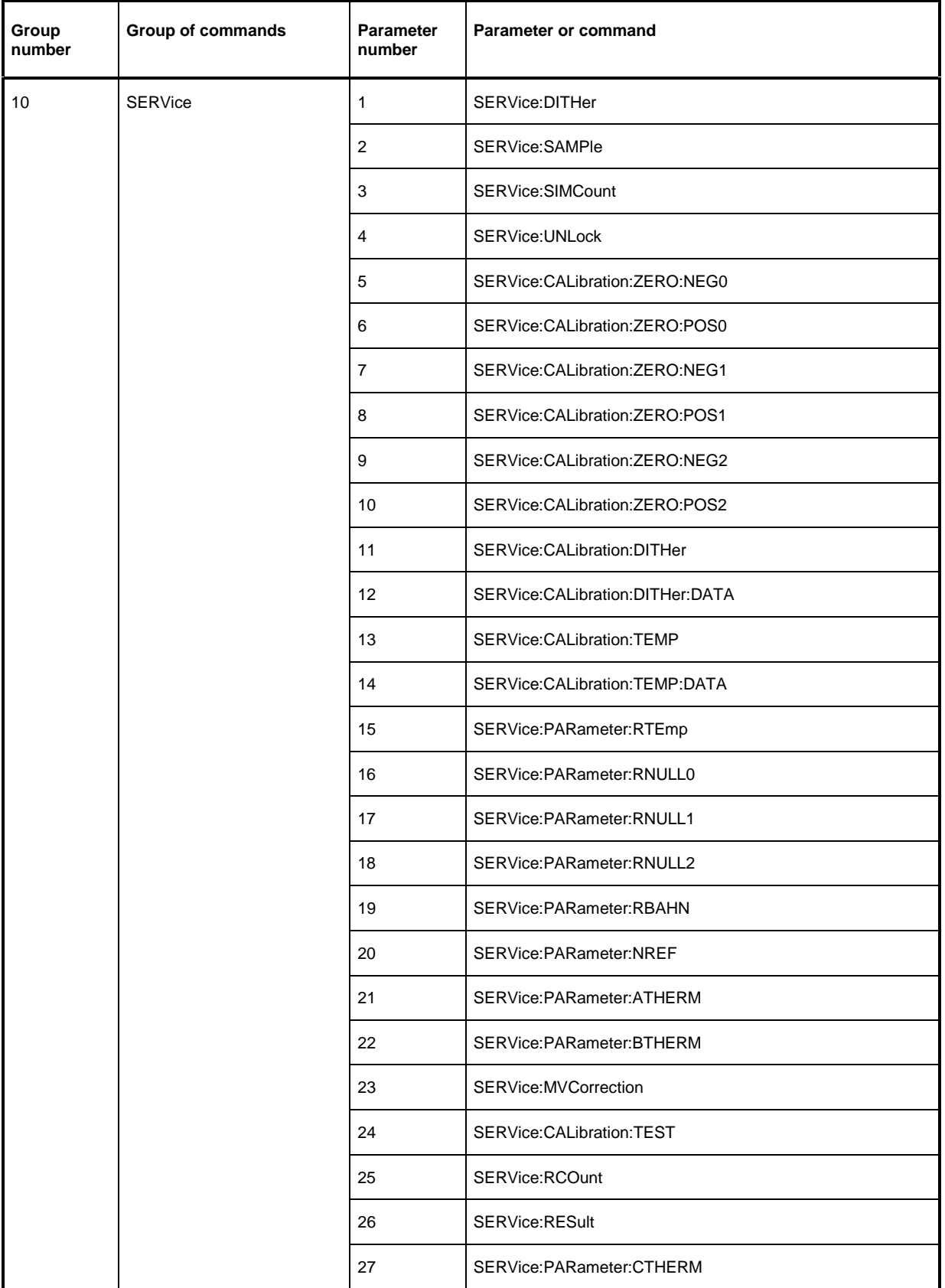

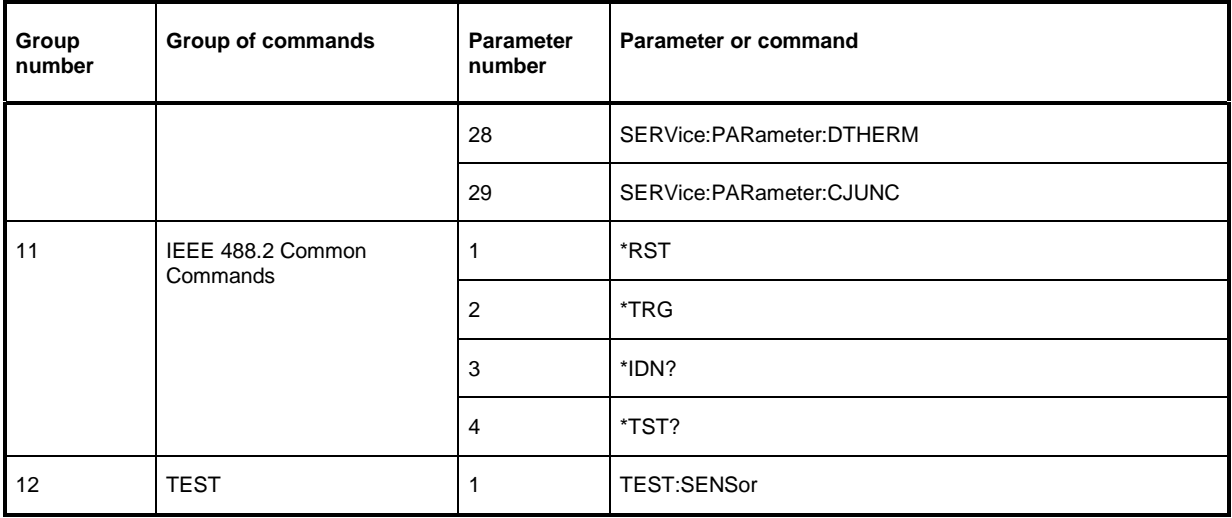

### **NrpGetBinaryResult**

NrpGetBinaryResult reads from the binary buffer all response data blocks sent by the sensor since the function was last called and copies them to a buffer. The read bytes are deleted from the binary buffer. The oldest response data blocks are read out first. The function returns the number of bytes that are actually deleted from the binary buffer.

If the user transfers a zero pointer as argument  $o$   $pBuf$  to the function, the function returns the number of bytes contained in the binary buffer.

**Prototype:** long NrpGetBinaryResult (void \*o\_pBuf, long i\_wCount);

**Parameters:** o\_pBuf Pointer to the buffer containing the result i wCount Buffer size in bytes

### **NrpGetBitfieldResult**

Parameters that can accept a specific number of discrete states (e.g. OFF, ON and ONCE) are coded as 32-bit bit fields. Each bit represents one of the possible states. In this way, the sensor can accept or exclude discrete states with dependent parameters (analogously to lower and upper limit with numeric parameters).

NrpGetBitfieldResult reads from the bit-field buffer the oldest bit-field blocks that have been sent since the function was last called by the sensor. The bit-field block read is deleted from the bit-field buffer. The bit fields are transferred as LONG variables.

The function returns 1 if read-out was successful and 0 if an error occurred during read-out.

#### **Prototype:**

long NrpGetBitfieldResult (long \*o\_pdwR1, long \*o\_pdwR2, long \*o\_pdwR3);

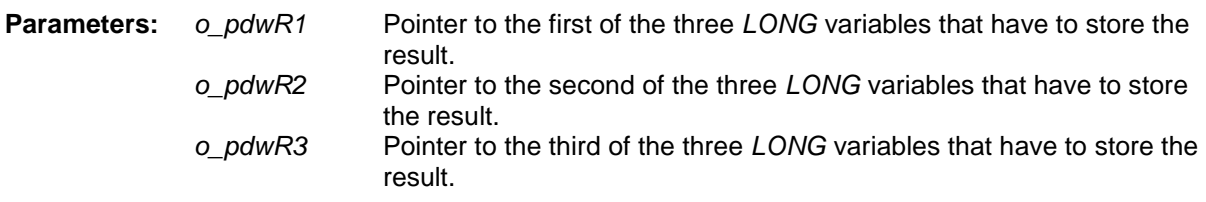

#### **NrpGetFloatArray**

If the sensor is in the buffered mode, the results are transmitted in blocks, not individually. A particularly high transmission rate can thus be obtained. The sensor also returns its results in the form of FLOAT array blocks in the Timeslot and Scope modes. A fixed index is assigned to each FLOAT value in the array. NrpGetFloatArray copies a defined number of FLOAT values and their indices starting with the oldest values, from the DLL-internal float array buffer to a FLOAT or LONG array. The copied values are deleted from the float array buffer. The function returns the number of actually copied FLOAT values or indices.

If the user transfers a zero pointer as  $o$  *pFarr* argument to the function, the function supplies the number of FLOAT values and indices contained in the float array buffer.

#### **Prototype:**

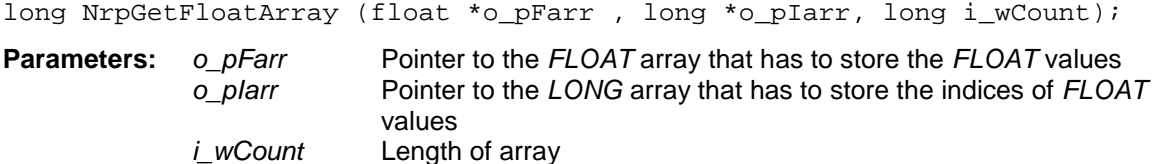

### **NrpGetFloatResult**

NrpGetFloatResult copies the three FLOAT values contained in a FLOAT block to a FLOAT variable. If the FLOAT block is a measurement result, the first FLOAT value is the power value; the second and third FLOAT values are secondary measured values, e.g. noise and measurement uncertainty. The function returns 1 if read-out was successful and 0 if an error occurred during read-out.

#### **Prototype:**

long NrpGetFloatResult(float \*o\_pfR1, float \*o\_pfR2, float \*o\_pfR3);

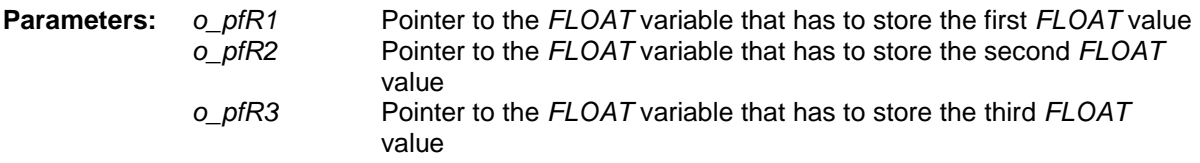

#### **NrpGetLongResult**

NrpGetFloatResult copies the three LONG values contained in a LONG block to a FLOAT variable. The function returns 1 if read-out was successful and 0 if an error occurred during read-out.

#### **Prototype:**

long NrpGetLongResult (long \*o\_pwR1, long \*o\_pwR2, long \*o\_pwR3);

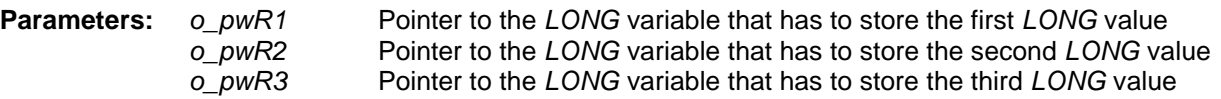

### **NrpGetStringResult**

NrpGetStringResult enables access to the string responses received until the function is called. A string response is usually received in several blocks, reassembled in the DLL and stored in the internal string buffer. The function copies a defined number of characters from this internal string buffer to a buffer. The copied characters are deleted from the internal string buffer. The function returns the number of characters actually read.

If the user transfers a zero pointer as argument o\_pBuf to the function, the function returns the number of characters contained in the string buffer. The terminating zero character is not counted. If the terminating zero character is to be read out, a buffer that is larger by 1 should be transferred.

**Prototype:** long NrpGetStringResult (char \*o\_pBuf, long i\_wCount);

**Parameters:**  $o\_pBuf$  Pointer to the buffer in which the response has to be stored  $\vec{i}$  wCount Buffer size in bytes

## **Functions for Status and Error Detection**

### **NrpEmptyAllBuffers**

NrpEmptyAllBuffers deletes all DLL-internal dynamic buffers.

```
Prototype: void NrpEmptyAllBuffers (void);
```
### **NrpEmptyErrorQueue**

NrpEmptyErrorQueue deletes all errors contained in the error queue.

**Prototype:** void NrpEmptyErrorQueue (void);

#### **NrpGetLastError**

NrpGetLastError reads the oldest errors from the error queue. To empty the error queue, either all errors must be read out consecutively with NrpGetLastError or the function NrpEmptyErrorQueue or NrpEmptyAllBuffers must be called. A list of all possible error states is provided in Table 5-4.

**Prototype:** long NrpGetLastError (void);

| Error<br>(enum constant)  | Ordinal<br>number | Meaning                                                                                                    |  |
|---------------------------|-------------------|----------------------------------------------------------------------------------------------------|--|
| NRPERROR NOERROR          | 0                 | This value is returned by the function NrpGetLastError if no error<br>occurred.                                                                                                    |  |
| NRPERROR_CALDATA_FORMAT   | 1                 | The format of the calibration data set to be transmitted to the sensor<br>does not comply with the specification. Either the available calibration<br>data set is not recognized as such or its version is not supported.                                                   |  |
| NRPERROR_OVERRANGE        | 2                 | The power of the test signal exceeds the range of the measurement<br>channel selected manually (with SENSe:RANGe:AUTO OFF).                                                                                                    |  |
| NRPERROR NOTINSERVICEMODE | 3                 | The command sent to the sensor is only available in the service mode<br>but the sensor is not set to the service mode.                                                                                                    |  |
| NRPERROR CALZERO          | 4                 | Zeroing could not be performed because the RF power applied is too<br>high.                                                                                                    |  |
| NRPERROR TRIGGERQUEUEFULL | 5                 | In the Burst Average mode: The burst is too large and, as a result, the<br>measurement was interrupted after the maximum permissible burst<br>duration elapsed. The result thus obtained may deviate from the correct<br>measured value.                                    |  |
| NRPERROR EVENTQUEUEFULL   | 6                 | The internal queue for trigger events is full. This error message<br>indicates a software error since the sensor usually quits accepting<br>trigger events when an overflow is expected.                                                                                    |  |
| NRPERROR SAMPLEERROR      | 7                 | One or several samples could not be processed because the sensor did<br>not react to the sample interrupt during the processing of a bus trigger,<br>for example. Normally, this corrupts the measurement result, except in<br>the realtime mode (SENSe:SWEep:REALtime ON). |  |

Table 5-4 Possible sensor error states

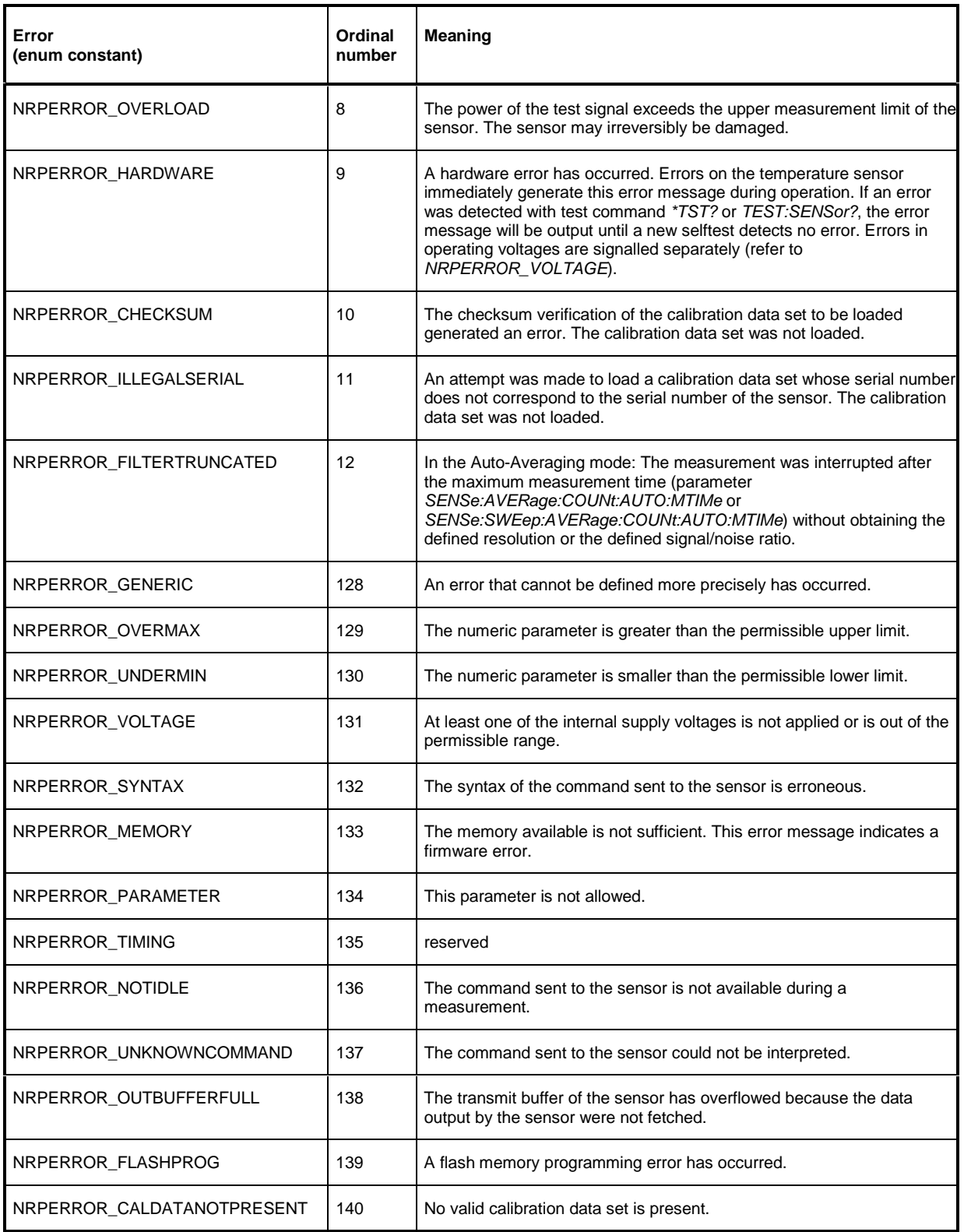

#### **NrpGetErrorText**

NrpGetErrorText calls the error message in plain text corresponding to the error code of the NRPERROR type. This message is stored as a non-zero-terminated string in a buffer. The function returns the number of characters stored in the buffer.

If the user transfers a zero pointer as argument  $o$   $pBuf$  to the function, the function returns the number of characters contained in the string buffer. The terminating zero character is not counted. If the terminating zero character is to be read out, a buffer that is larger by 1 should be transferred.

**Prototype:** long NrpGetErrorText (long i\_wErr, char \*o\_pBuf, long i\_wCount);

**Parameters:** *i* wErr Error code that was supplied by NrpGetLastError, for example o\_pBuf Pointer to the buffer in which the error text is to be stored i wCount Buffer size in bytes

### **NrpIsAlive**

NrpIsAlive returns

- 0 if the selected active sensor is not ready for operation
- 1 if it is ready for operation and in the measurement mode
- 2 if the boot loader is active.

**Prototype:** long NrpIsAlive (void);

### **NrpGetTriggerState**

NrpGetTriggerState returns the consecutive number of the current trigger system state (Table 5-5). The function NrpGetTriggerStateText can be used to obtain a short description in plain text of the trigger state.

Prototype: long NrpGetTriggerState (void);

| <b>Trigger state</b><br>(enum constant) | Ordinal<br>number | <b>Description</b>                                                          |
|-----------------------------------------|-------------------|-----------------------------------------------------------------------------|
| SENSORHW STATE IDLE                     | 0                 | No measurement is in progress and the sensor is ready for<br>operation.     |
| SENSORHW STATE WAIT FOR ARM             |                   | Reserved. The R&S NRP-Z11/-Z21 has no ARM layer.                            |
| SENSORHW STATE WAIT FOR TRIGGER         | 2                 | A measurement was started and the sensor is waiting for a<br>trigger event. |
| SENSORHW STATE MEASURING                | 3                 | A measurement is in progress.                                               |

Table 5-5 Possible sensor trigger states

### **NrpGetTriggerStateText**

NrpGetTriggerStateText provides a short description in plain text of the trigger state determined with NrpGetTriggerState, for example.

If the user transfers a zero pointer as argument  $o$   $p$ Buf to the function, the function returns the number of characters in the descriptive string. The terminating zero character is not counted. If the terminating zero character is to be read out, a buffer that is larger by 1 should therefore be transferred.

#### **Prototype:**

long NrpGetTriggerStateText (long i\_wState, char \*o\_pBuf, long i\_wCount);

## **Callback Functions**

Callback functions that can be called by the DLL when relevant events occur can be defined to allow immediate and asynchronous evaluation of these events by the application. The following events can generate a response:

- CommandAccepted: A command sent to the sensor was accepted by the sensor.
- DataAvailable: Data from the sensor is available.
- DeviceChanged: A sensor was connected to the host controller or disconnected from the host controller.
- ErrorOccurred: The sensor has signalled an error.
- StateChanged: The trigger state of the sensor has changed.
- 

The following functions are used to defined callback functions:

- NrpSetNotifyCallbackCommandAccepted
- NrpSetNotifyCallbackDataAvailable
- NrpSetNotifyCallbackDeviceChanged
- NrpSetNotifyCallbackErrorOccurred
- NrpSetNotifyStateChanged

These functions are described in detail in section "Functions for Setting Callback Functions" on page 5.19. The function type is defined as follows:

```
typedef void ( stdcall *function) (void *arg1, void *arg2);
```
#### The callback function to be transmitted should have the following form:

```
void stdcall MyCallbackFunction (void *arg1, void *arg2)
{
 …
}
```
If the callback function is a class method it must be defined as static.

With events CommandAccepted, DataAvailable, ErrorOccured and StateChanged, the argument arg1 is assigned NULL and need not be evaluated any longer. With DeviceChanged, a pointer is transmitted to a structure of the USB DEVICECHANGED HANDLER RESULT type (see description of the function NrpSetNotifyCallbackDeviceChanged on page 5.19) that can be evaluated for differentiated event processing.

The argument arg2 is used to transmit specific context information (e.g. reference to a class if the callback function should call a method of this class). The argument is specified on calling one of the SetNotifyCallback functions.

The following example shows a callback function for the *DeviceChanged* event that is implemented as class method in Visual C++. This is not a program that can be automatically executed. This applies in particular to class method AddToProtocol not presented here for outputting a string in a multiline edit control, for example.

Definition in the header file:

```
private:
   static void __stdcall DeviceChangedCallback(void* arg1, void* arg2);
```
Registration in the initialization section of the class:

```
NrpSetNotifyCallbackDeviceChanged(DeviceChangedCallback, this);
```
#### Implementation:

```
void CTestDlg::DeviceChangedCallback(void* arg1, void* arg2)
{
   CString txt, name, msg;
  long length, devices, devID, aliveState;
  USB_DEVICECHANGED_HANDLER_RESULT* hRes =
     (USB_DEVICECHANGED_HANDLER_RESULT*) arg1;
   CTestDlg* dialog = (CTestDlg*) arg2;
   length = NrpGetDeviceChangedMsgText(hRes->wEventTextHandle, NULL, 0);
  NrpGetDeviceChangedMsgText(hRes->wEventTextHandle, txt.GetBuffer(length),
     length);
 msg = "DeviceChangedMsgText:\t" + txt + "\r\n" dialog->AddToProtocol(msg);
   length = NrpGetDeviceChangedDevName(NULL, 0);
  NrpGetDeviceChangedDevName(name.GetBuffer(length), length);
 msg = "DeviceChangedDevName:\t' + name + "\r\n'n"; dialog->AddToProtocol(msg);
  msg.Format("t\t%i Sensor(s) connected\r\n", NrpGetNrOfDevices());
  dialog->AddToProtocol(msg);
}
```
## **Functions for Setting Callback Functions**

#### **NrpSetNotifyCallbackCommandAccepted**

NrpSetNotifyCallbackCommandAccepted defines a user-specific function that is called if a command sent to the sensor was successfully processed and acknowledged by the sensor (see section "Callback Functions" on page 5.17).

**Prototype:** void NrpSetNotifyCallbackCommandAccepted (function f, void \*arg);

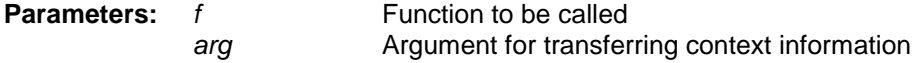

#### **NrpSetNotifyCallbackDataAvailable**

NrpSetNotifyCallbackDataAvailable defines a user-specific function that is called if measured values or other data from the sensor are available for retrieval (see section "Callback Functions" on page 5.17).

**Prototype:** void NrpSetNotifyCallbackDataAvailable (function f, void \*arg); **Parameters:** f Function to be called arg arg Argument for transferring context information

### **NrpSetNotifyCallbackDeviceChanged**

NrpSetNotifyCallbackDeviceChang defines a user-specific function that is called if a sensor is connected to the host controller or disconnected from the host controller (see section "Callback Functions" on page 5.17).

**Prototype:** void NrpSetNotifyCallbackDeviceChanged (function f, void \*arg);

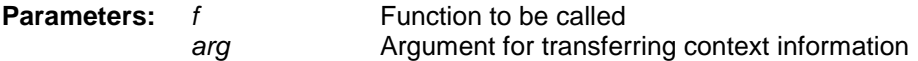

### **NrpSetNotifyCallbackErrorOccured**

NrpSetNotifyCallbackErrorOccured defines a user-specific function that is called if an error occurred (see section "Callback Functions" on page 5.17).

**Prototype:** void NrpSetNotifyCallbackErrorOccured (function f, void \*arg);

**Parameters:** f Function to be called arg arg Argument for transferring context information

### **NrpSetNotifyCallbackStateChanged**

NrpSetNotifyCallbackErrorOccured defines a user-specific function that is called if the trigger state of the sensor has changed (see section "Callback Functions" on page 5.17).

**Prototype:** void NrpSetNotifyCallbackStateChanged (function f , void \*arg);

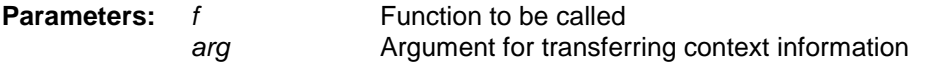

## **Windows Messages**

The DLL sends and receives Windows™ messages. It requires that the calling program transfers these messages. The calling program is usually a GUI application based on the Windows API so that this condition is always fulfilled. However, if the program is a simple console application, this application will transfer no messages. The DLL offers the function NrpMessageLoopBody to add a message loop in a console application. It should be cyclically called in the main loop of the console application to transfer the Windows™ messages sent and received by the DLL.

**Prototype:** void NrpMessageLoopBody (void);

## **USB-specific Commands**

The following commands only concern the USB interface and do not refer to the sensor functionality.

## **NrpOpenDriver**

NrpOpenDriver establishes the connection to the USB device driver.

**Prototype:** void NrpOpenDriver (void);

### **NrpCloseDriver**

NrpCloseDriver terminates the connection to the USB device driver.

**Prototype:** void NrpCloseDriver (void);

**Note:** When the DLL is closed, any connection to the USB device driver is automatically cleared down.

### **NrpClearDevice**

NrpClearDevice sends the Vendor Request SET\_DEVICE\_CLEAR to the sensor. This Vendor Request deletes the USB FIFOs and initializes the trigger system.

**Prototype:** void NrpClearDevice (void);

### **NrpGetDeviceChangedDevName**

The callback function that is called by the DeviceChanged event supplies the structure USB\_DEVICECHANGED\_HANDLER\_RESULT as an argument (see Table 8). One of the structure element is the pointer *pDeviceName* to the name of the device that has triggered the event. Since strings cannot be transferred directly as pointers in specific programming environments such as Visual Basic, the function NrpGetDeviceChangedDevName is offered as an alternative that copies the device name to a buffer. The function returns the number of actually copied characters.

If the user transfers a zero pointer as argument  $o$ \_pBuf to the function, the function returns the number of characters in the device-name string. The terminating zero character is not counted. If the terminating zero character is to be read out, a buffer that is larger by 1 should be transferred.

**Prototype:** long NrpGetDeviceChangedDevName (char \*o\_pBuf, long i\_wCount);

**Parameters:** o\_pBuf Pointer to the buffer that has to store the device name i wCount Buffer size in bytes

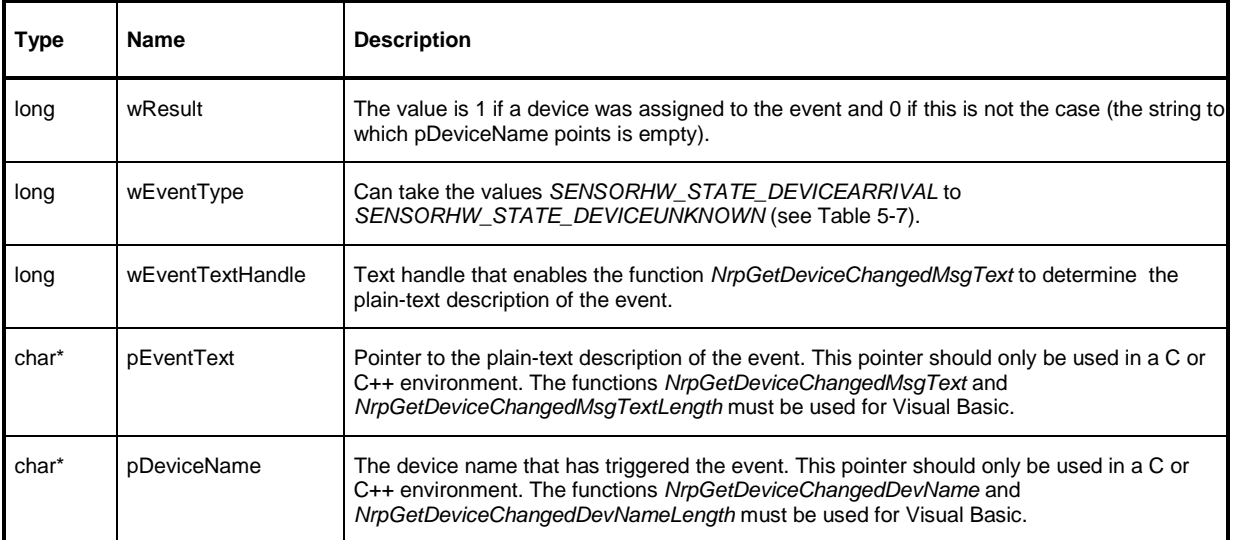

#### Table 5-6 Description of structure USB\_DEVICECHANGED\_HANDLER\_RESULT

### **NrpGetDeviceChangedMsgText**

The callback function that is called by the DeviceChanged event returns the structure USB DEVICECHANGED HANDLER RESULT as an argument (see Table 5-6). One of the structure element is wEventTextHandle, a LONG value behind which a DLL-internal string-list index is concealed. NrpGetDeviceChangedMsgText is used to copy the event message stored in the string list to a buffer. The function returns the number of actually copied characters.

If the user transfers a zero pointer as argument  $o$   $pBut$  to the function, the function returns the number of characters in the event message. The terminating zero character is not counted. If the terminating zero character is to be read out, a buffer that is larger by 1 should be transferred.

#### **Prototype:**

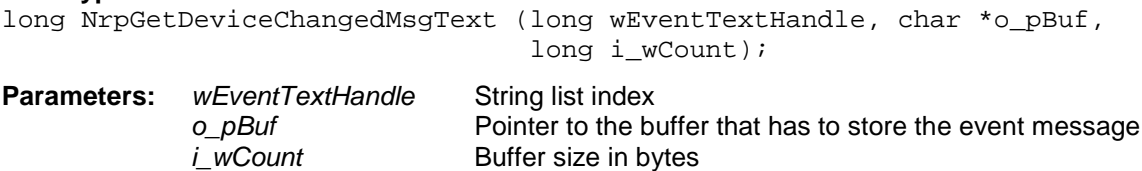

#### **NrpGetDeviceID**

NrpGetDeviceID returns the consecutive number of the active sensor. Each connected sensor is assigned such a consecutive number. Counting starts with 0.

**Prototype:** long NrpGetDeviceID (void);

### **NrpGetIDByLogicalName**

Each sensor has a unique combination of type designation and serial number that is automatically assigned a logical name when it is connected to the USB for the first time. These assignments are entered in the registry under HKEY CURRENT USER\Software\ Rohde&Schwarz\NrpDll\Sensors. They can be modified by means of function NrpChannelAssignment. NrpGetIDByLogicalName returns the consecutive number of a connected sensor if the transferred logical name was found in the registry. If the logical name was not found in the registry or if the respective sensor is not connected, the function returns –1.

**Prototype:** long NrpGetIDByLogicalName (const char \*i\_pLogicalName);

**Parameters:** *i\_pLogicalName* Logical name of the sensor as zero-terminated string

#### **NrpGetLogicalName**

Each sensor has a unique combination of type designation and serial number that is automatically assigned a logical name when it is connected to the USB for the first time. These assignments are entered in the registry under HKEY CURRENT USER\Software\ Rohde&Schwarz\NrpDll\Sensors. They can be modified by means of function NrpChannelAssignment. NrpGetLogicalName copies the logical name of the connected sensor with the consecutive number transferred as an argument to a buffer. The function returns the number of actually copied characters.

If the user transfers a zero pointer as argument  $o$   $p$ Buf to the function, the function returns the number of characters in the logical name. The terminating zero character is not counted. If the terminating zero character is to be read out, a buffer that is larger by 1 should be transferred.

**Prototype:** long NrpGetLogicalName (char \*o\_pBuf, long i\_wCount, long i\_wID);

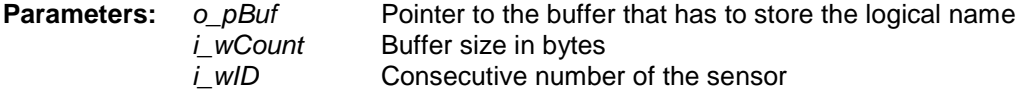

### **NrpGetManufacturerCode**

NrpGetManufacturerCode copies the manufacturer name of the connected sensor with the consecutive number transferred as an argument to a buffer. The function returns the number of actually copied characters.

If the user transfers a zero pointer as argument  $o$   $p$ Buf to the function, the function returns the number of characters in the logical name. The terminating zero character is not counted. If the terminating zero character is to be read out, a buffer that is larger by 1 should be transferred.

Prototype:

long NrpGetManufacturerCode(char \*o\_pBuf, long i\_wCount, long i\_wID);

**Parameters:**  $o\_pBut$  Pointer to the buffer that has to store the manufacturer name i wCount Buffer size in bytes i wID Consecutive number of the sensor

#### **NrpGetNrOfDevices**

NrpGetNrOfDevices returns the number of sensors connected to the USB.

Prototype: long NrpGetNrOfDevices (void);

#### **NrpGetProductID**

NrpGetProductID copies the type designation of the connected sensor with the consecutive number transferred as an argument to a buffer. The function returns the number of actually copied characters.

If the user transfers a zero pointer as argument  $o$   $p$ Buf to the function, the function returns the number of characters in the type designation. The terminating zero character is not counted. If the terminating zero character is to be read out, a buffer that is larger by 1 should therefore be transferred.

#### **Prototype:**

long NrpGetProductID(char \*o\_pBuf, long i\_wCount, long i\_wID);

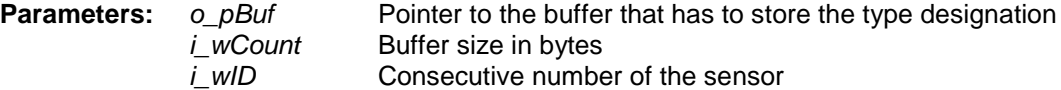

#### **NrpGetSerialNumber**

NrpGetSerialNumber copies the serial number string of the connected sensor with the consecutive number transferred as an argument to a buffer. The function returns the number of actually copied characters.

If the user transfers a zero pointer as argument o\_pBuf to the function, the function returns the number of characters in the serial number string. The terminating zero character is not counted. If the terminating zero character is to be read out, a buffer that is larger by 1 should therefore be transferred.

#### **Prototype:**

long NrpGetProductID(char \*o\_pBuf, long i\_wCount, long i\_wID);

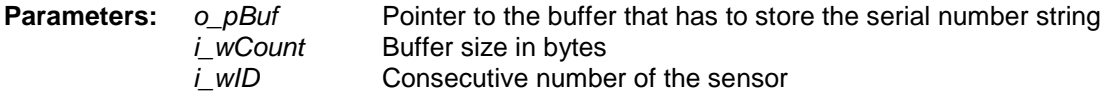

#### **NrpSDRGetDescriptor**

NrpSDRGetDescriptor sends the Standard Device Request GetDescriptor to the sensor. This Standard Device Request is used to read device, configuration and string descriptors. Interface and endpoint descriptors cannot be read out directly but only together with the configuration descriptor. The function returns the error status according to Table 5-4. The structure of descriptors is described in detail in the technical literature on USB.

#### **Prototype:**

long NrpSDRGetDescriptor (void \*o\_pBuffer, long \*io\_wByteCount, long i\_wRecipient, long i\_wDescrType, long i\_wDescrIndex, long i\_wLangID);

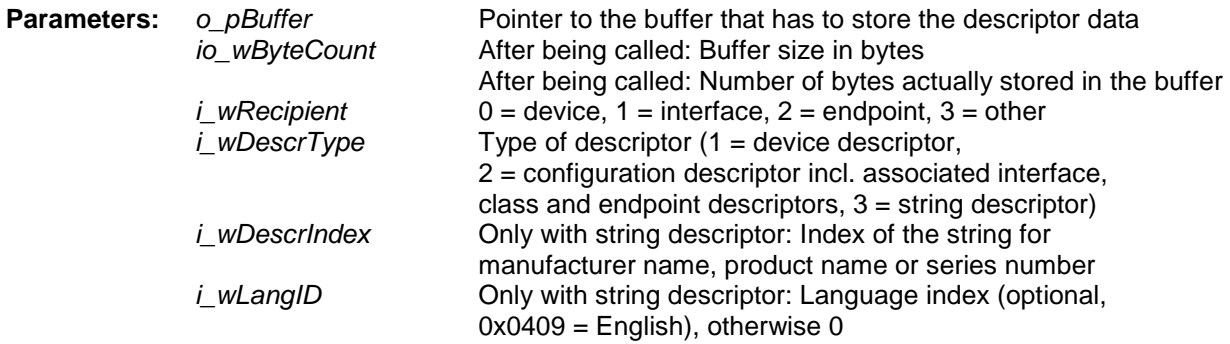

## **NrpSelectDevice**

NrpSelectDevice selects the connected sensor with the consecutive number transferred as an argument.

**Prototype:** void NrpSelectDevice (long i\_wID);

**Parameter:** *i\_wID* Consecutive number of the sensor

# **Examples of Application**

The following examples illustrate the sensor functionality. The program module **USB-Terminal** of the NRP toolkit is suitable for learning the commands. The sensor is ready for operation immediately after it has been connected to the USB connector of the PC.

Commands must be sent to the sensor by means of the function NrpSendCommand. For clarity, only the SCPI command sequences are shown below. Only the short form of commands is used. For more details on the commands, refer to the command reference in section 6 of this user manual.

Before the measurement zeroing should be performed with the sensor with power switched off.

cal:zero:auto once or cal:zero:auto on

In addition, the RF carrier frequency (500 MHz in the following example) should be reported to the sensor for each measurement.

sens:freq 500e6

## **Single Average Power Measurement**

In the simplest case, only the following commands are required to measure the average power:

\*rst resets the sensor to the default settings

init:imm starts the measurement

An averaging filter is provided in all measurement modes. This filter can be operated with an averaging factor that is either manually set or automatically determined by the sensor. If the default setting is used, the sensor automatically determines the averaging factor. Two algorithms can be selected to determine the averaging factor. With the classic method, the required resolution is preset and the sensor determines the filter length using the power applied and the upper limit for the measurement time is complied with (parameter SENSe:AVERage:COUNt:AUTO:MTIMe). With the new fixed-noise method (SENSe:AVERage:COUNt:AUTO:TYPE NSRatio), however, an exactly defined noise component is complied with in the result.

The averaging filter can operate in two different ways. The parameter SENSe:AVERage:TCONtrol can accept the values MOVing and REPeat.

- The REPeat setting is usually of advantage in the remote-control mode. The average value is output when the filter is completely filled. In the Continuous Average mode, only one trigger event is required to start the measurement for filling the averaging filter; the other measurements are automatically performed. In the modes Burst Average, Timeslot and Scope, one trigger event is required for each measured value because of the time reference.
- With the *MOVing* setting, the average value is formed and output each time a measured value is shifted into the filter. This filter behaviour allows detection at an early stage of a trend in the displayed average value. This behaviour is also used in manual operation via the basic unit.

Example of configuration with manual averaging and REPeating behaviour:

sens:aver:coun:auto off sens:aver:coun 8 sens:aver:tcon rep

Example of configuration with auto-averaging and fixed-noise method (noise component: 0.01 dB, upper limit for measuring time: 30 s):

```
sens:aver:coun:auto on
sens:aver:coun:auto:type nsr
sens: aver: coun: auto: nsr 0.01
sens:aver:count:auto:mtim 30
```
The averaging filter settings are the same for the modes Continuous Average, Burst Average and Timeslot and are accepted if the mode changes. The filter is specially configured for the Scope mode; the commands begin with SENSe:SWEep:AVERage: ...

## **Quick and Multiple Average Power Measurement**

For quick successive measurements, the sensor provides a result buffer with settable size. The content of this buffer is transferred to the control unit (basic unit/PC) after the buffer is filled with measured values. Since the content is transferred in  $FLOAT$  array blocks, the transmission is particularly timesaving. The following example shows the settings for the quickest possible operation:

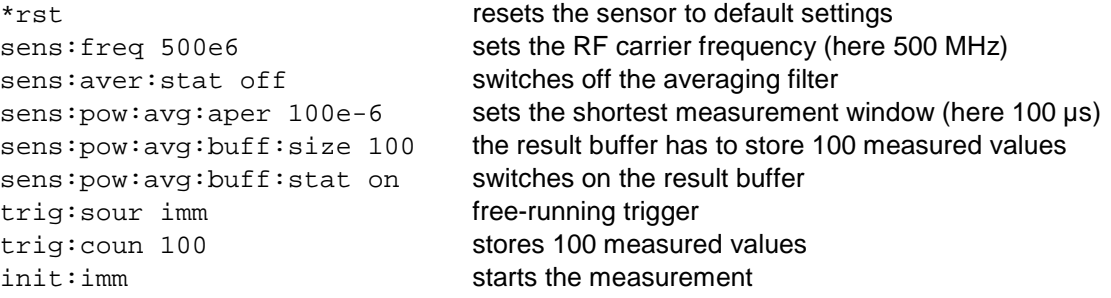

The command trig:count 100 ensures that 100 measurements are performed after a single measurement start with  $init:$ imm to fill the buffer. If, however, the default setting  $triq:count 1$  is used,  $init\cdot i$  mm would have to be called 100 times successively for the same number of results.

### **Measuring a Single Burst**

In the Burst Average mode, the sensor can automatically detect individual bursts and measure their average power value. In this measurement mode, the sensor waits for a rising trigger edge and continues measuring until it recognizes a falling edge. If no burst end is detected within 50 ms, the sensor interrupts the measurement and outputs the error message NRPERROR\_TRIGGERQUEUEFULL.

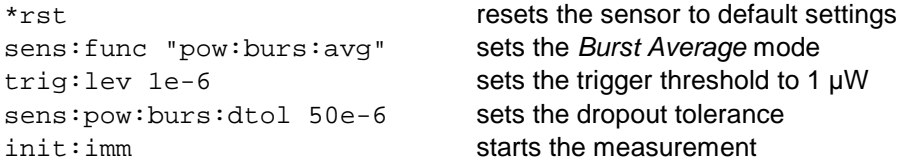

In addition, sections at the burst beginning and end can be excluded (e.g. to eliminate the influence of flat signal edges or overshoots on the measurement result). In the following example, the first 20 µs and the last 30 µs of the burst are excluded from the measurement:

sens:tim:excl:star 20e-6 sens:tim:excl:stop 30e-6

## **Measurement of a Frame with Several Timeslots**

The sensor provides the Timeslot mode for measuring the power in several successive timeslots in a fixed time frame. The number and duration of timeslots have to be set for the measurement. A measurement is triggered by the test signal (TRIGger:SOURce INTernal) or by an externally applied trigger signal (TRIGger:SOURce EXTernal). An external trigger source is preferable to avoid measurement errors due to inaccurate triggering. Triggering via the USB (TRIGger:SOURce BUS) is basically possible, but it is not recommended because of the inaccurate time resolution.

The following example shows how the power can be measured in the eight timeslots of a GSM/EDGE signal:

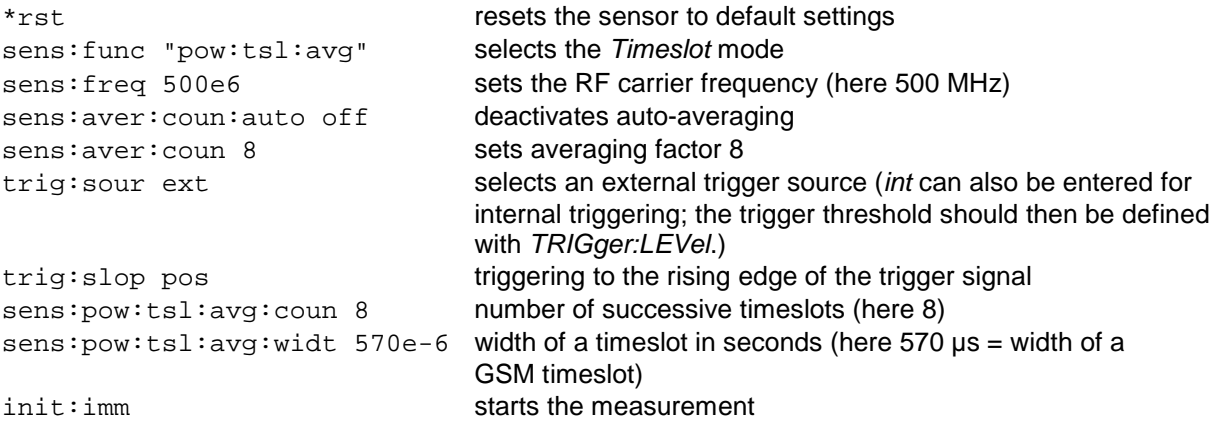

As in the Burst mode, the start and end sections of timeslots can be excluded from the measurement in the Timeslot mode. The setting parameters are the same as in the Burst Average mode:

sens:tim:excl:star 50e-6 the first 50 µs of each timeslot are blanked sens:tim:excl:stop 80e-6 the last 80 µs of each timeslot are blanked

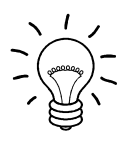

The parameters SENSe:TIMing:EXCLude:STARt and STOP are valid for both the Burst Average mode and the Timeslot mode, i.e. the settings performed in either of the two modes are accepted in the other mode when the mode changes.

## **Scope Mode for Displaying Periodic Signals**

The sensor provides the Scope mode to display the time sequence of power in the same manner as with an oscilloscope. As in the Timeslot mode, triggering can be performed by the test signal or an externally applied trigger signal. An external trigger source is also preferable to avoid measurement errors due to inaccurate triggering.

#### **Remote Control – Fundamentals R&S NRP-Z11/-Z21**

The Scope mode provides separate parameters for the averaging filter.

To configure the sensor for a *Scope* measurement, the time to be covered by the *Scope* presentation and the number of intervals in which the presentation is to be resolved have to be specified. The smallest time resolution of the sensor is 10  $\mu$ s. Ensure that the interval width (= time/number of intervals) does not exceed this time when setting the above parameters since otherwise the Scope presentation is corrupted.

The following example shows the use of the Scope mode, the trigger being derived from the test signal:

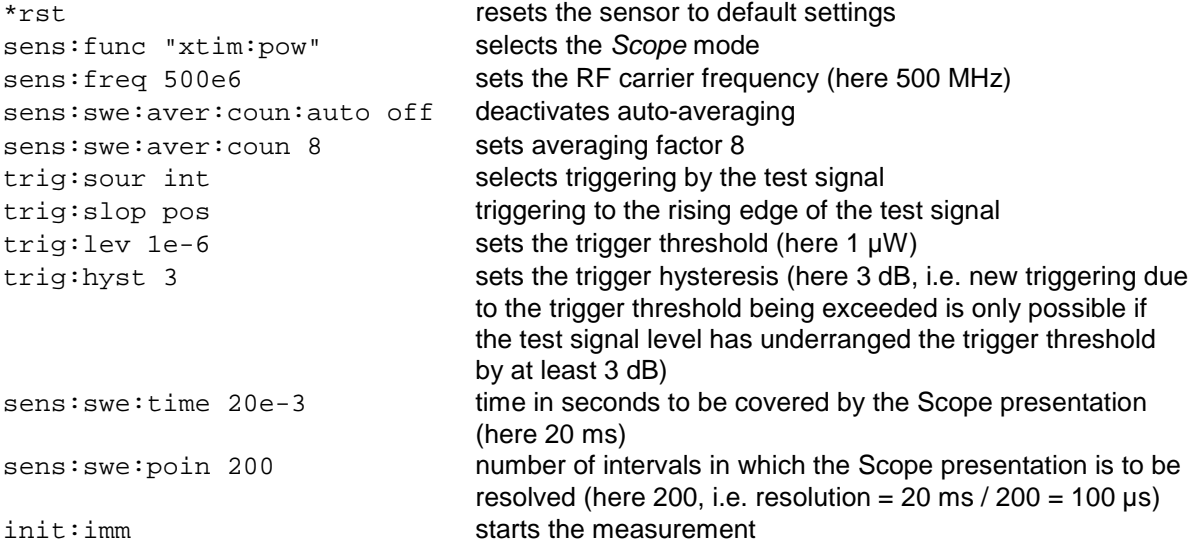

## **Scope Mode for Displaying a Single Process (Single-Shot Measurement)**

A single non-periodic signal can be detected in the Scope mode if the parameter SENSe:SWEep:REALtime ON is set. Averaging is of course not possible with single processes. The averaging filter settings are therefore ignored (and not modified). In contrast to the last two modes, bus triggering is possible here since averaging does not cause several measurements to be superimposed.

The following example shows the settings for the single-shot measurements:

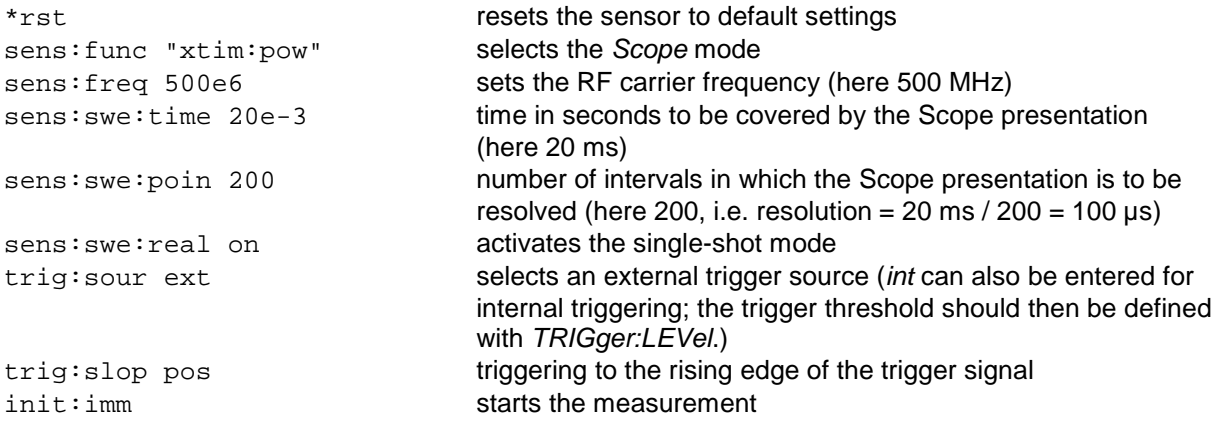

The following commands are required for a bus-triggered single-shot measurement:

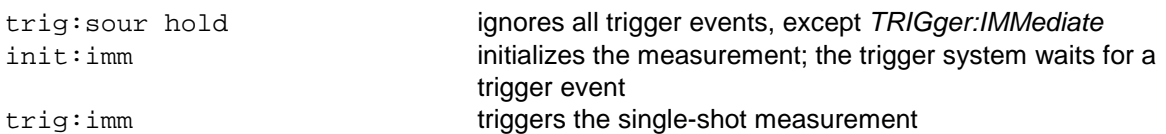

Note that the trigger delay (parameter TRIGger:DELay) is ignored due to the command TRIGger:IMMediate.

## **Table of Contents**

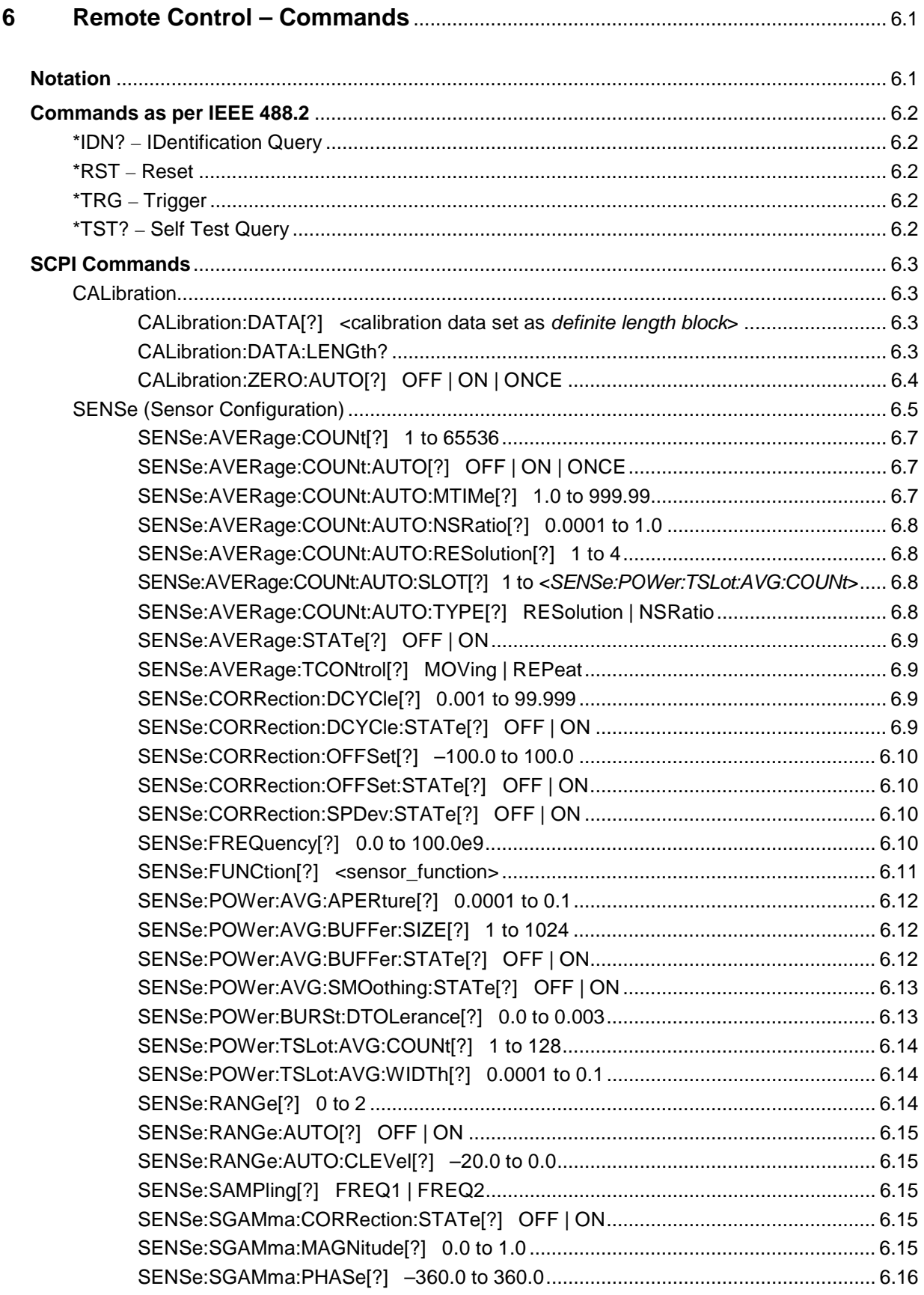

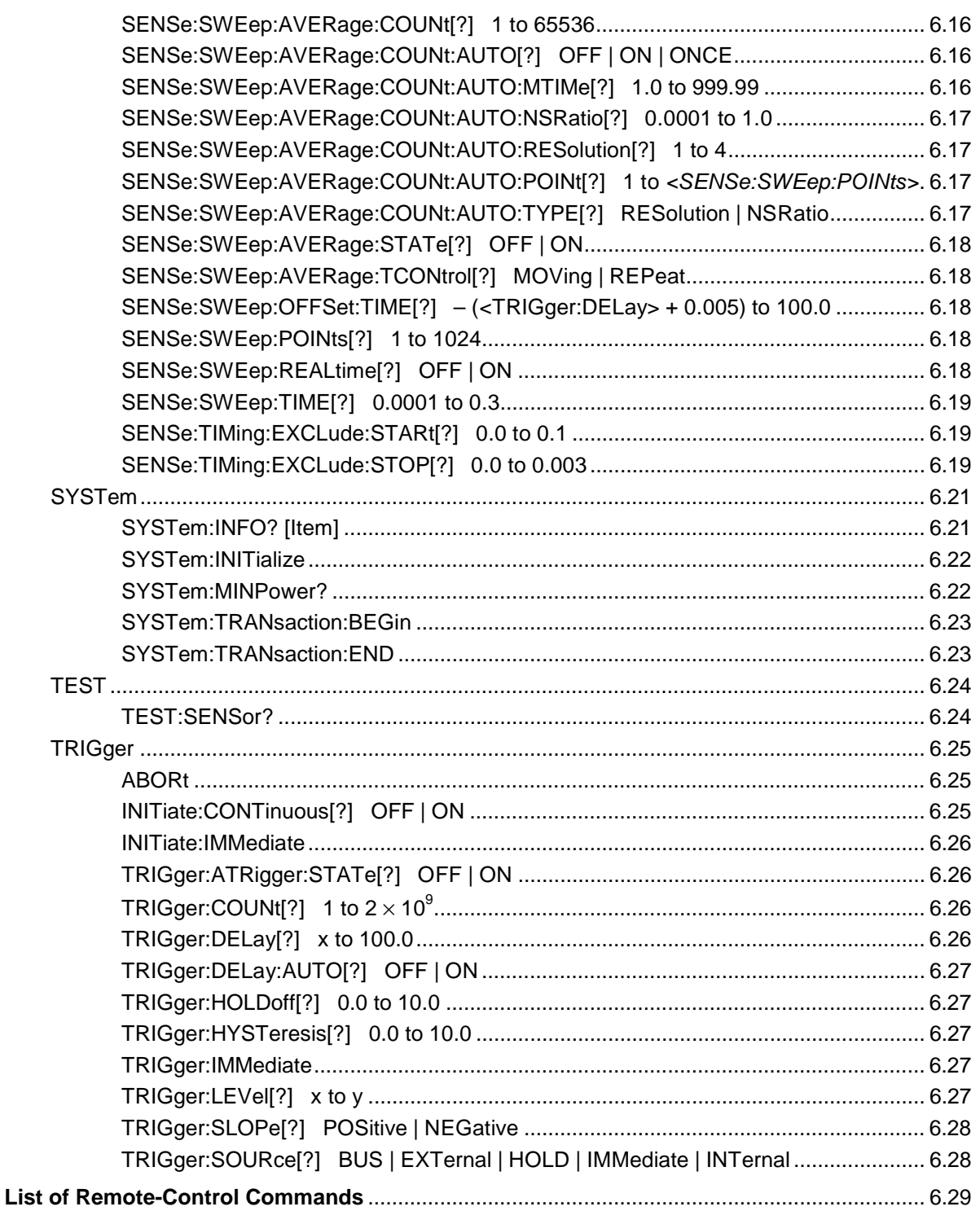

# **Figs.**

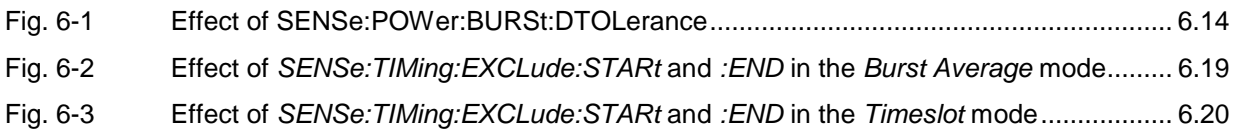

# **Tables**

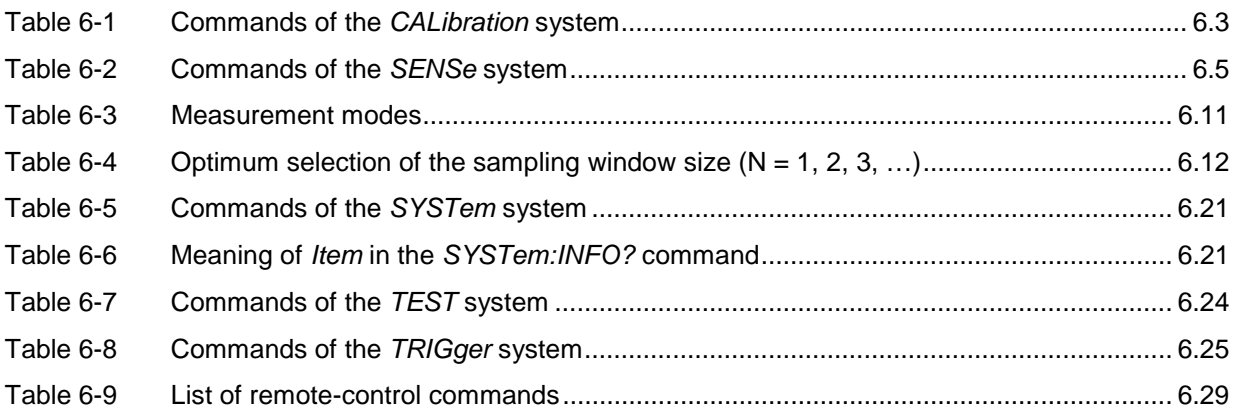

# **6 Remote Control – Commands**

# **Notation**

In the following sections, all commands implemented in the sensor are first listed in a table according to command systems and are then described in detail. The notation is largely in line with the SCPI standard.

**Command tables** For a quick overview of available commands, the commands are listed in a table before they are described. These tables contain the following four columns:

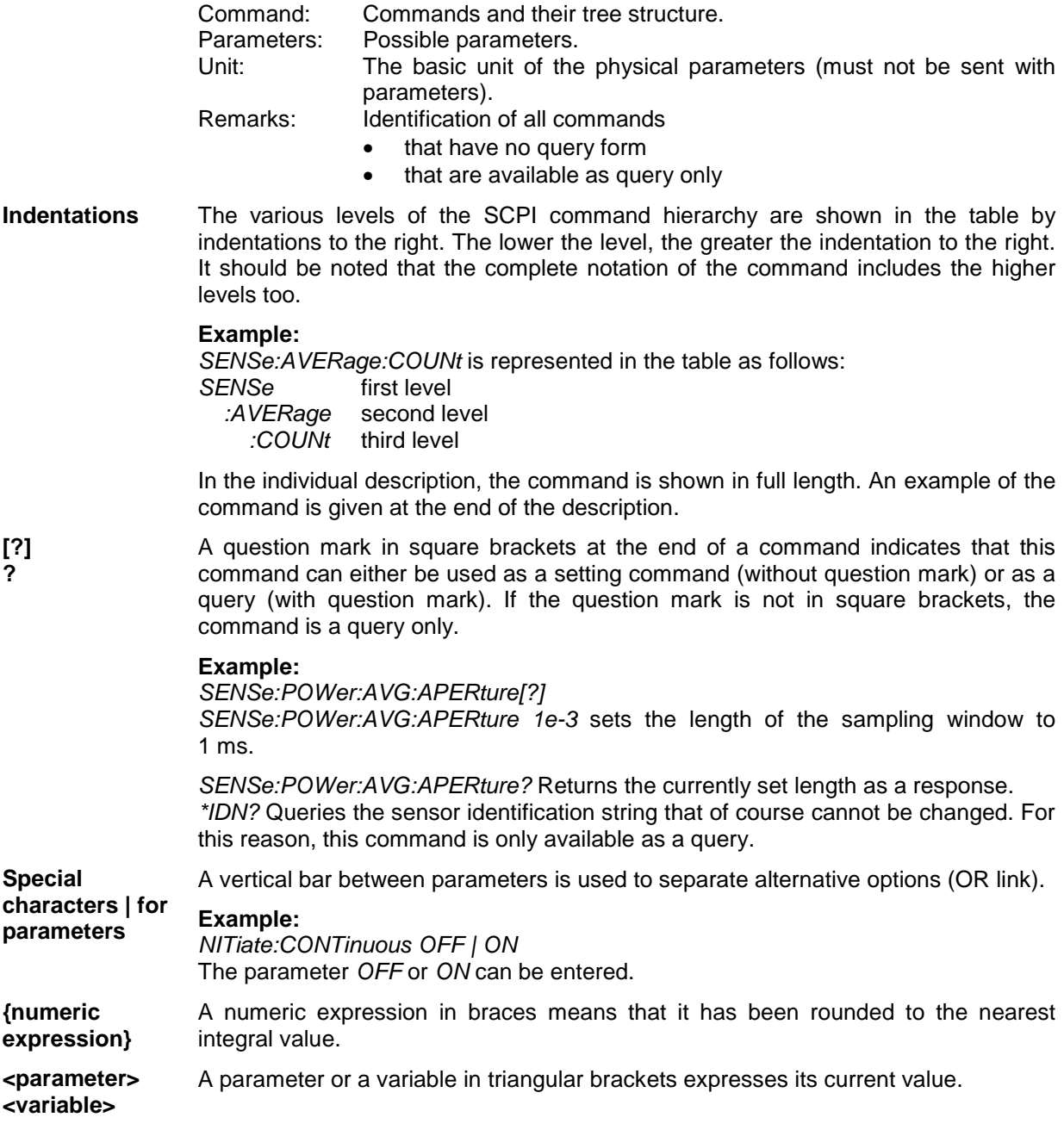

# **Commands as per IEEE 488.2**

The sensor supports a subset of the possible setting commands and queries (Common Commands and Queries) in line with IEEE 488.2.

## **\*IDN? – IDentification Query**

\*IDN? returns a string with information on the sensor's identity (device identification code). In addition, the version number of the installed firmware is indicated. The string for a sensor of type R&S NRP-Z21 has the following structure:

ROHDE&SCHWARZ,NRP-Z21,<serial number>,<firmware version>

<serial number>: Serial number in ASCII <firmware version>: Firmware version number in ASCII

## **\*RST – Reset**

\*RST sets the sensor to the default state, i.e. the default settings for all test parameters are loaded.

# **\*TRG – Trigger**

\*TRG triggers a measurement. For this purpose, the sensor is in the WAIT\_FOR\_TRIGGER state and the source for the trigger event is set to BUS (TRIGger: SOURce BUS).

# **\*TST? – Self Test Query**

\*TST? starts a selftest and returns 0 (no error found) or 1 (an error has occurred). The selftest comprises the following functions:

- RAM test
- Operating voltages
- Temperature measurement
- Calibration data set
- Noise
- Zero-point offsets.
# **SCPI Commands**

The sensors R&S NRP-Z11/-Z21 are controlled via the groups of commands

- CALibration (zeroing)
- SENSe (measurement configurations)
- SYSTem
- **TRIGger**
- SERVice.

# **CALibration**

| Command     | <b>Parameter</b>                                                                | Unit         | <b>Remarks</b> |
|-------------|---------------------------------------------------------------------------------|--------------|----------------|
| CALibration |                                                                                 |              |                |
| :DATA[?]    | <calibration as="" block="" data="" definite="" length="" set=""></calibration> |              |                |
| :LENGth?    |                                                                                 | <b>Bytes</b> | Query only     |
| :ZERO       |                                                                                 |              |                |
| :AUTO[?]    | OFF   ON   ONCE                                                                 |              |                |

Table 6-1 Commands of the CALibration system

## **CALibration:DATA[?] <calibration data set as definite length block>**

CALibration:DATA is used for writing a calibration data set in the flash memory of the sensor.

The query yields the calibration data set currently stored in the flash memory as a definite length block.

## **CALibration:DATA:LENGth?**

CALibration:DATA:LENGth? yields the length in bytes of the calibration data set currently stored in the flash memory. Programs that read out the calibration data set can use this information to determine the capacity of the buffer memory required.

## **CALibration:ZERO:AUTO[?] OFF | ON | ONCE**

The commands CALibration:ZERO:AUTO ON and CALibration:ZERO:AUTO ONCE zeroes the three measurement paths of the sensor. For this purpose, the test signal must be deactivated or the sensor disconnected from the signal source. The sensor automatically detects the presence of any significant power to be measured. This causes zeroing to be aborted and error message NRPERROR\_CALZERO to be output. The CALibration: ZERO: AUTO OFF is ignored. Zeroing takes four seconds at a minimum, but at least as long as the selected averaging filter needs for settling (only fixed-filter mode).

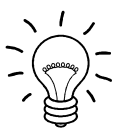

#### Repeat zeroing

- during warm-up after switching on or connecting the instrument
- after a substantial variation of the ambient temperature
- after fastening the sensor to an RF connector at high temperature
- after several hours of operation
- when very low-power signals are to be measured, e.g. less than 10 dB above the lower measurement limit.

For zeroing switch off the test signal and do not remove the sensor from the signal source. Apart from keeping the thermal balance, this has the advantage that the noise superimposed on the test signal (e.g. from a broadband amplifier) can be detected on zeroing and does not impair the measurement result.

The query always yields  $1 (= OFF)$ .

#### **Default setting**

After a power-on reset, the zero offsets determined during the last calibration are used until the first zeroing. Therefore, very slight zero offsets are to be expected with a warmed up sensor. Initialization by means of \*RST or SYSTem: INITialize has no influence on the current zero offsets.

# **SENSe (Sensor Configuration)**

The sensor is configured by means of the commands of the groups SENSe and TRIGger.

| Command               | <b>Parameter</b>                                                       | Unit | <b>Remarks</b> |  |
|-----------------------|------------------------------------------------------------------------|------|----------------|--|
| SENSe                 |                                                                        |      |                |  |
| :AVERage              |                                                                        |      |                |  |
| :STATe[?]             | OFF   ON                                                               |      |                |  |
| :TCONtrol[?]          | MOVing   REPeat                                                        |      |                |  |
| :COUNt[?]             | 1 to 65536                                                             |      |                |  |
| :AUTO[?]              | OFF   ON   ONCE                                                        |      |                |  |
| :TYPE[?]              | RESolution   NSRatio                                                   |      |                |  |
| :MTIMe[?]             | 1.0 to 999.99                                                          | s    |                |  |
| :NSRatio[?]           | 0.0001 to 1.0                                                          | dB   |                |  |
| :RESolution[?]        | 1 to $4$                                                               |      |                |  |
| :SLOT[?]              | 1 to <sense:power:tslot:avg:count></sense:power:tslot:avg:count>       |      |                |  |
| :CORRection           |                                                                        |      |                |  |
| :OFFSet[?]            | -100.0 to 100.0                                                        | dB   |                |  |
| :STATe[?]             | OFF to ON                                                              |      |                |  |
| :DCYCle[?]            | 0.001 to 99.999                                                        | $\%$ |                |  |
| :STATe[?]             | OFF to ON                                                              |      |                |  |
| :SPDevice:STATe[?]    | OFF to ON                                                              |      |                |  |
| :FREQuency[?]         | 0.0 to 100.0e9                                                         |      |                |  |
| :FUNCtion[?]          | "POWer:AVG"   "POWer:TSLot:AVG"  <br>"POWer:BURSt:AVG"   "XTIME:POWer" |      |                |  |
| :POWer                |                                                                        |      |                |  |
| :AVG                  |                                                                        |      |                |  |
| :APERture[?]          | 1.0e-6 to 100.0e-3                                                     |      |                |  |
| :BUFFer               |                                                                        |      |                |  |
| :STATe[?]             | OFF   ON                                                               |      |                |  |
| :SIZE[?]<br>1 to 1024 |                                                                        |      |                |  |

Table 6-2 Commands of the SENSe system

## Remote Control - Commands R&S NRP-Z11/-Z21

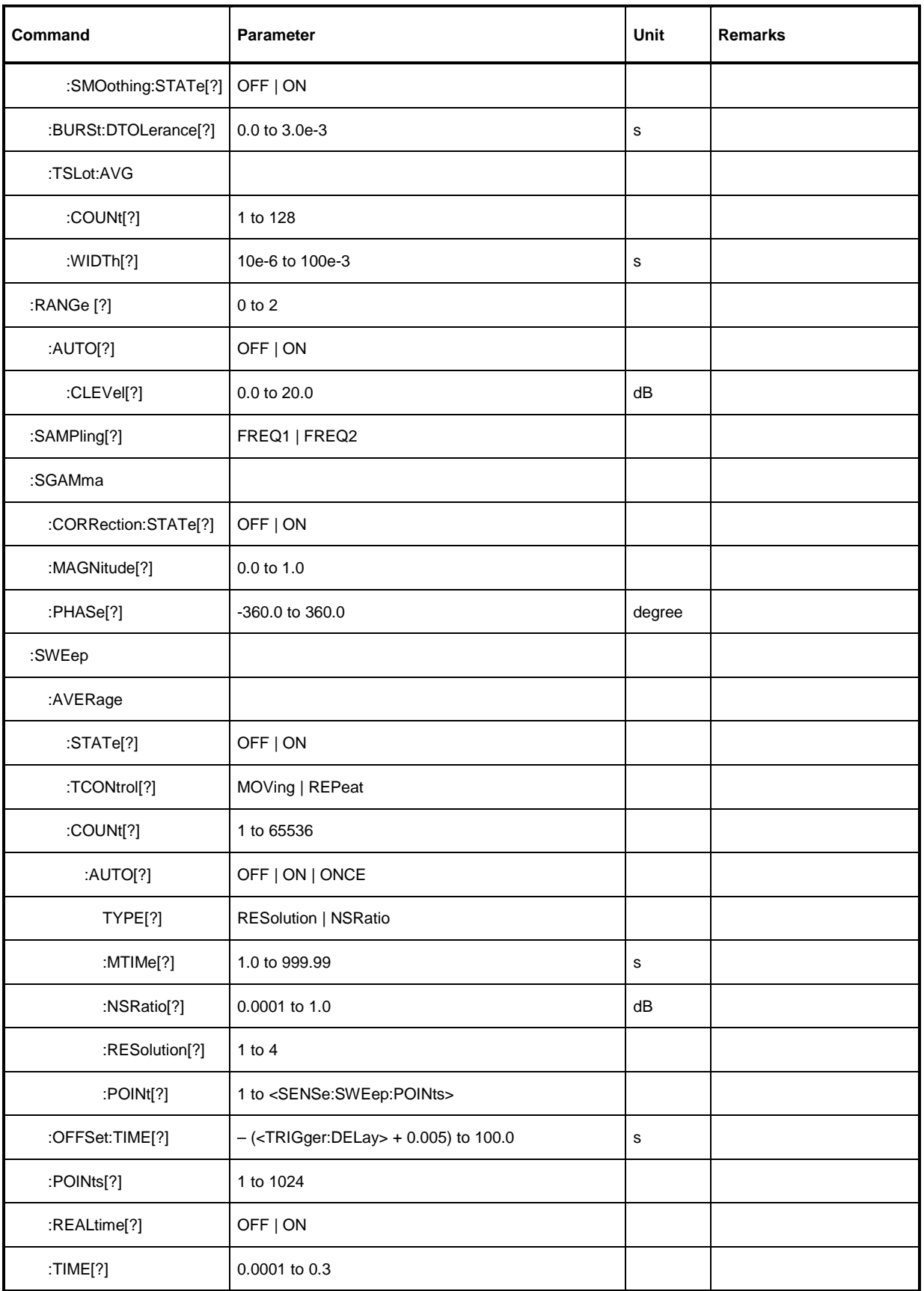

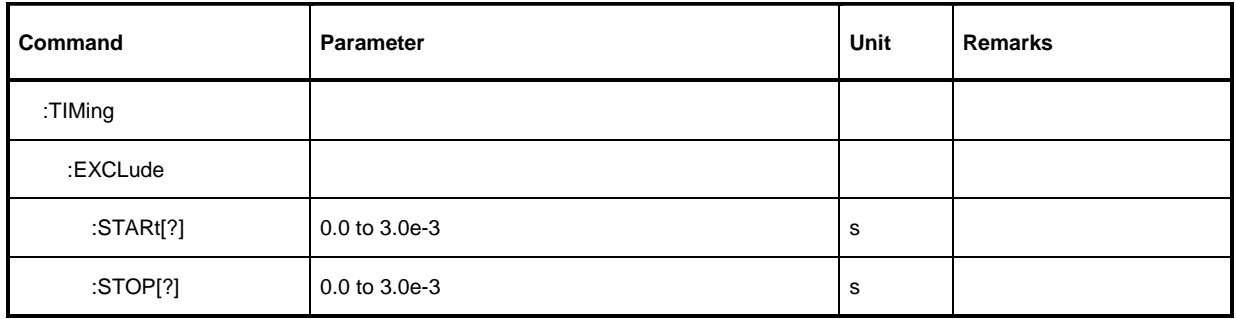

## **SENSe:AVERage:COUNt[?] 1 to 65536**

SENSe:AVERage:COUNt sets the number of measured values that have to be averaged for forming the measurement result in the modes Continuous Average, Burst Average and Timeslot. The higher this averaging factor, the less the measured values fluctuate and the longer the measurement time lasts. The parameter is rounded off to the nearest power-of-two number.

The query yields the averaging factor used in the modes Continuous Average, Burst Average and Timeslot.

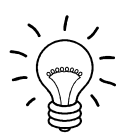

The averaging function must be activated with SENSe:AVERage:STATe ON so that the set averaging factor becomes effective.

**Default setting:** 4

## **SENSe:AVERage:COUNt:AUTO[?] OFF | ON | ONCE**

SENSe:AVERage:COUNt:AUTO activates (auto-averaging) or deactivates (fixed-filter mode) automatic determination of the averaging factor in the modes Continuous Average, Burst Average and Timeslot. If auto-averaging is activated, the averaging factor is continuously determined and set depending on the level of power and other parameters.

SENSe:AVERage:COUNt:AUTO ON activates auto-averaging and SENSe:AVERage:COUNt :AUTO OFF deactivates it. On deactivation, the previous, automatically determined averaging factor is used in the fixed-filter mode. The SENSe:AVERage:COUNt:AUTO ONCE command ensures that a new averaging factor is determined by the filter automatic function under the current measurement conditions and used in the fixed-filter mode.

The query yields

- 1 for OFF.
- 2 for ON.

**Default setting:** OFF

### **SENSe:AVERage:COUNt:AUTO:MTIMe[?] 1.0 to 999.99**

SENSe:AVERage:COUNt:AUTO:MTIMe sets the settling time upper limit of the averaging filter in the auto-averaging mode for the Continuous Average, Burst Average and Timeslot modes and limits the length of the filter.

The query yields the current settling time upper limit of the averaging filter in the auto-averaging mode for the Continuous Average, Burst Average and Timeslot modes.

**Default setting:** 30.0 [s]

## **SENSe:AVERage:COUNt:AUTO:NSRatio[?] 0.0001 to 1.0**

SENSe:AVERage:COUNt:AUTO:NSRatio determines the relative noise component in the measurement result for the Continuous Average, Burst Average and Timeslot modes if auto-averaging is operated in the corresponding mode (SENSe:AVERage:COUNt:AUTO:TYPE NSRatio). The noise component is defined as the magnitude of the level variation in dB caused by the inherent noise of the sensor (two standard deviations).

The query yields the relative noise component in the result for the Continuous Average, Burst Average or Timeslot modes.

**Default setting:** 0.01 [dB]

### **SENSe:AVERage:COUNt:AUTO:RESolution[?] 1 to 4**

SENSe:AVERage:COUNt:AUTO:RESolution sets the resolution index for the automatic averaging filter in the Continuous Average, Burst Average and Timeslot modes if it is operated in the RESolution mode. The resolution index equals the number of decimal places that have to be taken into account for the further processing of the measurement result in dBm, dBuV or dB. The normal mode is designed in a similar manner as for the predecessors R&S NRVS and R&S NRVD or other commercial power meters. The higher the selected index, the better the measurement result is filtered without the last significant place (0.01 dB with an index of 3) actually being set. The NSRatio setting is recommended instead.

The query yields the resolution index for the Continuous Average, Burst Average and Timeslot modes.

#### **Default setting:** 3

### **SENSe:AVERage:COUNt:AUTO:SLOT[?] 1 to <SENSe:POWer:TSLot:AVG:COUNt>**

SENSe:AVERage:COUNt:AUTO:SLOT defines the timeslot, whose power is referenced by auto-averaging in the *Timeslot* mode. The timeslot is addressed via its number, the counting beginning with 1. The timeslot number must not exceed the number of the currently set timeslots. If a valid timeslot number is initially set and then the number of timeslots reduced to a value that is smaller than the initial timeslot number, the initial value is automatically set to the new timeslot number, i.e. auto-averaging references the most recent timeslot.

The query yields the number of the current timeslot, whose power is referenced by auto-averaging in the Timeslot mode.

**Default setting:** 1

### **SENSe:AVERage:COUNt:AUTO:TYPE[?] RESolution | NSRatio**

SENSe:AVERage:COUNt:AUTO:TYPE defines the automatic averaging filter mode in the Continuous Average, Burst Average and Timeslot modes. The RESolution parameter sets the mode usual for power meters; NSRatio predefines the compliance to an exactly defined noise component.

The query yields

- 1 for RESolution,
- 2 for NSRatio.

**Default setting:** RESolution

## **SENSe:AVERage:STATe[?] OFF | ON**

SENSe:AVERage:STATe switches on or off the averaging filter for the Continuous Average, Burst Average and Timeslot modes.

The query yields

- 1 for OFF,
- 2 for ON.

**Default setting:** ON

## **SENSe:AVERage:TCONtrol[?] MOVing | REPeat**

SENSe:AVERage:TCONtrol (terminal control) defines the behaviour of the averaging filter in the Continuous Average, Burst Average and Timeslot modes. As soon as a new measured value is shifted to the FIR filter, a new average value is available at the filter output, which is obtained from the new measured value and the other values stored in the filter.

The MOVing parameter defines that each new average value is output as a measurement result. This allows tendencies in the result to be recognized during the measurement procedure.

The REPeat parameter defines that a new result is output after the FIR filter has been filled with new measured values. This ensures that no redundant information is output.

The query yields

- 1 for MOVina.
- 2 for REPeat.

**Default setting:** MOVing

### **SENSe:CORRection:DCYCle[?] 0.001 to 99.999**

SENSe: CORRection: DCYCle sets the duty cycle to a percent value for the correction of pulsemodulated signals. With the correction activated, the sensor calculates the signal pulse power from this value and the mean power. Since the duty cycle is only useful in the Continuous Average mode and the normal mode, it is evaluated only there.

The query yields the current duty cycle in percent.

**Default setting:** 1.0 [%]

## **SENSe:CORRection:DCYCle:STATe[?] OFF | ON**

SENSe:CORRection:DCYCle:STATe ON activates the duty cycle correction and thus the pulse-power measurement whereas SENSe:CORRection:DCYCle:STATe OFF deactivates it.

The query yields

- 1 for OFF,
- 2 for ON.

**Default setting:** OFF

#### **SENSe:CORRection:OFFSet[?] –100.0 to 100.0**

SENSe:CORRection:OFFSet defines a fixed offset in dB, which is used to correct the measured value. (When a log scale is used, the offset is added to the measured value; this is the reason why the command has this name.)

The attenuation of an attenuator located ahead of the sensor or the coupling attenuation of a directional coupler is taken into account with a positive offset, i.e. the sensor calculates the power at the input of the attenuator or directional coupler. A negative offset can be used to correct the influence of a gain connected ahead.

The query yields the set offset in dB.

**Default setting:** 0.0 [dB]

## **SENSe:CORRection:OFFSet:STATe[?] OFF | ON**

SENSe:CORRection:OFFSet:STATe ON activates the offset correction and SENSe:CORRection:OFFSet:STATe OFF deactivates it.

The query yields

- 1 for OFF.
- 2 for ON.

**Default setting:** OFF

## **SENSe:CORRection:SPDev:STATe[?] OFF | ON**

SENSe:CORRection:SPDevice:STATe ON activates the s-parameter data set for a component (attenuator, directional coupler) connected ahead of the sensor. Parameter OFF deactivates it.

The use of s-parameters instead of a fixed offset

(see group of commands SENSe:CORRection:OFFSet)

allows more precise measurements, since the interactions between the sensor, the source and components connected between them can be taken into account. (For detailed information on loading s-parameter data sets, refer to section 3.) The sensor has no factory-set s-parameter data set. In this state, the SENSe:CORRection:SPDevice:STATe ON command generates an error message.

The query yields

- 1 for OFF.
- 2 for ON.

#### **Default setting:**

The factory-set default setting of the sensor is OFF. On loading an s-parameter table, the default setting can be redefined (see section 3).

### **SENSe:FREQuency[?] 0.0 to 100.0e9**

SENSe: FREQuency transfers the carrier frequency of the RF signal to be measured; this frequency is used for the frequency-response correction of the measurement result. The center frequency is set for broadband signals (spread-spectrum signals, multicarrier signals).

The query vields the set carrier frequency in Hz.

**Default setting:** 50.0e6 [Hz]

## **SENSe:FUNCtion[?] <sensor\_function>**

SENSe:FUNCtion <sensor\_function> sets the sensor to one of the following measurement modes:

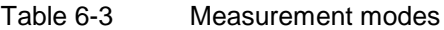

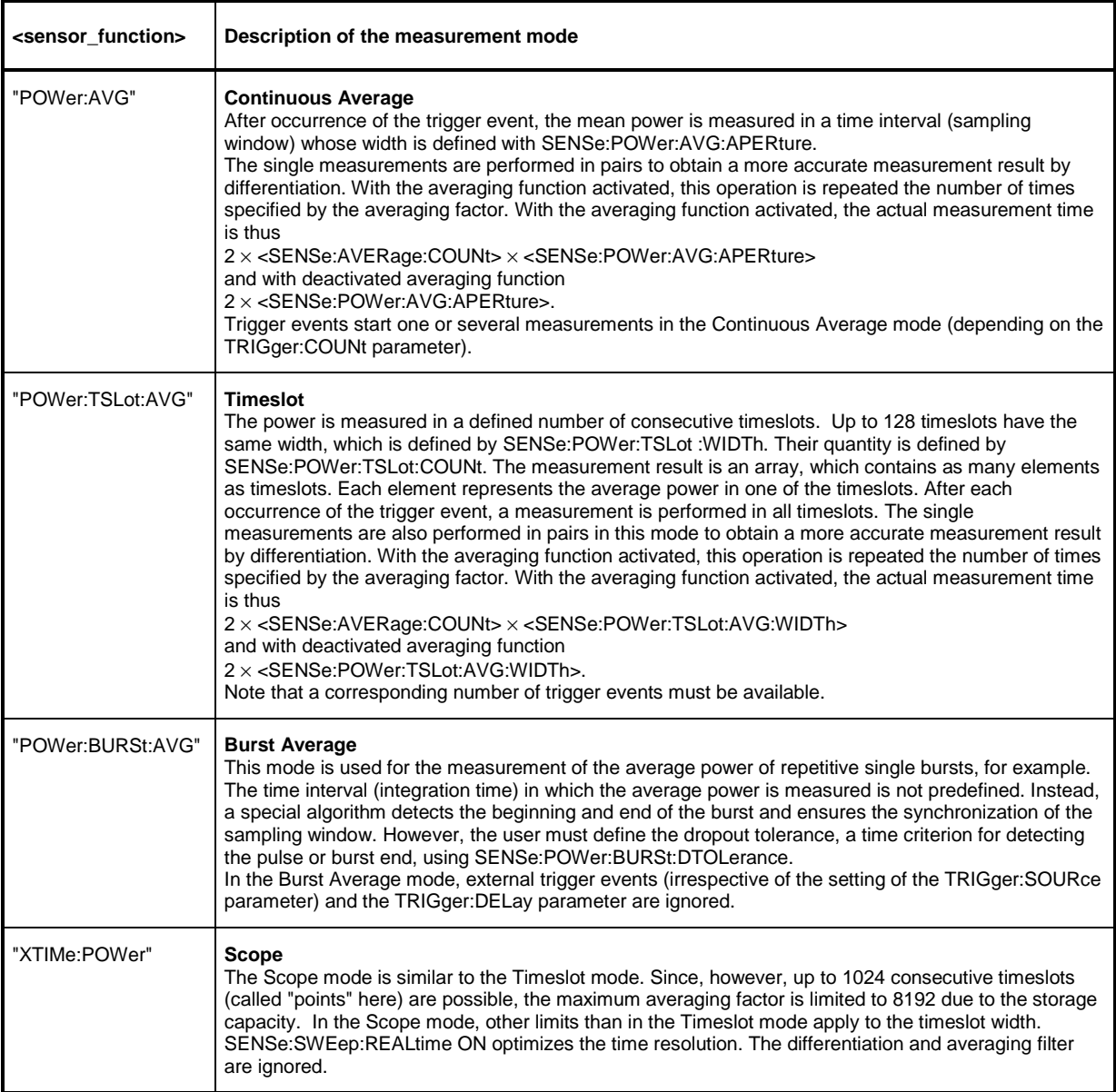

Time intervals that are excluded from the measurement can be set at the beginning and the end of the sampling window or timeslot in the measurement modes Burst Average and Timeslot. (SENSe:TIMing:EXCLude:STARt and -:STOP).

The query yields

- 1 for "POWer:AVG",
- 2 for "POWer:TSLot:AVG",
- 4 for "POWer:BURSt:AVG",
- 8 for "XTIMe:POWer".

**Default setting:** "POWer:AVG"

#### **SENSe:POWer:AVG:APERture[?] 0.0001 to 0.1**

SENSe:POWer:AVG:APERture defines the time interval (sampling window) for the Continuous Average mode; measured values are continuously recorded in this interval. In manual operation, the default setting of 20 ms in conjunction with the activated smoothing (see SENSe:POWer:AVG:SMOothing:STATe) is sufficient in most cases. Another value, which is normally higher, is required when the measurement result shows variations due to modulation. Especially with low-frequency modulation, it is useful to adapt the size of the sampling window exactly to the modulation period, which yields an optimum stable display.

Table 6-4 Optimum selection of the sampling window size  $(N = 1, 2, 3, ...)$ 

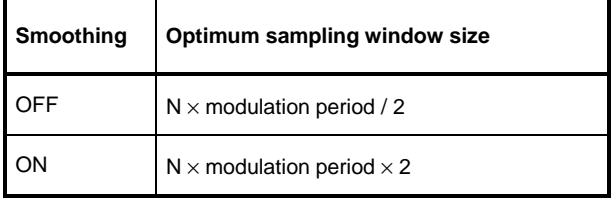

The theoretically shortest measurement time can then be obtained only with smoothing deactivated. As the number of modulation periods that fit into a sampling window increases, the issue of whether N is an integer becomes more critical. With smoothing activated, approx. 5 periods are sufficient to reduce variations due to modulation to an acceptable extent; variations are no longer perceptible with more than 9 periods. With smoothing deactivated, the situation is significantly unfavourable. In this case, 5 instead of 300 periods are required and the variations completely disappear as of 3000 periods.

The query yields the currently set width of the sampling window in seconds.

**Default setting:** 0.02 [s]

#### **SENSe:POWer:AVG:BUFFer:SIZE[?] 1 to 1024**

SENSe:POWer:AVG:BUFFer:SIZE sets the buffer size for the buffered Continuous Average mode.

The query yields the current buffer size for the buffered Continuous Average mode.

**Default setting:** 1

### **SENSe:POWer:AVG:BUFFer:STATe[?] OFF | ON**

The buffered Continuous Average mode is activated with ON and deactivated with OFF. In this mode, the results generated by trigger events are collected in the sensor until the buffer is filled. All results are then transferred as block data. The measurement rate obtained is thus higher than in the non-buffered Continuous Average mode. The maximum measurement rate is obtained by combining the buffered mode with multiple triggering (see parameter TRIGger:COUNt). The size of the result buffer is set with the SENSe:POWer:AVG:BUFFer:SIZe command.

The query yields

- 1 for OFF.
- 2 for ON.

**Default setting:** OFF

## **SENSe:POWer:AVG:SMOothing:STATe[?] OFF | ON**

The ON parameter activates a smoothing filter for modulated signals in the Continuous Average mode and OFF deactivates it. The smoothing filter is a steep-edge digital lowpass filter used to suppress variations of results caused by low-frequency modulation. This parameter should be activated to reduce variations in results due to modulation when the size of the sampling window cannot or should not be exactly adapted to the modulation period. If the selected sampling window is 5 to 9 times larger than a modulation period, the variations in display are normally sufficiently reduced. With smoothing deactivated, 300 to 3000 periods are required to obtain the same effect.

With smoothing deactivated, the sampling values are considered equivalent and averaged in a sampling window, which yields an integrating behaviour of the measuring instrument. As described above, optimum suppression of variations in the result is thus obtained when the size of the sampling window is exactly adapted to the modulation period. Otherwise, the modulation can have a considerable influence, even if the sampling window is much larger than the modulation period. The behaviour can be considerably improved by subjecting sampling values to weighting (raised-von-Hann window), which corresponds to video filtering. This is exactly what happens with activated smoothing.

Since the smoothing filter increases the inherent noise of the sensor by approx. 20%, it should remain deactivated if it is not required.

The query yields

- 1 for OFF.
- 2 for ON.

**Default setting:** ON

### **SENSe:POWer:BURSt:DTOLerance[?] 0.0 to 0.003**

SENSe:POWer:BURSt:DTOLerance defines the dropout tolerance, a parameter for reliably detecting the burst end in the Burst Average mode with modulated signals (e. g. with digital standards NADC, PDC, PHS, etc.). The dropout tolerance should be selected larger than the longest amplitude drop and smaller than the gap between two consecutive bursts. The default value is sufficient for all usual digital communication standards.

The query yields the dropout tolerance for the Burst Average mode.

**Default setting:** 0.0001 [s]

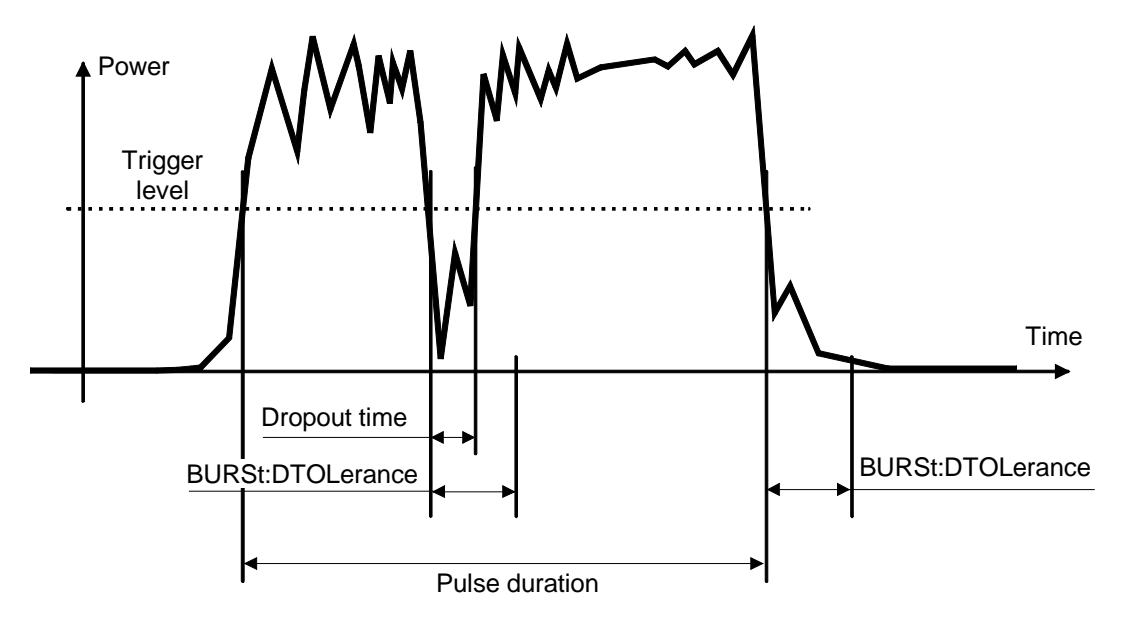

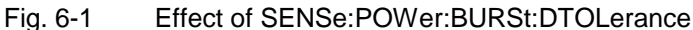

## **SENSe:POWer:TSLot:AVG:COUNt[?] 1 to 128**

For the Timeslot mode, SENSe:POWer:TSLot:AVG:COUNt sets the number of consecutive timeslots that are to be processed after each trigger event.

The query yields the number of consecutive timeslots.

**Default setting:** 1

### **SENSe:POWer:TSLot:AVG:WIDTh[?] 0.0001 to 0.1**

SENSe:POWer:TSLot:AVG:WIDTh sets the length of a timeslot in seconds for the Timeslot mode.

The query yields the length of a timeslot in seconds for the Timeslot mode.

**Default setting:** 0.001 [s]

### **SENSe:RANGe[?] 0 to 2**

SENSe:RANGe selects the measurement path of the sensor. The sensor has three separate measurement paths. Path 1 is the most sensitive, path 2 medium and path 3 the least sensitive. SENSe:RANGe 0 selects path 1, SENSe:RANGe 1 path 2 and SENSe:RANGe 2 path 3.

The dynamic ranges of these measurement paths depend on temperature and are model-specific. Reference values are 40 µW(-14 dBm) for the most sensitive measurement path, 4 mW (6 dBm) for the medium one and 400 mW (26 dBm) for the least sensitive.

The query yields

- $0$  for path 1,
- 1 for path 2,
- 2 for path 3.

If the measurement path is selected manually (SENSe:RANGe:AUTO OFF), the currently selected measurement path is output. With automatic selection, the last path that was set manually is output. It is therefore immediately reset after deactivating the automatic function.

**Default setting:** 2 (least sensitive path)

### **SENSe:RANGe:AUTO[?] OFF | ON**

SENSe:RANGe:AUTO ON activates the automatic selection of the measurement path and SENSe:RANGe:AUTO OFF deactivates it.

The query yields

- 1 for OFF,
- 2 for ON.

**Default setting:** ON

#### **SENSe:RANGe:AUTO:CLEVel[?] –20.0 to 0.0**

SENSe:RANGe:AUTO:CLEVel is used to reduce the transition range between measurement paths 1 and 2 or 2 and 3 by the indicated value (in dB). This can improve the measurement accuracy for signals with a high *peak-to-average* ratio, since the headroom for modulation peaks becomes larger. The disadvantage is that the S/N ratio is reduced at the lower limits of the transition ranges.

The query yields the offset of transition ranges between measurement channels 1 and 2 or 2 and 3.

**Default setting:** 0.0 [dB]

## **SENSe:SAMPling[?] FREQ1 | FREQ2**

SENSe: SAMPling is used to vary the sampling frequency of the analog-digital converter in the sensor. With parameter specification FREQ1 the sampling frequency is 133.358 kHz, and 119.467 kHz with parameter FREQ2. This is provided to suppress interfering low-frequency mixture products from signal components and the sampling frequency.

The query yields

- 1 for FREQ1,
- 2 for FREQ2.

**Default setting:** FREQ1

### **SENSe:SGAMma:CORRection:STATe[?] OFF | ON**

SENSe:SGAMma:CORRection:STATe ON initiates the use of the complex reflection coefficient of the source defined with SENSe:SGAMma:MAGNitude and SENSe:SGAMma:PHASe for the correction of interactions between the sensor, the source and the components connected between them (see SENSe:CORRection:SPDevice:STATe). This compensates for the source mismatch, which often largely contributes to measurement uncertainty.

The query yields

- 1 for OFF.
- 2 for ON.

**Default setting:** OFF

#### **SENSe:SGAMma:MAGNitude[?] 0.0 to 1.0**

SENSe:SGAMma:MAGNitude defines the magnitude of the complex reflection coefficient of the source. A value of 0.0 corresponds to an ideal matched source and a value of 1.0 to total reflection.

The query yields the set magnitude.

**Default setting:** 0.0

#### **SENSe:SGAMma:PHASe[?] –360.0 to 360.0**

SENSe:SGAMma:MAGNitude defines the phase angle (in degrees) of the complex reflection coefficient of the source.

The query yields the set phase angle.

**Default setting:** 0.0 [°]

### **SENSe:SWEep:AVERage:COUNt[?] 1 to 65536**

SENSe:SWEep:AVERage:COUNt is used to set the number of measured values to be averaged in the Scope mode for the formation of the measurement result. The higher this averaging factor, the lesser the fluctuation the measured values and the longer the measurement time. The parameter is rounded off to the next power-of-two number.

The query vields the averaging factor used in the Scope mode.

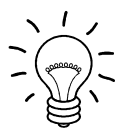

The averaging function must be activated with SENSe:SWEep:AVERage:STATe ON so that the set averaging factor becomes effective.

#### **Default setting:** 4

### **SENSe:SWEep:AVERage:COUNt:AUTO[?] OFF | ON | ONCE**

SENSe:SWep:AVERage:COUNt:AUTO activates (auto-averaging) or deactivates (fixed-filter mode) the automatic determination of the averaging factor in the Scope mode. If auto-averaging is activated, the averaging factor is continuously determined and set depending on the level of power and other parameters.

SENSe:SWEep:AVERage:COUNt:AUTO ON activates auto-averaging and SENSe:SWEep :AVERage:COUNt:AUTO OFF deactivates it. When deactivation occurs, the previous, automatically determined averaging factor is used in the fixed-filter mode. The SENSe:SWEep:AVERage :COUNt:AUTO ONCE command ensures that a new averaging factor is determined by the filter automatic function under the current measurement conditions and that this factor is used in the fixedfilter mode.

The query yields

- 1 for OFF.
- 2 for ON.

**Default setting:** OFF

#### **SENSe:SWEep:AVERage:COUNt:AUTO:MTIMe[?] 1.0 to 999.99**

SENSe:SWEep:AVERage:COUNt:AUTO:MTIMe sets the settling time upper limit of the averaging filter in the auto-averaging mode for the Scope mode and limits the length of the filter.

The query yields the current settling time upper limit of the averaging filter in the auto-averaging mode for the Scope mode.

**Default setting:** 30.0 [s]

#### **SENSe:SWEep:AVERage:COUNt:AUTO:NSRatio[?] 0.0001 to 1.0**

SENSe:SWEep:AVERage:COUNt:AUTO:NSRatio determines the relative noise component in the measurement result for the Scope mode if auto-averaging is operated in the corresponding mode (SENSe:SWEep:AVERage:COUNt:AUTO:TYPE NSRatio). The noise component is defined as the magnitude of the level variation in dB caused by the inherent noise of the sensor (two standard deviations).

The query yields the relative noise component in the measurement result in the Scope mode.

**Default setting:** 0.01 [dB]

### **SENSe:SWEep:AVERage:COUNt:AUTO:RESolution[?] 1 to 4**

SENSe:SWEep:AVERage:COUNt:AUTO:RESolution sets the resolution index for the automatic averaging filter in the Scope mode when it is operated in the RESolution mode. The resolution index is equal to the number of decimal places that have to be taken into account for the further processing of the measurement result in dBm, dBµV or dB. Thus, the design of the normal mode is similar to that for the predecessors R&S NRVS and R&S NRVD or other commercial power meters. The higher the selected index, the better the measurement result is filtered without the last significant place (0.01 dB) with an index of 3) being actually set. The NSRatio setting is recommended instead.

The query yields the resolution index for the Scope mode.

**Default setting:** 3

#### **SENSe:SWEep:AVERage:COUNt:AUTO:POINt[?] 1 to <SENSe:SWEep:POINts>**

SENSe:SWEep:AVERage:COUNt:AUTO:SLOT defines the "point" whose power is referenced by auto-averaging in the Scope mode. The "point" is addressed via its number, the counting beginning with 1. The "point" number must not exceed the number of the currently set "points". If a valid "point" number is initially set and then the number of "points" reduced to a value that is smaller than the initial "point" number, the initial value is automatically set to the new "point" number, i.e. auto-averaging references the most recent "point".

The query yields the number of the current "point" whose power is referenced by auto-averaging in the Scope mode.

**Default setting:** 1

### **SENSe:SWEep:AVERage:COUNt:AUTO:TYPE[?] RESolution | NSRatio**

SENSe:SWEep:AVERage:COUNt:AUTO:TYPE defines the mode of the automatic averaging filter in the Scope mode. The RESolution parameter sets the mode usual for power meters: NSRatio predefines the compliance to an exactly defined noise component.

The query yields

- 1 for RESolution,
- 2 for NSRatio.

**Default setting:** RESolution

## **SENSe:SWEep:AVERage:STATe[?] OFF | ON**

SENSe:SWEep:AVERage:STATe switches the averaging filter on or off for the Scope mode.

The query yields

- 1 for OFF,
- 2 for ON.

**Default setting:** ON

## **SENSe:SWEep:AVERage:TCONtrol[?] MOVing | REPeat**

SENSe:SWEep:AVERage:TCONtrol (terminal control) defines the behaviour of the averaging filter in the Scope mode. As soon as a new measured value is shifted to the FIR filter, a new mean is available at the filter output, which is obtained from the new measured value and the other values stored in the filter.

The *MOVing* parameter defines that each new average value is output as a measurement result. This allows trends in the result to be recognized during the measurement procedure.

The REPeat parameter defines that a new result is output after the FIR filter has been filled with new measured values. This ensures that no redundant information is output.

The query yields

- 1 for MOVing,
- 2 for REPeat.

**Default setting:** MOVing

### **SENSe:SWEep:OFFSet:TIME[?] – (<TRIGger:DELay> + 0.005) to 100.0**

This command is used to shift the timeslot for measured-data acquisition along the time axis in the Scope mode without modifying the value of TRIGger: DELay. Positive values yield an additional delay and negative values a correspondingly earlier measured-data acquisition.

The query yields the set time in seconds.

**Default setting:** 0.0 [s]

#### **SENSe:SWEep:POINts[?] 1 to 1024**

This command defines the time resolution of the measurement result. Each "point" represents a time interval whose duration is obtained from the length of the timeslot (command SENSe:SWEep:TIME) divided by the number of "points". The measurement result for a "point" equals the average power over the associated time interval.

The query yields the number of set "points".

**Default setting:** 100

### **SENSe:SWEep:REALtime[?] OFF | ON**

SENSe:SWEep:REALtime ON suppresses the measured-value acquisition in pairs so that single operations can be recorded in this setting. Since the averaging filter of the sensor is not used, SENSe:AVERage:STATe is ignored, but is not affected.

The query yields

- 1 for OFF.
- 2 for ON.

**Default setting:** OFF

### **SENSe:SWEep:TIME[?] 0.0001 to 0.3**

SENSe: SWEep: TIME sets the duration of the timeslot in the Scope mode. This timeslot is divided into a number of equal intervals, in which the average power is determined. The number of intervals equals the number of test points, which is set with the command SENSe:SWEep:POINts.

The query yields the duration of the timeslot in the Scope mode (in s).

**Default setting:** 0.01 [s]

### **SENSe:TIMing:EXCLude:STARt[?] 0.0 to 0.1**

SENSe: TIMing: EXClude: STARt defines the exclusion time at the beginning of the measurement window in the Burst Average (Fig. 6-2) and Timeslot (Fig. 6-3) modes.

The query yields the exclusion time at the beginning of the measurement window.

**Default setting:** 0.0 [s]

#### **SENSe:TIMing:EXCLude:STOP[?] 0.0 to 0.003**

SENSe:TIMing:EXClude:STOP defines the exclusion time at the end of the measurement window in the Burst Average (Fig. 6-2) and Timeslot (Fig. 6-3) modes.

The query yields the exclusion time at the end of the measurement window.

**Default setting:** 0.0 [s]

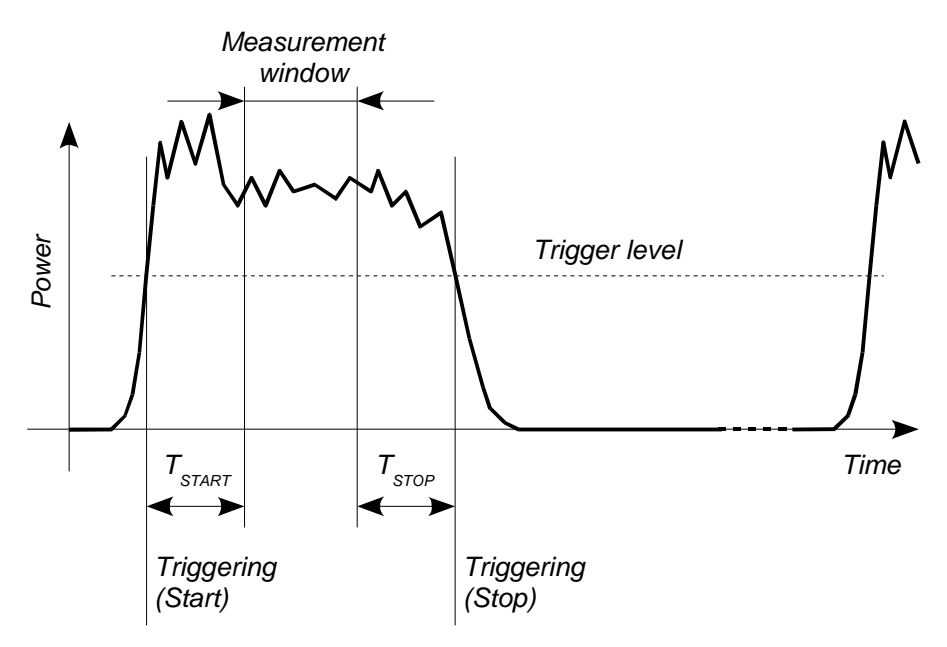

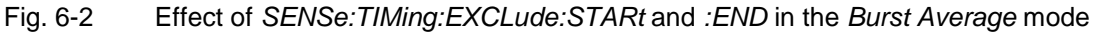

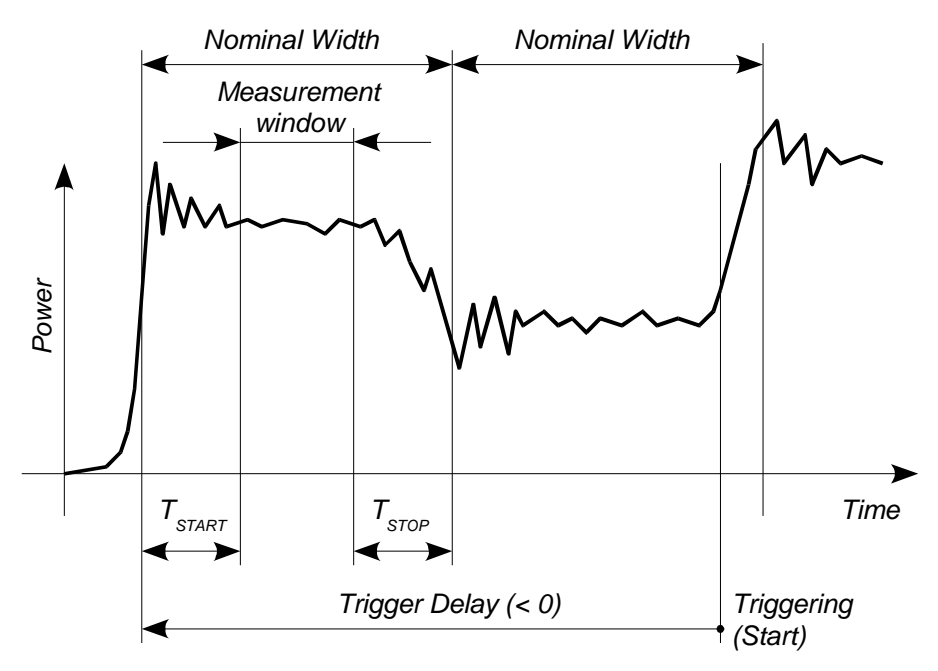

Fig. 6-3 Effect of SENSe:TIMing:EXCLude:STARt and :END in the Timeslot mode

## **SYSTem**

With the aid of the SYSTem system, administrative device settings can be defined and queried. This includes detailed information on the sensor and its initialization and the transfer of available commands and their parameter limits.

| Command       | <b>Parameter</b> | Unit | <b>Remarks</b> |
|---------------|------------------|------|----------------|
| SYSTem        |                  |      |                |
| :INFO? [Item] |                  |      | Query only     |
| :INITialize   |                  |      | No query       |
| MINPower?     |                  | W    | Query only     |
| :TRANsaction  |                  |      |                |
| :BEGIN:       |                  |      | No query       |
| :END          |                  |      | No query       |

Table 6-5 Commands of the SYSTem system

## **SYSTem:INFO? [Item]**

SYSTem:INFO? yields a string containing information that is more detailed than the identification string delivered by the sensor as a response to \*IDN?. If no Item is specified, the response string is a sequence of entries in the form *Item:Information-String* separated by CR and LF (in C notation: \r\n). With the Item optionally appended to the command, the entry for the required Item can be queried. The response string is zero-terminated, i.e. its end identification is a zero byte (in C notation: \0).

Table 6-6 Meaning of Item in the SYSTem:INFO? command

| <b>Item</b>    | <b>Information string</b>        | <b>Remarks</b>                                      |
|----------------|----------------------------------|-----------------------------------------------------|
| "MANUFACTURER" | "Rohde & Schwarz GmbH & Co. KG"  | Manufacturer                                        |
| "TYPE"         | "NRP-Z11" or "NRP-Z21"           | Type designation                                    |
| "STOCK NUMBER" | "1138.3004.02" or "1137.6000.02" | Material number                                     |
| "SERIAL"       | " <serial number="">"</serial>   | 6-digit serial number                               |
| "HWVERSION"    | "000000000"                      | Hardware version (standard)                         |
| "HWVARIANT"    | "000000000"                      | Hardware model (standard)                           |
| "SW BUILD"     | " <build number="">"</build>     | Version number of sensor firmware                   |
| "TECHNOLOGY"   | "3 Path Diode"                   | Detector technology used                            |
| "FUNCTION"     | "Power Terminating"              | The R&S NRP-Z11/-Z21 is a termination power sensor. |

## Remote Control - Commands Remote Control - Commands

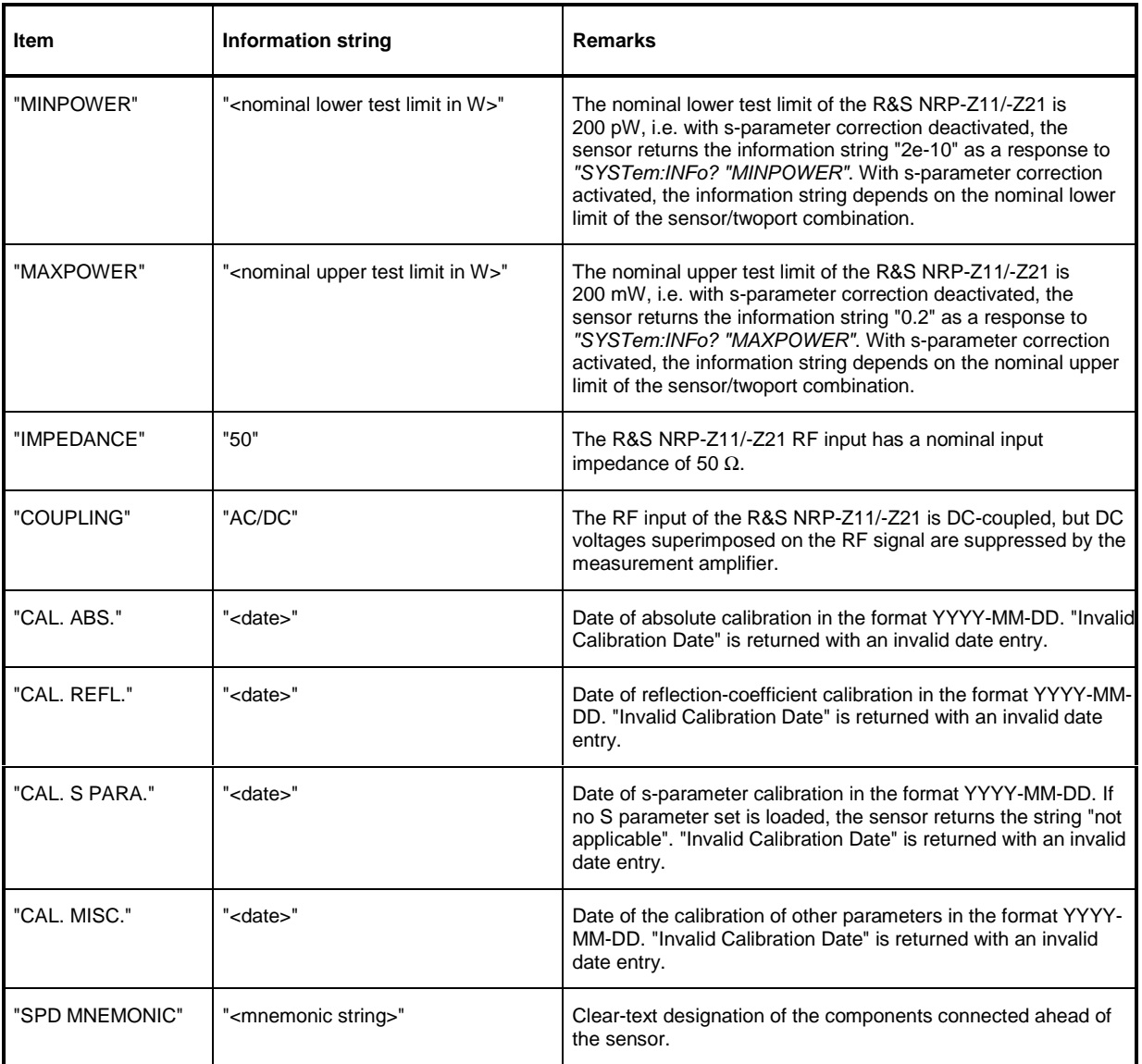

### **SYSTem:INITialize**

SYSTem: INITialize sets the sensor to the standard state, i.e. the default settings for all test parameters are loaded in the same way as with \*RST. The sensor then outputs a complete list of all supported commands and parameters. With the command, the remote-control software can automatically adapt to the features of different types of sensors with different functionality.

## **SYSTem:MINPower?**

SYSTem:MINPower? yields the lower test limit of the sensor or the combination comprising the sensor and components connected ahead of it, if the SENSe:CORRection:SPDevice parameter has the ON value. This query can be used to determine a useful resolution for the result display near the lower test limit.

#### **SYSTem:TRANsaction:BEGin**

SYSTEM: TRANsaction: BEGin marks the beginning of a sequence of setting commands between which the parameter limits must not be checked. This prevents the display of error messages when a setting command causes a conflict that is resolved by a subsequent setting command. See SYSTEM:TRANsaction:END.

## **SYSTem:TRANsaction:END**

SYSTEM:TRANsaction:END marks the end of a sequence of setting commands between which the parameter limits must not be checked. After this command, the parameter limits are checked.

# **TEST**

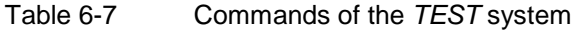

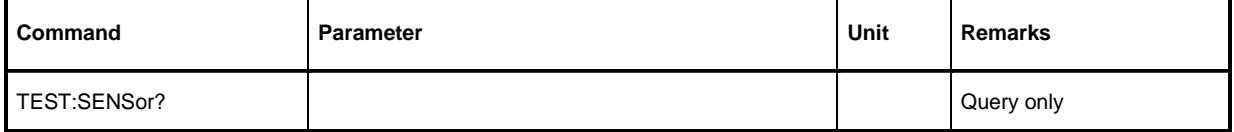

## **TEST:SENSor?**

TEST:SENSor? triggers a selftest of the sensor. In contrast to \*TST, this command yields detailed information, which is useful for troubleshooting.

# **TRIGger**

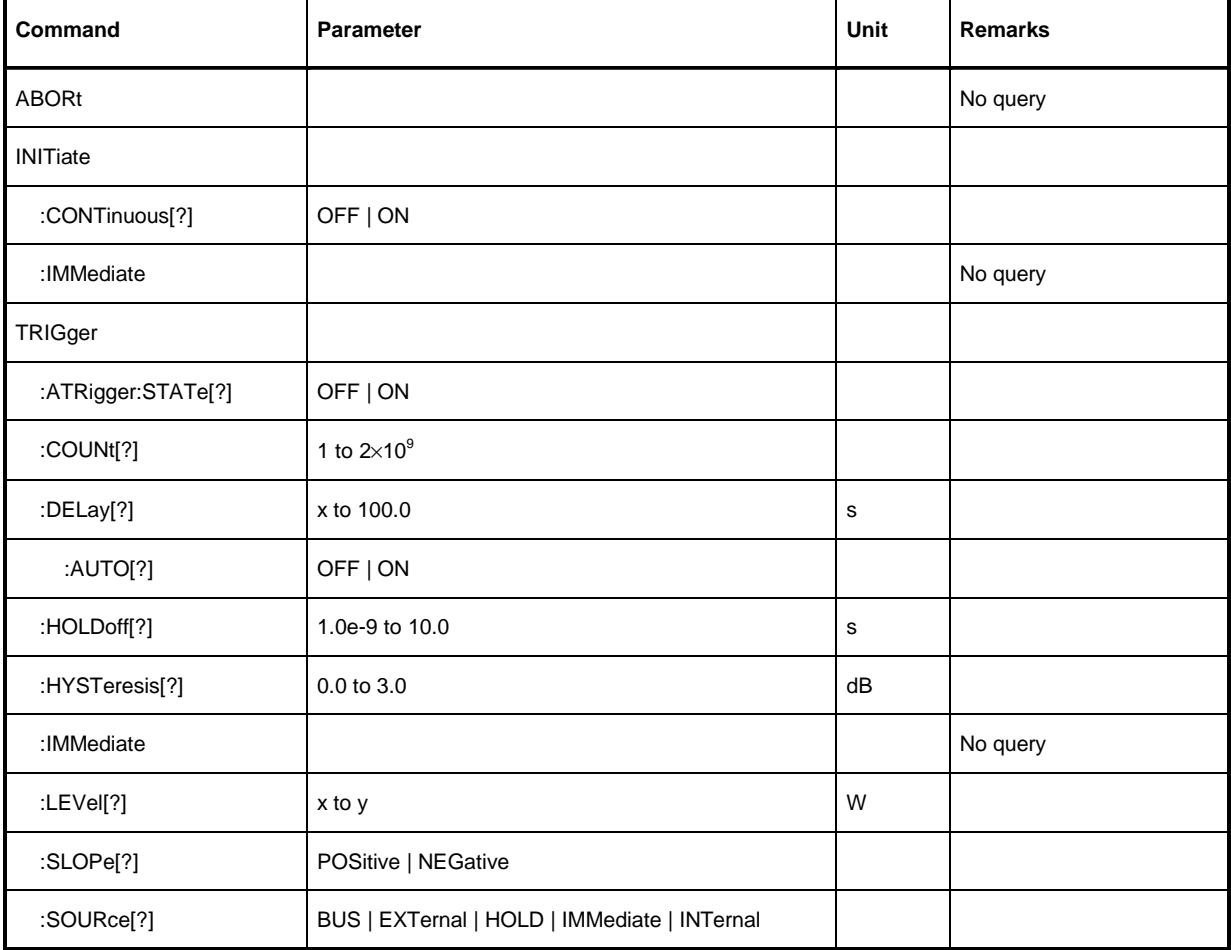

Table 6-8 Commands of the TRIGger system

## **ABORt**

ABORt interrupts the current measurement and sets the sensor to the IDLE state (normal case). However, if the sensor is in the continuous measurement mode (setting *INITiate:CONTinuous ON*), the IDLE state is immediately exited and the sensor enters the WAIT\_FOR\_TRIGGER state.

## **INITiate:CONTinuous[?] OFF | ON**

INITiate:CONTinuous ON activates the continuous measurement mode. In this mode, a new measurement is automatically started when a measurement is terminated. The sensor first enters the WAIT FOR TRIGGER state and begins with the measurement as soon as the trigger condition is fulfilled. Once the measurement is completed, the sensor again enters the WAIT FOR TRIGGER state. The sensor will measure continuously assuming continuous trigger events.

In contrast, each measurement cycle must be explicitly started with the INITiate: IMMediate command after the INITiate:CONTinuous OFF command has been sent. After triggering and completion of the measurement, the sensor enters the *IDLE* status and remains in this status until a new measurement is started with the INITiate:IMMediate command.

The query yields

- 1 for OFF,
- 2 for ON.

**Default setting:** OFF

#### **INITiate:IMMediate**

INITiate:IMMediate starts a single measurement cycle. The sensor first changes from the IDLE state to the WAIT FOR TRIGGER state and begins with the measurement as soon as the trigger condition is fulfilled. Once the measurement is completed, the sensor again enters the *IDLE* state. Since the command is ignored during measurement, it normally has no effect in the continuous mode (setting INITiate:CONTinuous ON).

## **TRIGger:ATRigger:STATe[?] OFF | ON**

TRIGger:ATRigger:STATe ON causes an artificial trigger event to be triggered if no trigger is recorded more than 10 s after the measurement has been started (only in the Scope mode). TRIGger:ATRigger:STATe OFF deactivates the trigger automatic function.

The query yields

- 1 for OFF.
- 2 for ON.

**Default setting:** OFF

## **TRIGger:COUNt[?] 1 to**  $2 \times 10^9$

This setting is designed for applications in which several consecutive measurements have to be performed by sending the INITiate:IMMediate command only once, e.g. to obtain a higher measurement speed. The gap between a single measurement and the continuous measurement mode is thus closed. The number of measurements is defined with the parameter associated with the TRIGger:COUNt command. This number equals the number of results yielded by the sensor at the end of the measurement.

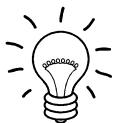

The TRIGger:COUNt command does not define the number of trigger events required for performing the entire measurement task. The number may vary depending on the measurement mode.

A further increase in the measurement speed can be obtained by combining the mode used with the buffered mode. The results are not made available immediately but as a block at the end of the measurement sequence (see group commands SENSe:POWer:AVG:BUFFer).

The query yields the number of measurements performed with the INIT:IMMediate command after a measurement start.

**Default setting:** 1

## **TRIGger:DELay[?] x to 100.0**

TRIGger:DELay defines the delay (in seconds) between the occurrence of the trigger event and the beginning of the measurement itself for the *Timeslot* and *Scope* modes. This parameter is ignored in the Burst Average mode. Pretriggering is obtained by means of negative values; with bus-triggered

measurements (see TRIGger:SOURce), the parameter must be set to positive values or zero to avoid measurement errors.

The query yields the set trigger delay for the Timeslot and Scope modes (in seconds).

**Lower limit x of the parameter** Modes Continuous Average, Burst Average and Timeslot:  $x = -0.005$ Mode Scope:  $x = -$  (<SENSe:SWEep:OFFSet:TIME> + 0.005)

**Default setting:** 0.0 [s]

## **TRIGger:DELay:AUTO[?] OFF | ON**

TRIGger:DELay:AUTO ON ensures by means of an automatically determined delay that a measurement is only started after the sensor has settled. This is important when thermal sensors are used. The automatically determined delay is ignored if a longer period was set with TRIGger: DELay. This does not overwrite the value of TRIGger:DELay. TRIGger:DELay:AUTO OFF deactivates this function.

The query yields

- 1 for OFF.
- 2 for ON.

**Default setting:** ON

## **TRIGger:HOLDoff[?] 0.0 to 10.0**

TRIGger:HOLDoff suppresses trigger events within the set holdoff time (in s), starting from the time of the last successful triggering.

The query yields the set holdoff time (in s).

**Default setting:** 0.0 [s]

### **TRIGger:HYSTeresis[?] 0.0 to 10.0**

TRIGger:HYSTeresis sets the hysteresis of the internal trigger threshold (parameter TRIGger:LEVel). Hysteresis is the magnitude (in dB) by which the trigger signal level falls below the trigger threshold (with positive trigger edge) to enable triggering again. The case is exactly the opposite with a negative trigger edge. The trigger hysteresis setting is only relevant to the INTernal trigger source.

The query yields the trigger hysteresis in dB.

**Default setting:** 0.0 [dB]

#### **TRIGger:IMMediate**

TRIGger:IMMediate triggers a generic trigger event that causes the sensor to exit immediately the WAIT FOR TRIGGER state irrespective of the trigger source and the trigger delay and begin with the measurement. The command is the only means of starting a measurement when the trigger source is set to HOLD.

### **TRIGger:LEVel[?] x to y**

TRIGger:LEVel sets the trigger threshold for internal triggering derived from the test signal (in W). This setting is irrelevant to all other trigger sources.

The query yields the trigger threshold in W.

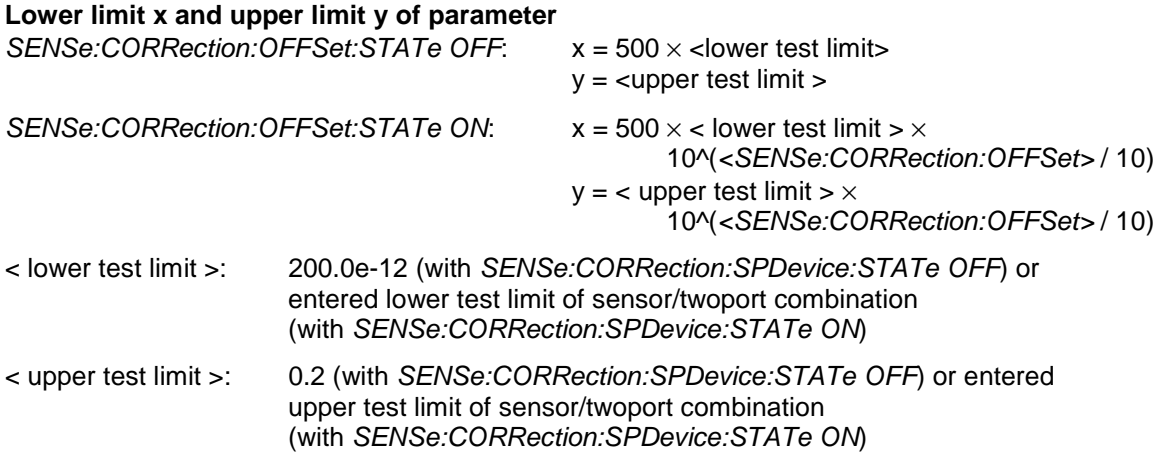

**Default setting: 10 × x** 

## **TRIGger:SLOPe[?] POSitive | NEGative**

TRIGger:SLOPe defines the edge of the trigger event with internal and external triggering in the Timeslot and Scope modes. In this connection, positive means increasing envelope power (with internal triggering) or increasing voltage (with external triggering). As in the Burst Average mode, this command has no effect in conjunction with trigger sources BUS, HOLD and IMMediate.

The query yields

- 1 for POSitive.
- 2 for NEGative.

**Default setting:** POSitive

## **TRIGger:SOURce[?] BUS | EXTernal | HOLD | IMMediate | INTernal**

TRIGger:SOURce sets the trigger source.

- BUS: Triggering with command \*TRG or TRIGger:IMMediate.
- EXTernal: Triggering via USB Adapter R&S NRP-Z3. Relevant trigger parameters: TRIGger:DELay and TRIGger:SLOPe.
- HOLD: Triggering only with command TRIGger:IMMediate.
- IMMediate: Automatic triggering without explicit event.
- INTernal: Triggering by the measurement signal. Relevant trigger parameters: TRIGger:LEVel, TRIGger:DELay and TRIGger:SLOPe (not in the Burst Average mode).

The query yields

- 1 for BUS.
- 2 for EXTernal,
- 4 for HOLD.
- 8 for *IMMediate*.
- 16 for INTernal.

**Default setting:** IMMediate

# **List of Remote-Control Commands**

The remote-control commands of the R&S NRP-Z11/-Z21 have a syntax based on standard SCPI 1999.0, but they comply with it only to a limited extent.

#### Table 6-9 List of remote-control commands

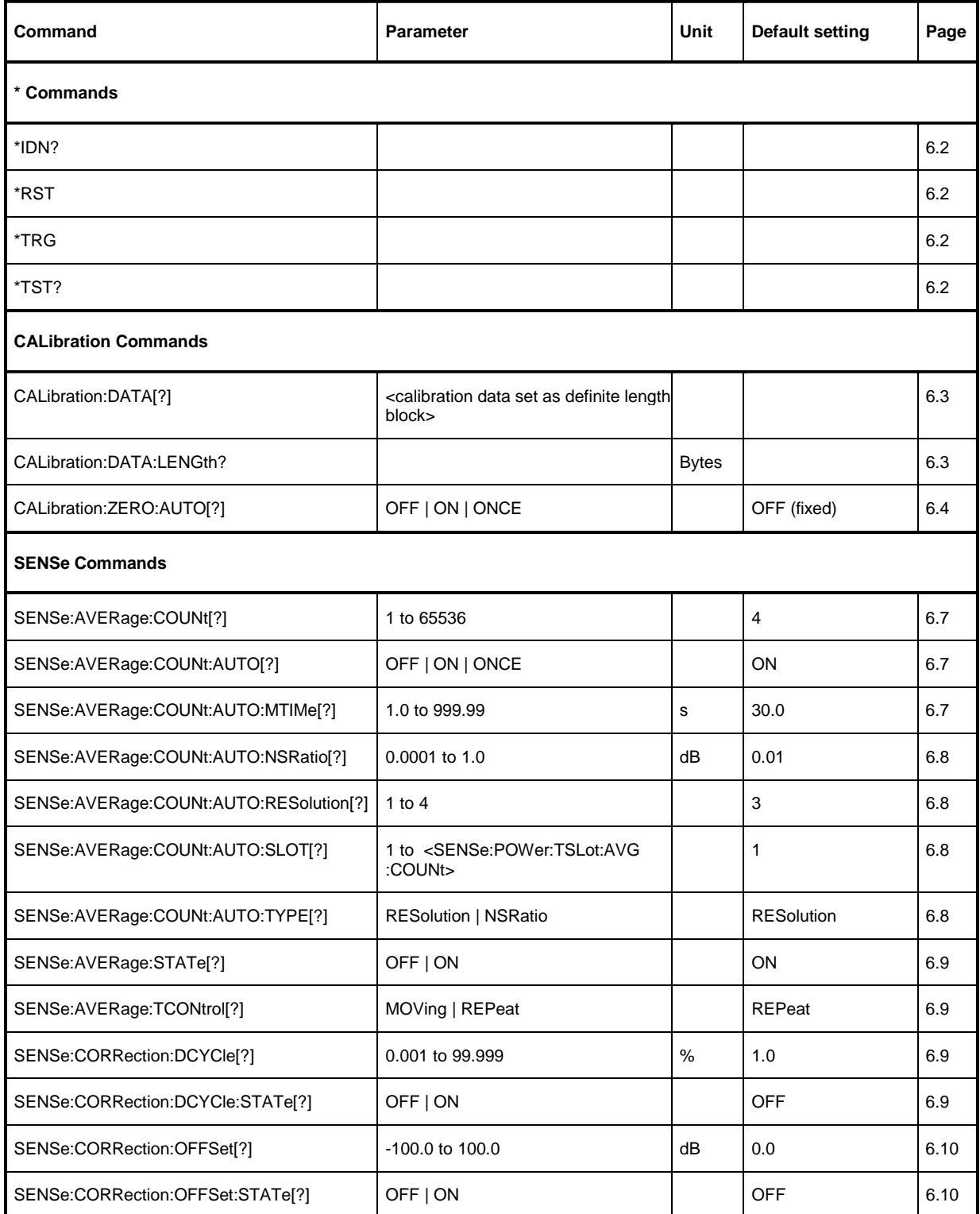

## Remote Control - Commands R&S NRP-Z11/-Z21

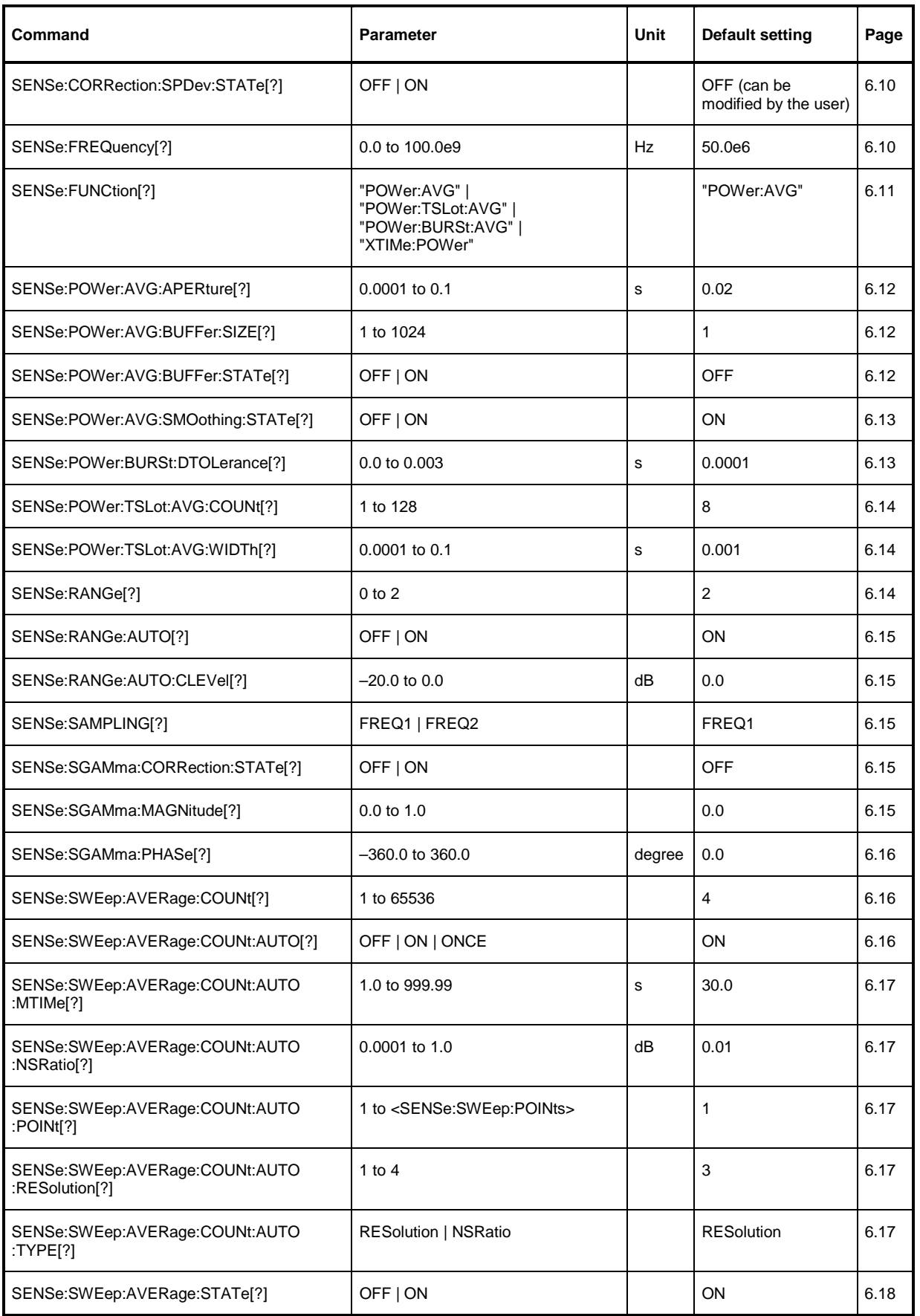

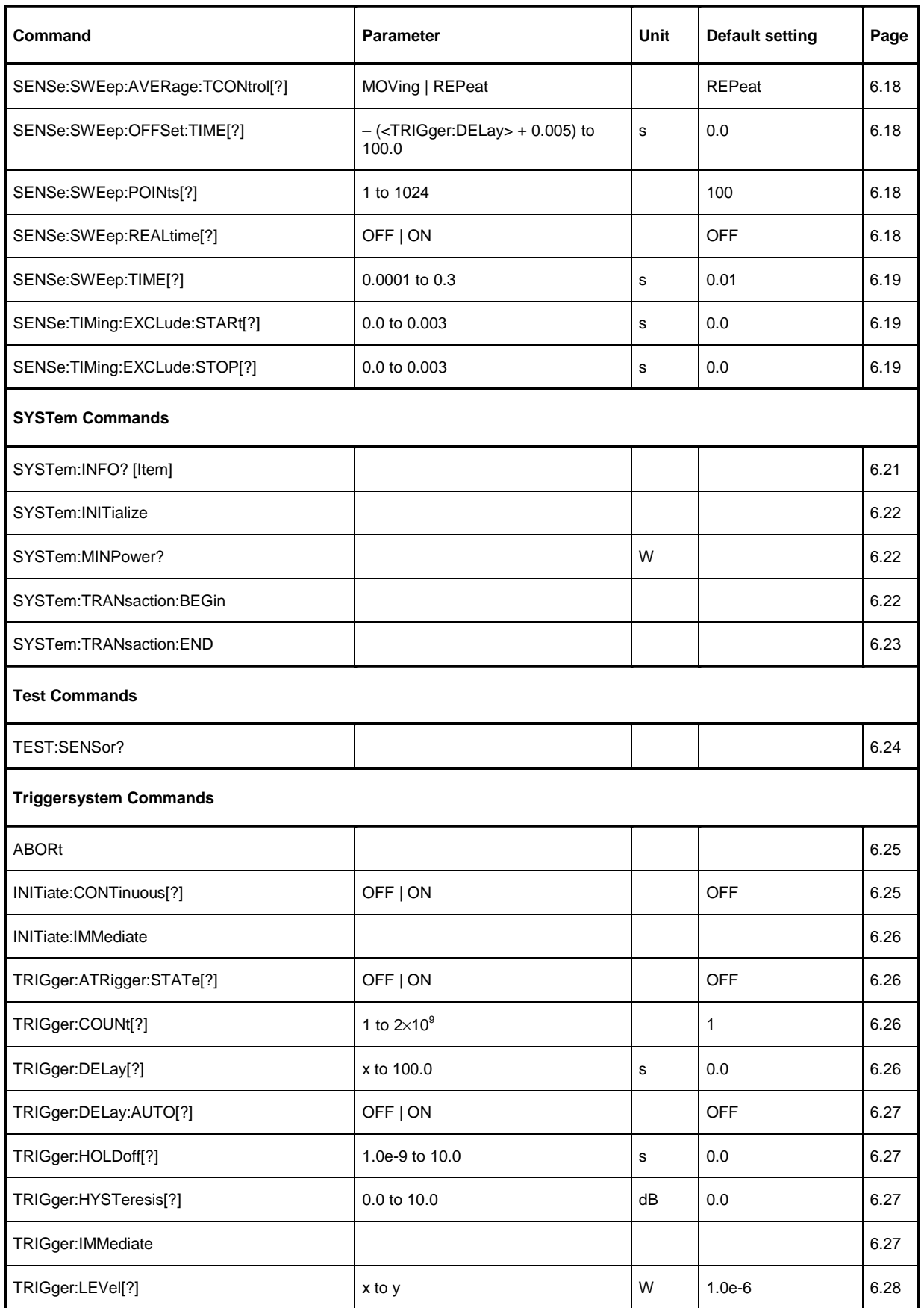

## Remote Control - Commands R&S NRP-Z11/-Z21

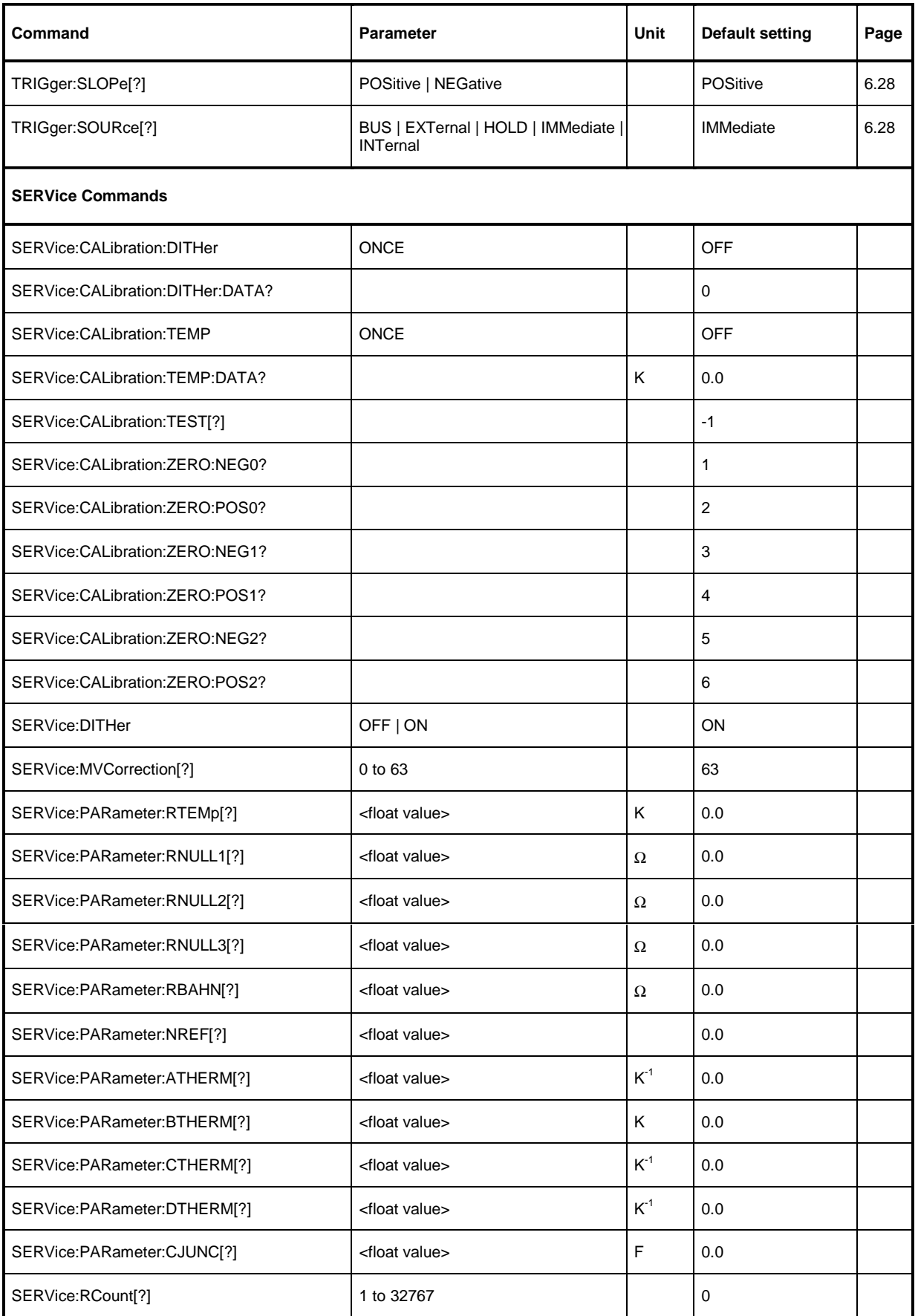

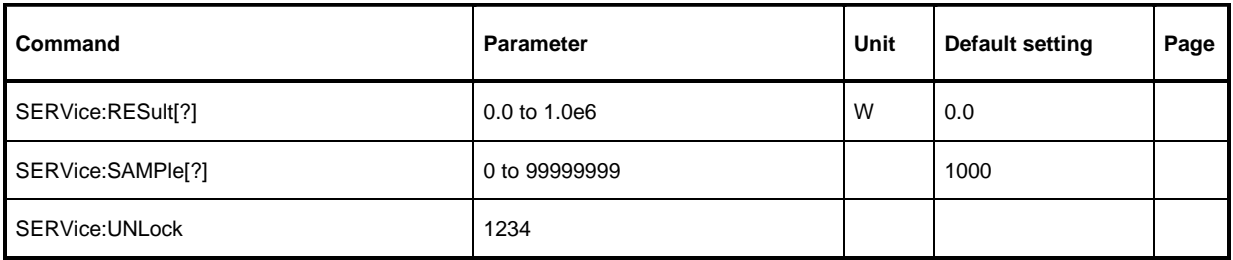